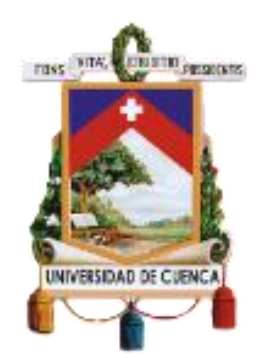

# UNIVERSIDAD DE CUENCA

Facultad de Artes

Carrera de Artes Musicales

# **Producción musical de cuatro temas en género metal de la banda Tremor con**

# **aplicación de herramientas digitales en home studio.**

Trabajo de titulación previo a la

obtención del título de

Licenciado en Instrucción Musical

**Autor:** José Andrés Vásquez Patiño

**CI:** 0923736672

**Correo electrónico:** andyvp96@gmail.com

**Tutor:** Víctor Lenin González Orellana

**CI:** 0103817516

Cuenca, Ecuador

28 de febrero de 2021

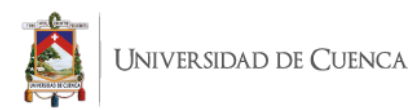

#### **Resumen**

<span id="page-1-0"></span>Los trabajos realizados en el ámbito de la producción musical profesional son en su mayoría realizados con un amplio y costoso equipamiento tanto de software como de hardware. El objeto de estudio de este proyecto buscó presentar la grabación de cuatro temas musicales en el género del metal, utilizando técnicas y recursos digitales alternativos. Para este propósito se trabajó en base a objetivos como la investigación y selección de herramientas digitales, planteamiento de metodologías para el uso de dichos recursos en la grabación musical y el uso de los mismos, así como la edición del material registrado, su preparación y optimización para una potencial etapa de post producción a futuro. La metodología y técnicas que se aplicaron comprenden la revisión bibliográfica de antecedentes en el uso de herramientas digitales, la investigación de opiniones profesionales de las mismas y su uso en un entorno básico y/o limitado para realizar una grabación musical de alta calidad. Los resultados obtenidos de este proyecto comprenden un reconocimiento de alternativas en herramientas digitales para la producción musical y la aplicación de las mismas a la producción de material discográfico en el género del metal. De este proyecto se concluye la factibilidad del uso de software en una producción musical que conserve la calidad sonora frente a posibles limitaciones de tiempo y presupuesto.

**Palabras claves:** Producción musical. Procesamiento digital. Audio. Plugins. Home studio. Banda. Metal. Tremor.

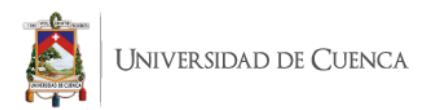

#### **Abstract**

<span id="page-2-0"></span>The works carried out in the field of professional music production are mostly carried out with extensive and expensive equipment, both software and hardware. The object of study of this project sought to present the recording of four musical themes in the metal genre, using alternative digital techniques and resources. For this purpose, we worked on the basis of objectives such as research and selection of digital tools, approach to methodologies for the use of said resources in music recording and their use, as well as the editing of the recorded material, its preparation and optimization for a potential future post-production stage. The methodology and techniques that were applied include the bibliographic review of the background in the use of digital tools, the investigation of professional opinions of the same and their use in a basic and / or limited environment to make a high-quality musical recording. The results obtained from this project include a recognition of alternatives in digital tools for music production and their application to the production of record material in the metal genre. This project concludes the feasibility of using software in a musical production that preserves sound quality in the face of possible time and budget limitations.

**Keywords:** Music production. Digital processing. Audio. Plugins. Home studio. Band. Metal. Tremor.

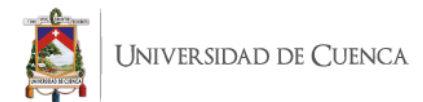

# Tabla de contenido

<span id="page-3-0"></span>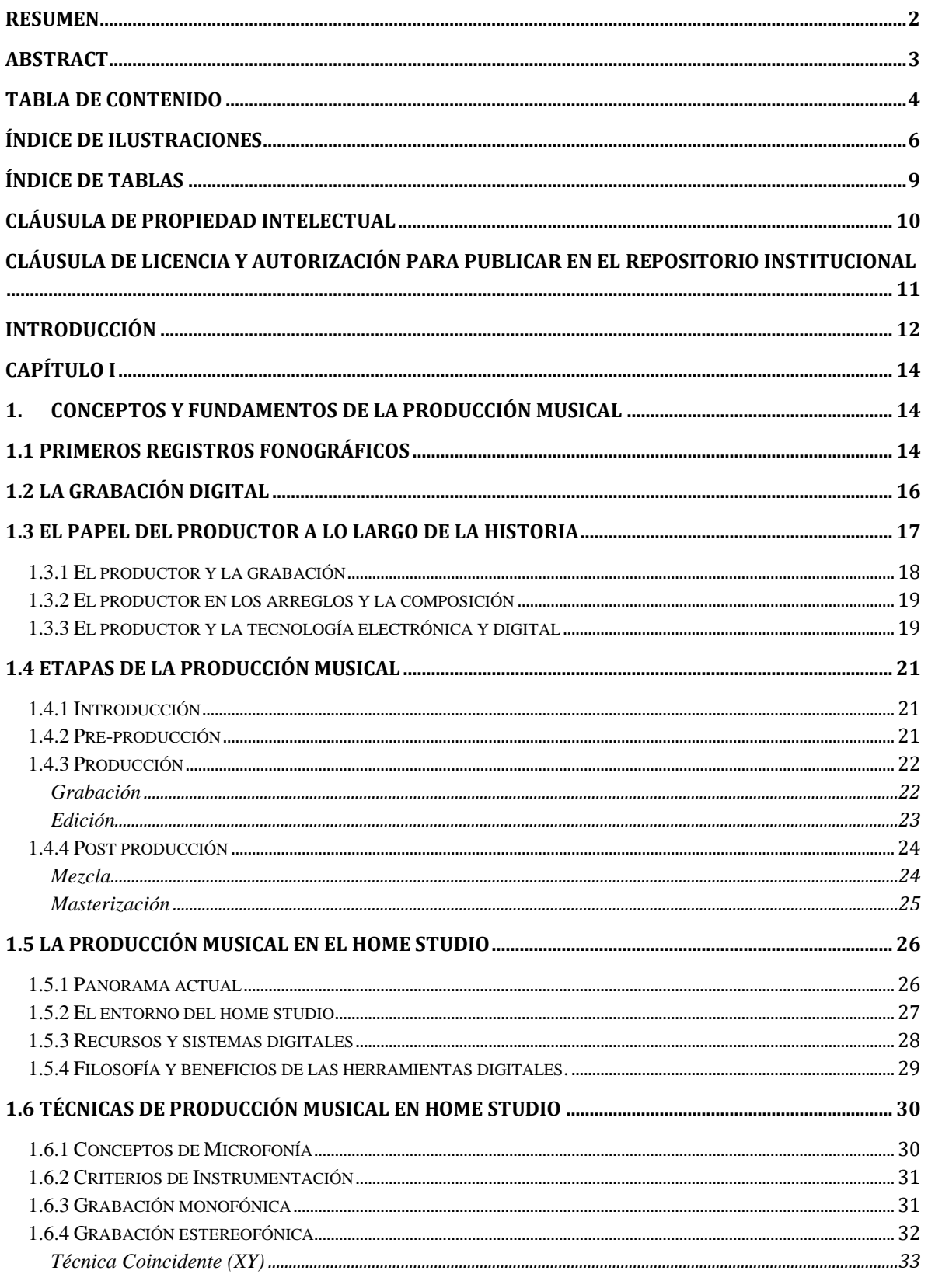

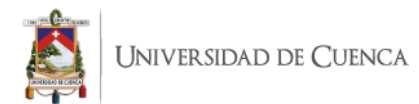

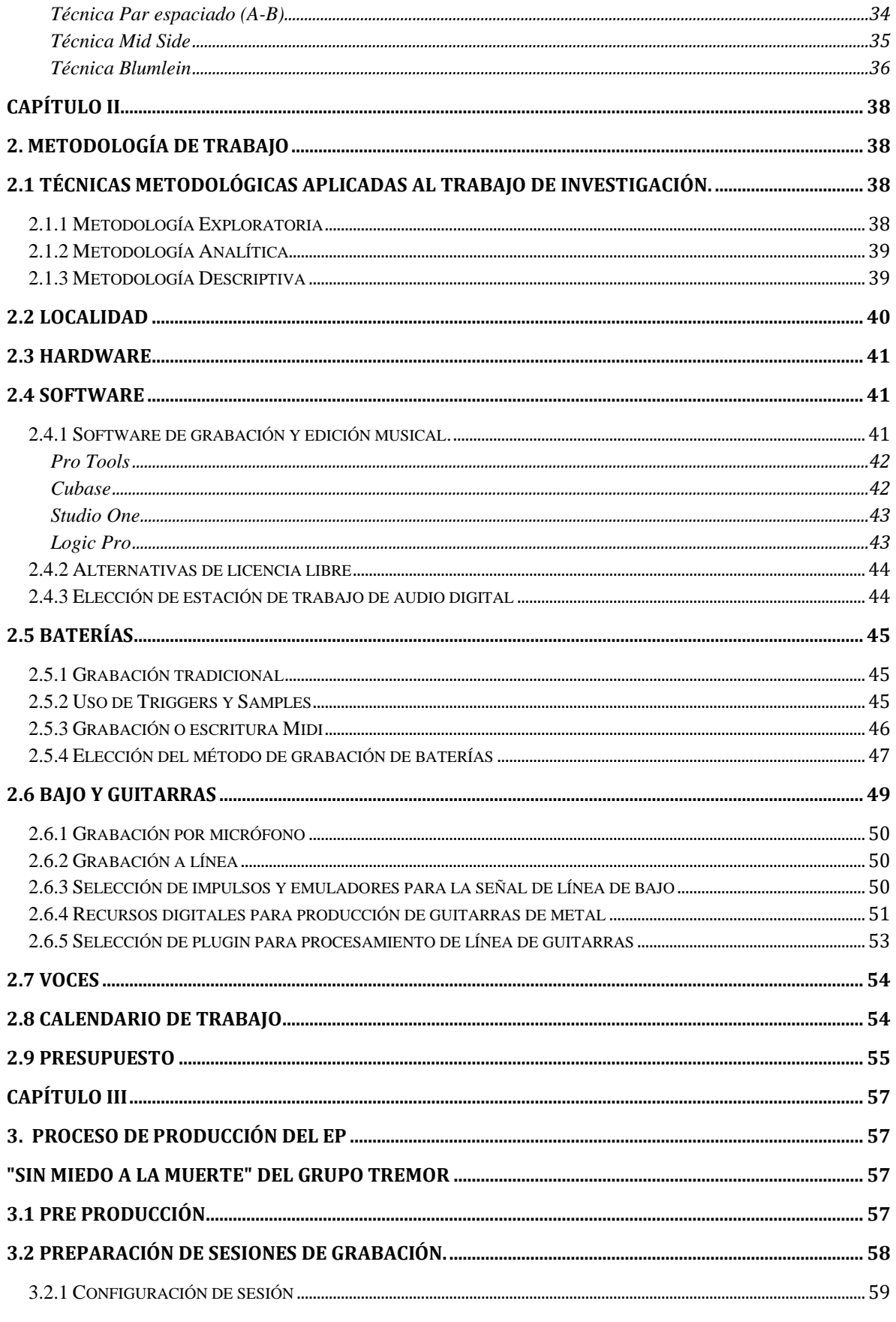

UNIVERSIDAD DE CUENCA

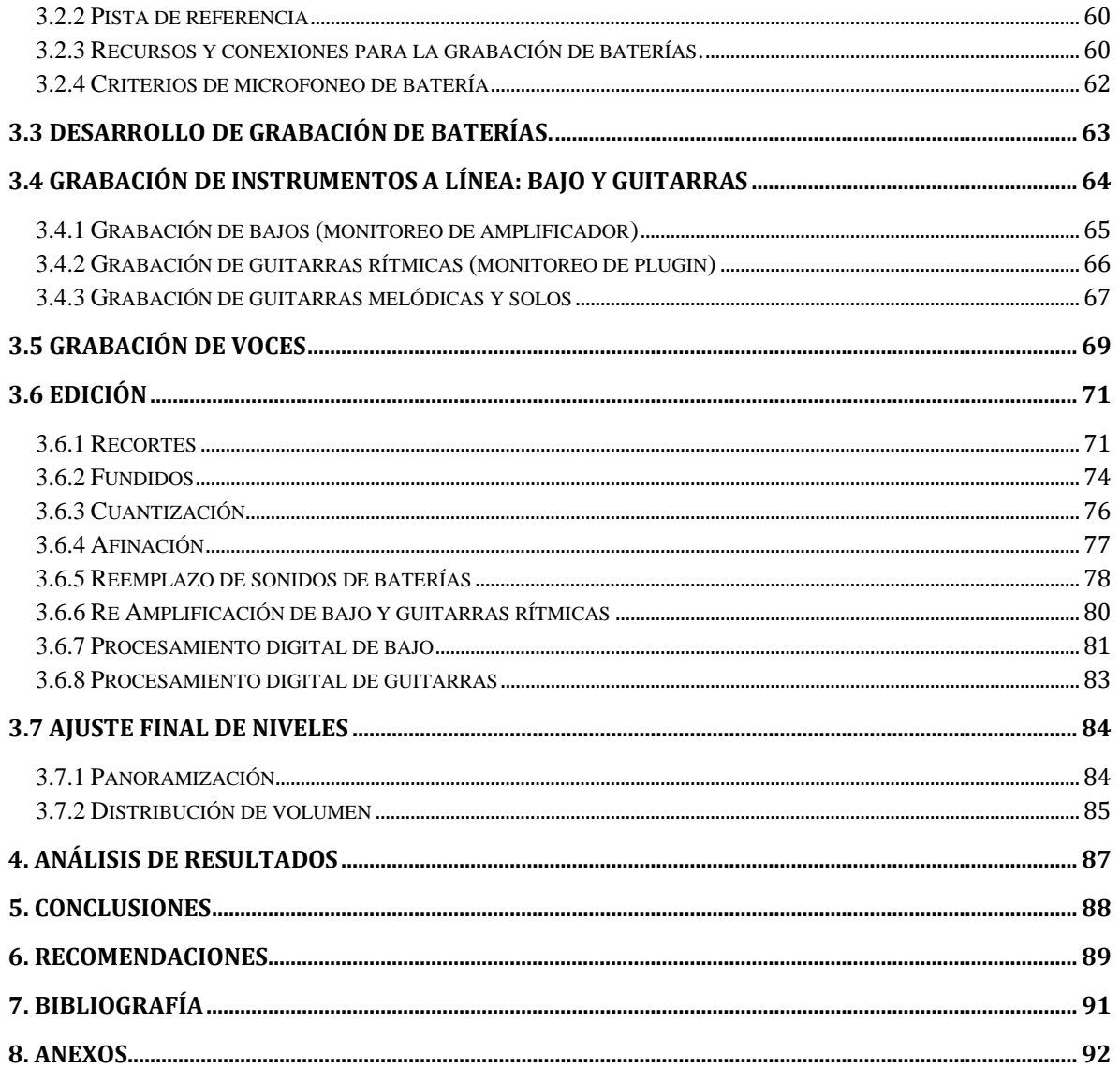

# Índice de Ilustraciones

<span id="page-5-0"></span>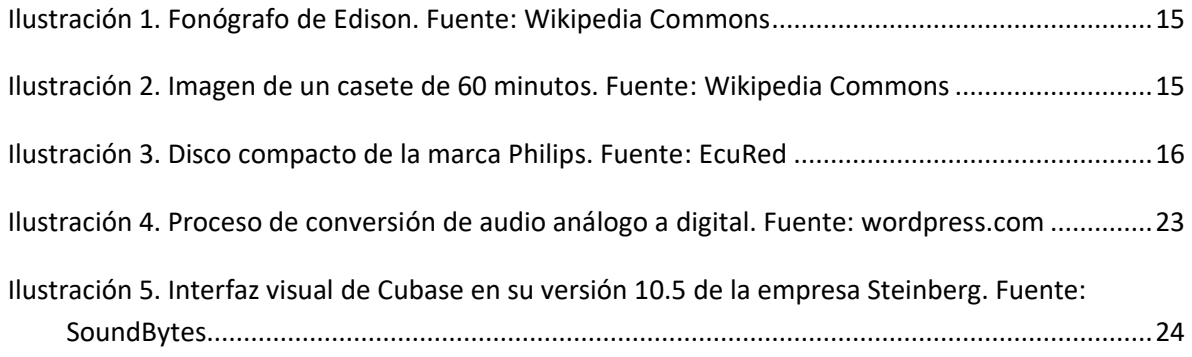

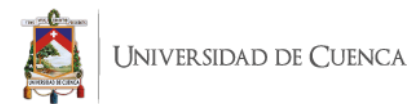

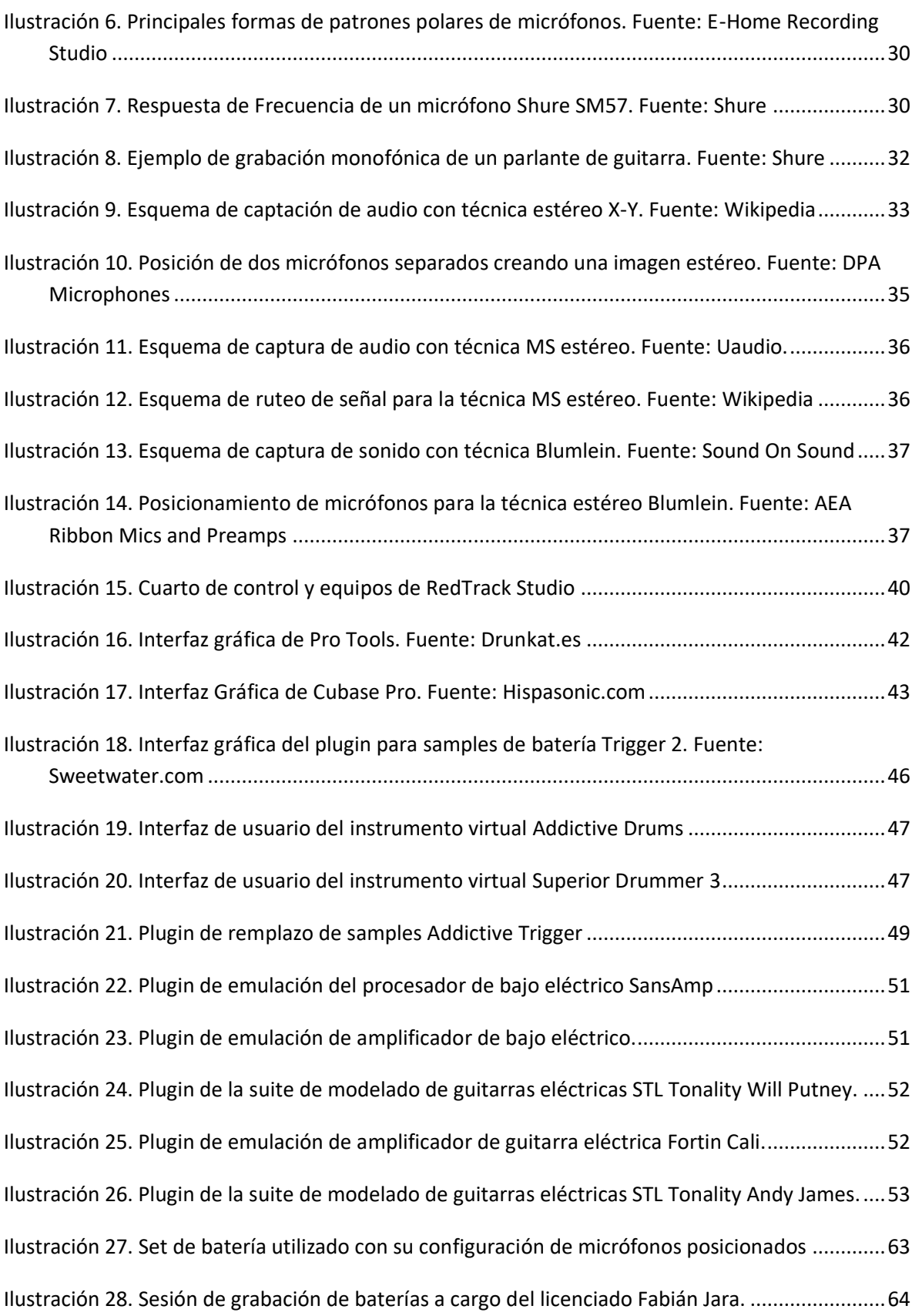

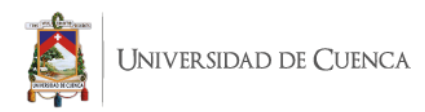

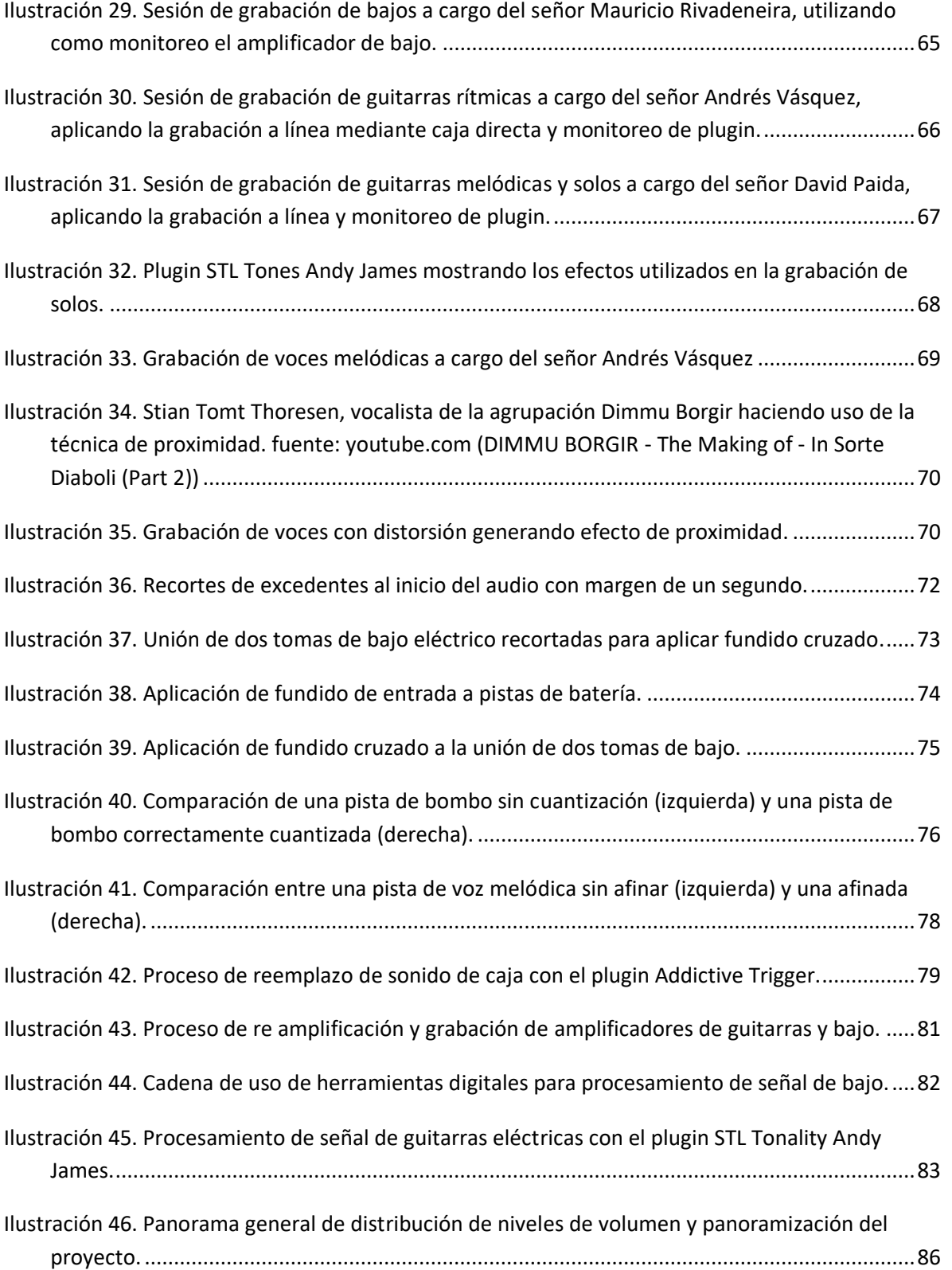

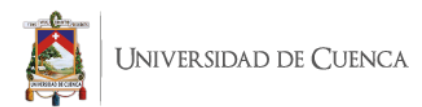

# <span id="page-8-0"></span>**Índice de Tablas**

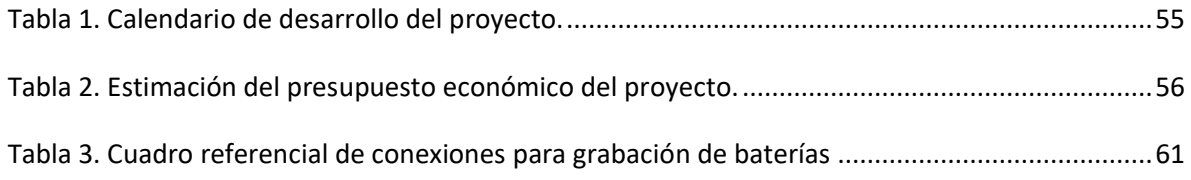

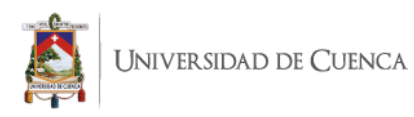

# <span id="page-9-0"></span>**Cláusula de Propiedad Intelectual**

#### Cláusula de Propiedad Intelectual

José Andrés Vásquez Patiño, autor del trabajo de titulación "Producción musical de cuatro temas en genero metal de la banda Tremor con aplicación de herramientas digitales en home studio.", certifico que todas las ideas, opiniones y contenidos expuestos en la presente investigación son de exclusiva responsabilidad de su autor.

Cuenca, 28 de febrero de 2021

dato.

José Andrés Vásquez Patiño

C.I: 0923736672

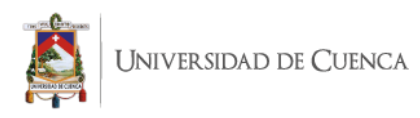

# <span id="page-10-0"></span>**Cláusula de licencia y autorización para publicar en el Repositorio Institucional**

Cláusula de licencia y autorización para publicación en el Repositorio Institucional

José Andrés Vásquez Patiño, en calidad de autor y titular de los derechos morales y patrimoniales del trabajo de titulación "Producción musical de cuatro temas en genero metal de la banda Tremor con aplicación de herramientas digitales en home studio.", de conformidad con el Art. 114 del CÓDIGO ORGÁNICO DE LA ECONOMÍA SOCIAL DE LOS CONOCIMIENTOS, CREATIVIDAD E INNOVACIÓN reconozco a favor de la Universidad de Cuenca una licencia gratuita, intransferible y no exclusiva para el uso no comercial de la obra, con fines estrictamente académicos.

Asimismo, autorizo a la Universidad de Cuenca para que realice la publicación de este trabajo de titulación en el repositorio institucional, de conformidad a lo dispuesto en el Art. 144 de la Ley Orgánica de Educación Superior.

Cuenca, 28 de febrero de 2021

HAR

José Andrés Vásquez Patiño

C.I: 0923736672

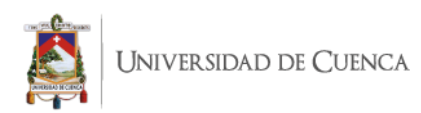

#### **Introducción**

<span id="page-11-0"></span>Desde los albores de la producción musical a mediados del siglo XIX con los inventos de Martinville y Edison, las formas de producción musical han avanzado ampliamente hasta la actualidad, resaltando hoy en día los usos y aplicaciones tecnológicas, digitales e informáticas. Sin embargo, a pesar de esto, las técnicas de producción siguen basándose en sus principios físicos desarrollados hace más de un siglo atrás.

El objetivo de este proyecto consistió en la grabación de cuatro temas musicales en el género del metal, para la cual se destacó un importante uso de recursos digitales de software. El primer objetivo fue desarrollar un marco teórico de los conceptos y definiciones de la producción musical en general, así como un análisis del entorno actual de la producción y el papel que desempeñan los recursos digitales aplicados a la misma. El segundo objetivo fue detallar la metodología de trabajo a ser aplicada, exponiendo los recursos digitales, técnicas de grabación, calendarios y presupuestos aplicados a este proyecto. El tercer objetivo presenta el desarrollo de esta producción desde la grabación de sus elementos hasta su edición y preparación para el proceso de post producción.

La importancia del proyecto radica en la aplicación de conocimientos obtenidos a lo largo de la carrera y la inmersión de conocimiento y difusión de nuevas técnicas y recursos digitales aplicados a la producción musical en la actualidad. La metodología de trabajo aplicada a este proyecto destaca la revisión y análisis de antecedentes del uso de recursos digitales en la producción musical, las opiniones y experiencias de reconocidos productores profesionales como Andy Sneap, Jens Borgen, Josh Wilbur, entre otros; y, su pertinencia en base a la calidad, objetivo sonoro, optimización y eficiencia de tiempo de trabajo y presupuesto.

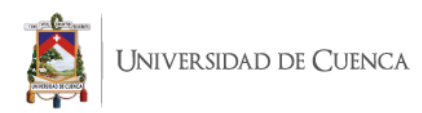

Dentro de estas herramientas se destacan y abordan en profundidad el uso de triggers en baterías para su mezcla con samples de alta calidad y el uso de emuladores de amplificadores e impulsos de cabinas para bajos y guitarras. Entre los resultados más resaltantes se encuentra la descripción del uso y aplicación de herramientas digitales en función de conseguir la sonoridad deseada para este proyecto, abordando su funcionamiento y diversas posibilidades de uso. Un segundo resultado importante radica en la documentación del proyecto de producción musical en general, mostrando las posibilidades, formas y métodos para llevar a cabo un proyecto de producción musical en el género del metal.

Para un desarrollo ordenado de esta tesis, su contenido se ha estructurado de la siguiente manera: en el capítulo uno se desarrolla una revisión teórica de diversos aspectos importantes de la producción musical desde su historia, orígenes, el papel que desempeña el productor musical, sus diferentes etapas, su evolución y democratización actual y la creciente aplicación de herramientas digitales. En el capítulo 2 se encuentran descritas las herramientas físicas y digitales aplicadas al proyecto; opciones alternativas de producción en base a distintos instrumentos y la organización en cuestiones de tiempo y presupuesto para el desarrollo del proyecto. El capítulo 3 aborda la descripción detallada de las etapas de producción y edición del proyecto, profundizando en el uso de recursos analógicos y digitales en la grabación de baterías, bajos y guitarras; las técnicas utilizadas para la grabación de voces, las técnicas aplicadas a la edición, cuantización y afinación (de ser el caso); y, el procesamiento digital de los audios previamente registrados. Por último, en el cuarto capítulo se encuentra una descripción de los resultados obtenidos de este proyecto, las conclusiones de las técnicas de producción aplicadas y las recomendaciones para el desarrollo de proyectos similares.

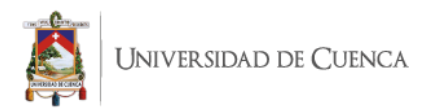

# **CAPÍTULO I**

# <span id="page-13-1"></span><span id="page-13-0"></span>**1. CONCEPTOS Y FUNDAMENTOS DE LA PRODUCCIÓN MUSICAL**

#### <span id="page-13-2"></span>**1.1 Primeros registros fonográficos**

Los primeros registros de sonido se realizaron varios años atrás gracias al invento del francés Leon Scott de Martinville, el fono autógrafo, patentado el 25 de marzo de 1857. Dicho artefacto funcionaba al trazar las formas de ondas de audio como ondulaciones sobre papel o vidrio ennegrecido por humo. (James Hall, 2011)

En el año 2008, un grupo de investigadores estadounidenses del colectivo digital First Sounds localizaron varias grabaciones realizadas en Londres entre los años 1853 y 1860. De ellas se logró por primera vez la reproducción de la grabación de Au Claire de la Lune de 1860, convirtiéndose en la primera grabación de audio conocida y actualmente audible. (*Publicaciones: FirstSounds.ORG*, s. f.)

Posteriormente, en el año de 1877 Thomas Edison inventó el fonógrafo. Un corno ubicado frente a la fuente sonora recolecta el sonido y en su parte más estrecha se encuentra un diafragma con una aguja incrustada la cual al vibrar con el sonido escribe una representación del audio en un cilindro de cera, posteriormente para reproducir el sonido debía ser girado en sentido opuesto al de la grabación (Joe Dochtermann, 2011). A lo largo de una década, este invento fue el único medio de grabación y reproducción sonora. Posteriormente a finales del año 1940 aparecieron los discos de vinilo, los cuales contaban con innovaciones tecnológicas como los microsurcos que permitían tener grabaciones de más duración y de mejor calidad.

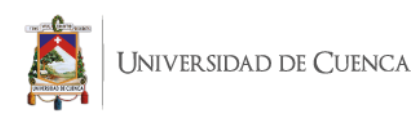

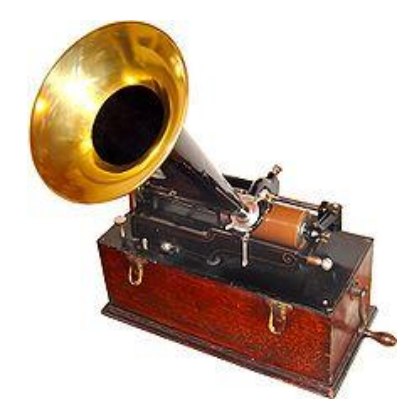

*Ilustración 1. Fonógrafo de Edison. Fuente: Wikipedia Commons*

<span id="page-14-0"></span>Gracias al disco de vinilo, la industria musical se vio potenciada, llegando de forma comercial a los hogares de las personas e innovando los sistemas profesionales de los estudios de grabación y estaciones de radio. Tiempo después fue desarrollada la tecnología del casete a manos de la empresa Philips. La energía de la fuente sonora hace que el diafragma del micrófono produzca una corriente eléctrica, la cual pasa por un preamplificador que cambia la corriente haciendo fluctuar un campo magnético que es grabado en una cinta magnética en movimiento (Joe Dochtermann, 2011). El casete fue la siguiente etapa de éxito comercial de los sistemas de grabación y reproducción sonora, ya que brindaba mayor comodidad y portabilidad a sus usuarios, innovando así las formas de producción musical en cinta magnética.

<span id="page-14-1"></span>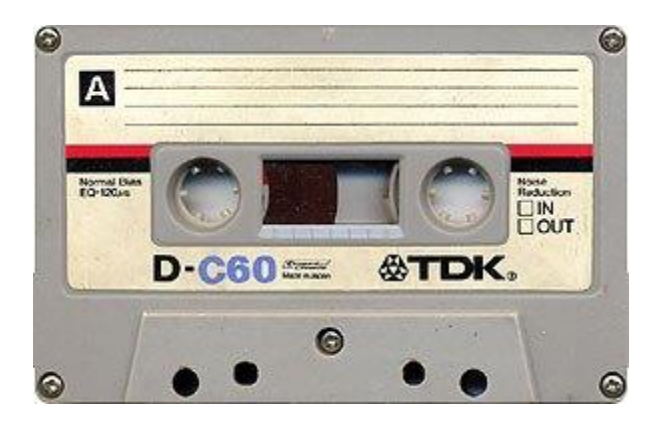

*Ilustración 2. Imagen de un casete de 60 minutos. Fuente: Wikipedia Commons*

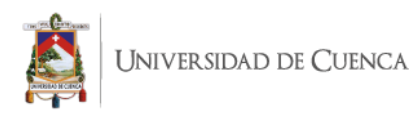

# <span id="page-15-0"></span>**1.2 La grabación digital**

La era de la grabación digital tuvo su inicio en 1979 con la creación del disco compacto (CD). Este revolucionario invento ganó gran popularidad en todo el mundo y terminó desplazando al vinilo y los casetes, quedando como medios de colección más que como medios masivos de uso de reproducción musical.

Para la grabación digital es necesario pasar por un proceso de conversión análogo a digital, que transforma la información recibida como energía eléctrica a información binaria que será reconocida por el sistema digital en el cual estemos trabajando. Para esta conversión se han desarrollado una gran gama y variedad de conversores A/D de audio, los cuales consisten en una pieza de fundamental importancia al momento de invertir en ella ya que su calidad influirá totalmente en el audio digital del resultado.

Dochtermann (2011) explica que el micrófono convierte el sonido en señal eléctrica la cual pasa por un preamplificador para llevarla a un nivel más manejable. Después esta señal pasa a un convertidor analógico – digital que transforma esa corriente eléctrica en información binaria para ser procesada por un computador.

<span id="page-15-1"></span>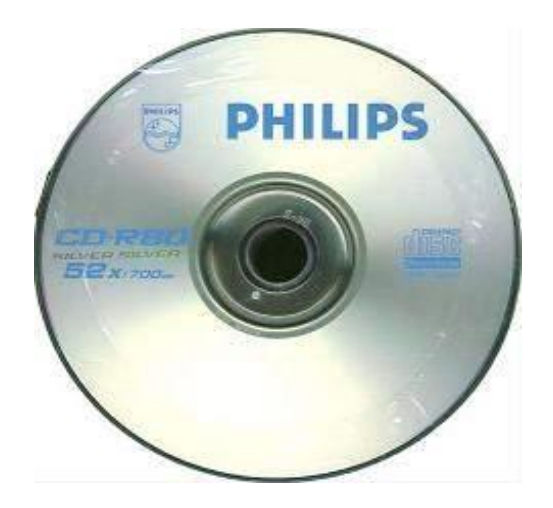

*Ilustración 3. Disco compacto de la marca Philips. Fuente: EcuRed*

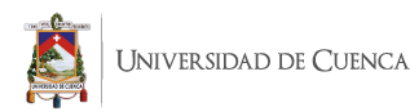

Con el desarrollo de la tecnología, en la actualidad se nos permite tener la mayoría de herramientas para crear y producir música al alcance de nuestro computador. White (2003) afirma que los computadores de hoy en día están construidos para cumplir con la mayoría de necesidades multimedia en demanda y gracias a su producción en masa, son relativamente económicos en consideración de la cantidad de herramientas que ofrecen. La gran cantidad de tecnología que es producida día a día han dotado a los sistemas domésticos de computación con los recursos y prestaciones suficientes para trabajar y producir audio sin necesidad de equipos de grandes tamaños o costos como en décadas pasadas. White (2003) también afirma que los computadores nos ofrecen los medios para producir música de calidad con la misma o mayor potencia que los equipos de grabación de cinta tradicionales ya una fracción de su costo. (Paul White, 2003)

#### <span id="page-16-0"></span>**1.3 El papel del productor a lo largo de la historia**

Al momento de definir un concepto sobre el productor musical y las labores que este desempeña, muchas son las ocasiones en donde parece no haber una delimitación clara y concisa. Esto ocurre porque en efecto, desde los inicios de la grabación musical, el rol del productor musical ha cumplido diferentes papeles en el proceso de la producción musical a lo largo de la historia, cumpliendo incluso en ocasiones varios de esos papeles a la vez. El problema más recurrente… es que tanto el productor como el artista o la persona con que se está colaborando tenga un entendimiento de qué es el rol de cada persona (Enrique Gonzalez Muller, 2016). Actualmente la labor de un productor musical aún suele llevar a cabo varias tareas en el proceso de producción, sin embargo, se cuenta con algunas definiciones que ayudan a concretar de mejor manera las tareas del productor. La academia de grabación para los Grammy define al productor como la persona encargada del control técnico y creativo del proyecto de grabación completo y las sesiones de grabación que son parte de dicho proyecto.

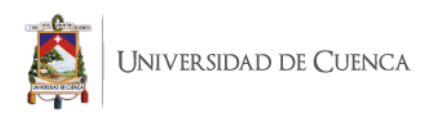

Está presente en el estudio o la localidad de grabación trabajando en conjunto con el ingeniero y el artista. Toma las decisiones creativas y estéticas convenientes para conseguir los objetivos del artista y la marca o disquera en la creación musical. Aunque no se limita a ellas, incluye trabajos como el manejo de presupuestos, calendarios, contratos de músicos, estudios, ingenieros, revisión de equipos, supervisión de mastering, etc. (Burgess, 2014).

Sin embargo, anterior a estos conceptos actuales más establecidos, el camino del productor musical, como se menciona anteriormente, ha atravesado diferentes etapas y desempeñado diferentes papeles que han llevado al día de hoy a establecer las aptitudes y tareas que este desarrolla.

#### <span id="page-17-0"></span>**1.3.1 El productor y la grabación**

Una de las primeras funciones del productor musical en la historia y de las más básicas y fundamentales hasta el día de hoy, es la encargada de la grabación del material sonoro a ser producido. Un gran ejemplar del desarrollo de esta labor es el legendario Frederick (Fred) William Gaisberg (1873–1951) quien fue uno de los primeros en grabar al famoso tenor Enrico Caruso en Milán en abril de 1902. A pesar de no ser el primer ni lógicamente el único productor, sí fue uno de los que lograron mayor éxito con sus trabajos musicales. Su grabación de Caruso cantando "Vesti La Guiabba" de 1904 se supone que es la primera grabación conocida de millones de ventas. (Burgess, 2014). Estos acontecimientos consolidaron una de las bases de las actividades realizadas por el productor. Aunque hoy en día este proceso es desarrollado principalmente por el ingeniero de grabación, el productor en muchas ocasiones puede aportar con ideas para este proceso, como por ejemplo técnicas o recursos de grabación, así como decisiones de instrumentación y ejecución de la música para conseguir los objetivos deseados.

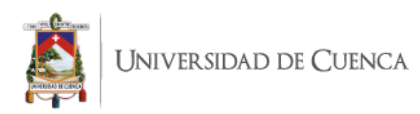

#### <span id="page-18-0"></span>**1.3.2 El productor en los arreglos y la composición**

Una segunda etapa importante en el desarrollo de las actividades del productor en la historia, tomó forma entre las décadas de 1950 y 1960 donde grandes productores como George Martin, enfocaban gran parte de su trabajo como productor a direccionar a sus artistas en aspectos musicales, compositivos y arreglísticos. Uno de los más grandes ejemplos es el trabajo de gran trayecto que Martin realizó con la legendaria agrupación The Beatles.

A lo largo de la carrera de esta famosamente popular agrupación, Martin contribuyó a la producción de su música en diversas ocasiones con diversos criterios e ideas musicales. a tal punto de ser en múltiples ocasiones considerado como el quinto Beatle. No cabe duda de que las habilidades de producción, arreglo y orquestación de Martin, junto con su ingenio, flexibilidad y relación personal con la banda contribuyeron enormemente al éxito de la banda. (Burgess, 2014). Actualmente, mucho del trabajo que desarrolla el productor musical está ligado a criterios artísticos y estéticos del sonido que este busca para la música y el artista. Esto lo lleva a intervenir en gran medida en los proyectos musicales en la mayoría de casos, cumpliendo una cierta función de consultor y aportando con ideas musicales de composición, ejecución, instrumentación, arreglos, etc.

# <span id="page-18-1"></span>**1.3.3 El productor y la tecnología electrónica y digital**

La tercera etapa importante que nos ayuda a definir los principales roles del productor es aquella desarrollada por Ingenieros como Phil Spector y Joe Meek.

Estos grandes productores de la historia desarrollaron prácticas y técnicas de producción que hasta el día de hoy son utilizadas como gran componente de la sonoridad de mucha música actual. Por parte de Phil Spector, una de las técnicas más famosas y en su momento revolucionaria que desarrolló fue "The Wall of Sound", o por su traducción al español, el muro de sonido. Esta técnica consiste en dos principios fundamentales, el primero

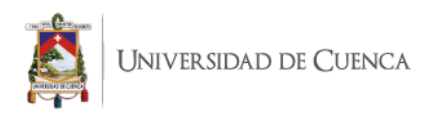

siendo la utilización de grandes grupos de sonidos de los mismos instrumentos para crear un ambiente orquestal enorme que potencia el sonido de la música. La segunda característica es el uso del estudio como instrumento y está ligada a la primera ya que, para la grabación de dichas secciones instrumentales, Spector recurría al uso de la sonoridad del propio estudio para aumentar la magnitud y dimensión en la grabación del sonido. Eligió instrumentos atípicos de música rock o pop contemporánea, incluidos instrumentos de orquesta, múltiples bateristas, bajistas y guitarristas, y los combinó artísticamente en una reverberación cavernosa. (Burgess, 2014).

Por otra parte, Joe Meek destacó por su independencia como productor, consiguiendo varios reconocimientos en diferentes aspectos de su carrera. Su condición de productor independiente lo llevó a conseguir montar su propio estudio en su apartamento en Londres, así como a crear su propio equipo y herramientas de trabajo, aprendiendo a producir sus más grandes hits utilizando principalmente su creatividad. Meek también aceleró sus grabaciones y usó técnicas de ingeniería y producción no tradicionales de manera creativa. (Burgess, 2014).

Debido a estos como algunos otros aspectos, a Meek se lo consideraba un productor adelantado a su tiempo, lo cual aumenta su veracidad tomando en cuenta la similitud que podemos encontrar hoy en día en los estudios caseros o home studios y de igual forma el uso de recursos tecnológicos que hoy en día han alcanzado gran relevancia.

Gracias al trabajo y aportes de estos grandes productores, hoy en día el papel del productor suma a su definición tareas como el conocimiento de equipos tanto analógicos como digitales y los criterios técnicos, estéticos y artísticos de su uso para converger en una producción musical del más alto nivel.

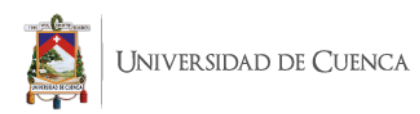

Finalmente cabe mencionar que, dentro de las principales tareas del productor, se encuentra también el manejo del talento humano como recurso para una producción. La mayoría de los productores realizan tareas de artistas y repertorio, lo cual consiste en encontrar a los artistas y el material con potencial para ser producido. (Burgess, 2014).

Gracias a este argumento, podemos encontrar en los diferentes productores antes mencionados, que una de sus tareas principales previas a las grabaciones y colaboraciones, radicaba en encontrar al artista y el material más prometedor para desarrollar sus trabajos. Como es el caso de Enrico Caruso con Fred Gaisber, The Beatles con George Martin, The Ronettes con Phil Spector o incluso del caso de Joe Meek que fue el productor de muchos de sus propios proyectos.

#### <span id="page-20-0"></span>**1.4 Etapas de la producción musical**

#### <span id="page-20-1"></span>**1.4.1 Introducción**

La producción musical como se ha estipulado anteriormente, es un concepto que puede abarcar varios procesos en la creación musical, desde la composición, los arreglos, grabación, mezcla, masterización, etc. Sin embargo, para el desarrollo de esta investigación, el enfoque principal se centrará en el aspecto y procesos técnicos y teóricos de la producción musical como tal, lo cual radica básicamente en los procesos de organización, grabación y edición de la música.

Antes de entrar en temas puntuales sobre grabación y edición, se presenta a continuación un breve repaso sobre las etapas de la producción musical.

#### <span id="page-20-2"></span>**1.4.2 Pre-producción**

La Pre-producción es una etapa en la cual se desarrolla la planificación del proyecto a producirse. Guzman (2005) explica que se trata de anticiparse a los procesos necesarios para una grabación, desde los aspectos artísticos, las obras a producirse, el personal tanto

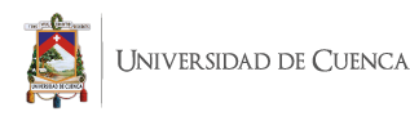

musical y artístico como técnico, espacios, herramientas de grabación, cronogramas, horarios y presupuestos. (Benjamín Jose Ruz Guzmán, 2005). En esta etapa, al abordar los aspectos artísticos, se consideran los procesos creativos musicales tales como la composición del tema, los arreglos, la instrumentación, la práctica y ensayos y muy frecuentemente incluye también la grabación del material musical en sus tempranas etapas, creando un demo del producto que será posteriormente trabajado.

#### <span id="page-21-0"></span>**1.4.3 Producción**

El proceso de producción comprende las etapas de grabación, edición y entrega del material musical listo para pasar a la etapa de post producción, es decir la mezcla.

#### <span id="page-21-1"></span>**Grabación**

Guzmán (2005) afirma: "Es el proceso de almacenar información de audio mediante un dispositivo llamado micrófono, con el objeto de escucharlo posteriormente." El proceso de grabación es aquel en el cual capturamos las ondas de sonido mediante un transductor de señal, es decir, un micrófono. La forma en que actúa este proceso inicia con las ondas de sonido que son recibidas por el diafragma del micrófono, haciéndolo vibrar y convirtiendo esa energía en energía eléctrica que posteriormente pasará a un amplio sistema que la convertirá en información digital binaria para ser interpretada por un computador.

Este sistema inicia con la energía eléctrica enviada a un pre amplificador, que es un dispositivo que recibe y amplía el voltaje de la señal recibida optimizándola para trabajar en ella.

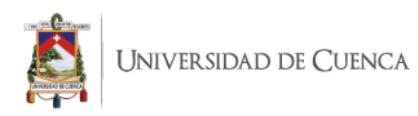

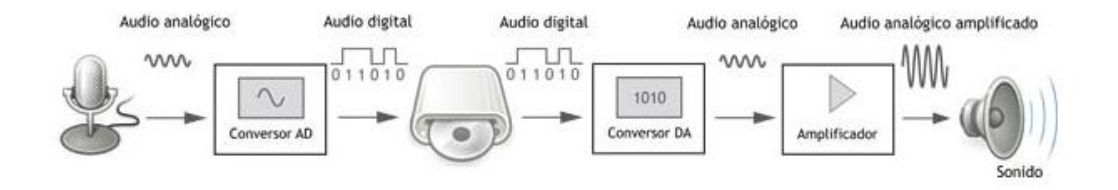

*Ilustración 4. Proceso de conversión de audio análogo a digital. Fuente: wordpress.com*

<span id="page-22-1"></span>En el transcurso desde este punto al siguiente, la señal puede ser modificada de forma voluntaria mediante diferentes parámetros como compresión, ecualización o ciertos efectos; así como también puede ser de forma involuntaria debido a aspectos propios del tipo, calidad y funcionamiento del preamplificador, añadiendo color a la señal.

Finalmente, esta señal pasará a una tarjeta de sonido o interfaz que se encarga de convertir esta energía eléctrica en información digital binaria, enviándola así a un computador que se encargará de procesarla, permitiéndonos manipularla a voluntad mediante software de edición de audio.

#### <span id="page-22-0"></span>**Edición**

El proceso de edición es aquel que realizamos una vez se haya registrado el material auditivo en el cual vamos a trabajar.

Guzmán (2005) afirma: "...es el proceso en que se definen los elementos sonoros "en bruto" que se combinan en una producción musical". Estos procesos consisten básicamente en adecuar el material registrado para poder ser trabajado adecuadamente dentro de la etapa de mezcla, ya sea está hecha por la misma persona que realizó la grabación o por un tercero. El trabajo de edición se realiza actualmente de manera digital en un 90% gracias a las herramientas que podemos encontrar en cualquier estación de trabajo de audio digital o DAW por sus siglas en inglés, Digital Audio Workstation.

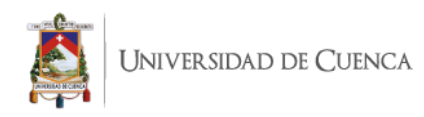

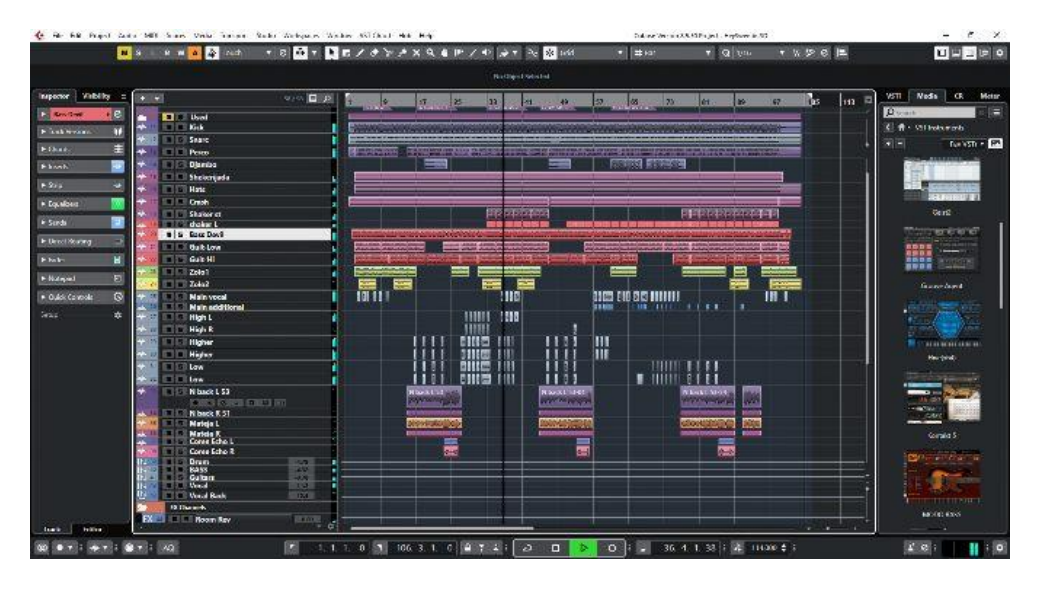

*Ilustración 5. Interfaz visual de Cubase en su versión 10.5 de la empresa Steinberg. Fuente: SoundBytes*

<span id="page-23-2"></span>Dentro del proceso de edición, algunos de los recursos y procesos utilizados son la selección y compilación de tomas, cortes de sonidos o ruidos no deseados, fundidos, alineación de fases de ondas de audio, cuantización de audios o midis, afinación de voces e incluso instrumentos en ciertos casos, etc.

#### <span id="page-23-0"></span>**1.4.4 Post producción**

#### <span id="page-23-1"></span>**Mezcla**

Mozart (2017) afirma:

Finalmente se realiza una mezcla con criterio jerárquico de los elementos del tema musical, buscando cumplir como objetivo central que la canción como producto final obtenga una armonía en su sonoridad artística. (*Your Mix Sucks - Marc Mozart.pdf*, s. f.)

El proceso de mezcla consiste en el trabajo que se realiza sobre el material musical anteriormente registrado, aplicando conocimientos y criterios técnicos, artísticos y estéticos, así como el uso de herramientas analógicas y/o digitales que lleven a conseguir el resultado deseado por los músicos y el productor respecto a la sonoridad, fuerza e impacto del tema.

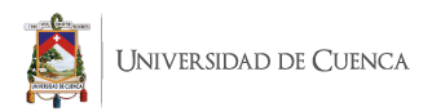

Los procesos de mezcla inician con una escucha crítica del material a ser trabajado. Así mismo, es muy común contar con material musical referencial que permita al músico, productor e ingeniero de mezcla tener una visión clara de la sonoridad que se espera conseguir. Se realiza un balance de niveles que permite tener una visión del tema musical y sus planos instrumentales principales, secundarios y complementarios. De igual forma, se hace una distribución preliminar del posicionamiento de cada instrumento dentro del campo estéreo que permite explorar sus posibilidades. Posteriormente se realizan procesos como compresión, ecualización, limitación y el uso de efectos que otorgarán a cada sonido e instrumento grabado las características que el productor, el ingeniero, y el artista; bajo consenso y en base a criterios artísticos, estéticos, estilísticos y; en cuyo caso, comerciales; crean necesarias para potenciar el sonido profesional y competitivo de la canción como producto final.

#### <span id="page-24-0"></span>**Masterización**

La masterización es el proceso final en la cadena de la producción musical y tiene como objetivo lograr que un proyecto suene con la mejor calidad posible y entregarlo en el formato requerido al artista, productor, disquera o planta de producción.

Katz (2002) afirma que: La masterización es el último paso creativo en el proceso de producción de audio, el puente entre la mezcla y la replicación, la última oportunidad de mejorar el sonido o reparar problemas en un cuarto acústicamente diseñado. (*Mastering Audio - Bob Katz.pdf*, s. f.) (p.11). En el proceso de masterización interviene un ingeniero especializado en esta disciplina, así como también se trabaja en un estudio específicamente diseñado para monitorizar con precisión cada aspecto musical de un tema y poder ser trabajado.

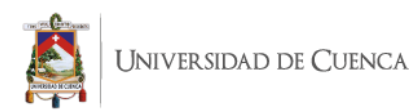

Tanto la preparación auditiva del ingeniero como la adecuación acústica de su estudio y los equipos y recursos utilizados; sean estos analógicos, digitales o ambos, cuentan con un nivel superior de preparación y entrenamiento, construcción y operación respectivamente para poder garantizar un trabajo profesional y de calidad que cumpla con los estándares principalmente técnicos requeridos por los diferentes medios de reproducción musical existentes a nivel global.

#### <span id="page-25-0"></span>**1.5 La producción musical en el home studio**

#### <span id="page-25-1"></span>**1.5.1 Panorama actual**

La producción musical hoy en día es un fenómeno artístico, profesional y técnico que ha llegado a romper muchas barreras y expandirse a través del mundo exponencialmente. Hoy por hoy, la afluencia de estudios de grabación tanto profesionales como caseros es abundante; y a su vez, los equipos, recursos y personas dedicadas e interesadas en esta profesión incrementa día a día gracias a las prestaciones y facilidades tecnológicas que están a disposición del usuario en el internet.

Desde la década de 1970, las nuevas tecnologías comenzaron a permitir que se realizaran más partes de la producción musical fuera de las costosas instalaciones comerciales. (Burgess, 2014)

Como se menciona en la cita anterior, el avance de la tecnología ha permitido que hoy en día se pueda acceder a las herramientas básicas y necesarias para trabajar en una producción musical sin la necesidad de recurrir a grandes estudios de grabación profesional de alto costo. Por otro lado, esta misma versatilidad tecnológica ha permitido que dichas herramientas y recursos puedan ser fácilmente encontrados y utilizados desde un computador.

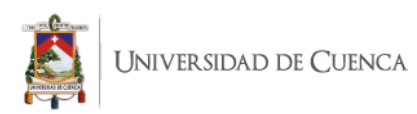

White (2003) afirma que los computadores de hoy en día están construidos para cumplir con la mayoría de necesidades multimedia en demanda y gracias a su producción en masa, son relativamente económicas en consideración de la cantidad de herramientas que ofrecen.

La gran cantidad de tecnología que es producida día a día han dotado a los sistemas domésticos de computación con los recursos y prestaciones suficientes para trabajar y producir audio sin necesidad de equipos de grandes tamaños o costos como en décadas pasadas.

#### <span id="page-26-0"></span>**1.5.2 El entorno del home studio**

En base a los hechos anteriormente mencionados y debido a factores principalmente económicos y tecnológicos, la corriente de la producción musical hoy en día a desembocado en una gran popularidad y afluencia de estudios caseros o home studios. En dichos estudios, tanto la construcción como el tratamiento acústico y las herramientas y equipo analógico denotan una menor presencia que en un estudio profesional.

En el aspecto acústico, un home studio suele contar con un tratamiento limitado frente a un estudio profesional tanto en reflexiones de sonido como en aislamiento. Francis (2009) menciona que el entorno de un estudio bien diseñado y específicamente construido ofrecerá la oportunidad de producir mejores resultados. Sin embargo, comenta también una frase importante de reflexión sobre la importancia de la preparación profesional frente a las posibilidades de obtener recursos de alta calidad.

Muchas terribles grabaciones se han producido en estudios profesionales, y muchas grabaciones de primera clase han sido producidas en la esquina del cuarto de alguien. (Geoffrey Francis, 2009).

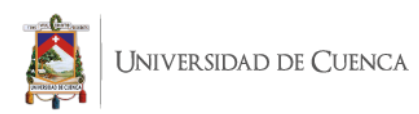

Por otro lado, el uso de recursos digitales como software, plug-ins, instrumentos virtuales, etc. es mayormente recurrente, remplazando a muchos equipos y grandes máquinas analógicas, lo cual ha generado fenómenos en otras áreas como nuevos mercados de software, aprendizaje de dichos recursos digitales, etc.

White (2003) también afirma que los computadores nos ofrecen los medios para producir música de calidad con la misma o mayor potencia que los equipos de grabación de cinta tradicionales ya una fracción de su costo.

Sin embargo, a pesar de que la tecnología nos permite reemplazar muchos componentes físicos e incluso, en ocasiones, mejorar su desempeño; existen algunos elementos importantes los cuales permanecen siendo herramientas físicas en el entorno del home studio. Tales son los casos de micrófonos, tarjetas de sonido e interfaces, monitores, cables, el computador lógicamente y opcionalmente audífonos; esto por nombrar algunos más importantes.

#### <span id="page-27-0"></span>**1.5.3 Recursos y sistemas digitales**

Debido a toda la revolución digital de la cual se ha hablado anteriormente, que ha invadido y transformado la industria de la producción musical; inevitablemente llegó la era donde cada máquina y equipo analógico que se podía encontrar en los grandes estudios musicales, empezaron a tener sus contrapartes digitales a modo de emulaciones.

Desde equipo técnico como ecualizadores, compresores, limitadores, etc.; pasando por equipos dinámicos y efectos, hasta módulos de instrumentos virtuales; el uso de equipos y recursos digitales a modo de software incrementa cada día, no solamente en los entornos amateur y semi profesionales de la producción como los home studios, si no también han llegado hoy en día a ser parte recurrente e importante de muchos estudios de grabación profesionales; así como a formar parte de la carta de herramientas útiles de muchos

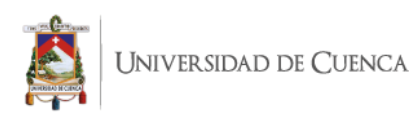

ingenieros y productores de alto renombre, como por ejemplo: Jens Borgen, Andy Sneap, Russ Russell, por nombrar algunos. Entre algunos de los recursos más utilizados podemos encontrar los Plug-ins y los instrumentos virtuales.

La revista de audio y sonido Sound On Sound define a un Plug-in como un procesador de señal de software autónomo, como un ecualizador o un compresor, que se puede "insertar" en la ruta de señal nocional de un DAW. Los complementos están disponibles en una gran variedad de formas y funciones diferentes, y son producidos por los fabricantes de DAW o desarrolladores externos. La mayoría de los complementos se ejecutan de forma nativa en el procesador de la computadora, pero algunos requieren hardware DSP a medida. El formato VST es el formato de complemento multiplataforma más común, aunque hay varios otros. (Sound on sound, s. f.)

#### <span id="page-28-0"></span>**1.5.4 Filosofía y beneficios de las herramientas digitales.**

Como ya se ha expuesto anteriormente, en la actualidad, la industria de la producción musical cuenta con una enorme cantidad de opciones y herramientas digitales para producir música. Sin embargo, también se siguen produciendo día a día similares cantidades de equipos y componentes analógicos. Debido a esto, es muy válida y recurrente hoy en día la pregunta de qué equipo es la mejor opción.

Desde los inicios de la era digital y la propagación de programas y software de edición y tratamiento de sonido, ha habido múltiples opiniones sobre los beneficios y desventajas de las emulaciones digitales de equipo analógico. A pesar de las interminables discusiones que en determinados espacios prevalecen hasta el día de hoy, existen factores objetivos e importantes que pueden ayudar a definir la factibilidad del uso de equipos análogos, digitales o ambos.

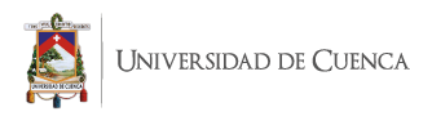

# <span id="page-29-0"></span>**1.6 Técnicas de producción musical en home studio**

#### <span id="page-29-1"></span>**1.6.1 Conceptos de Microfonía**

La microfonía es la rama del estudio del audio que nos permite comprender la forma en la que un micrófono transmite el sonido hacia un determinado equipo para ser procesado, y la variedad de modelos y características que podemos encontrar en base al uso, necesidades y ambientes en que se pretenden ser usados. El diseño básico de un micrófono afecta aspectos específicos del sonido y tono final, sin embargo, también existen características importantes que no están presentes en su diseño (Dochtermann, 2011).

Los diversos aspectos de un micrófono como la respuesta de frecuencia, diafragma, patrones polares, etc. son algunas de las características que, tal como se citó anteriormente, afectarán el sonido del instrumento al momento de grabarlo.

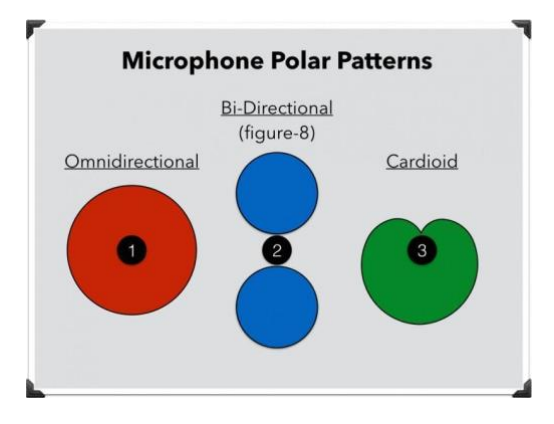

<span id="page-29-2"></span>*Ilustración 6. Principales formas de patrones polares de micrófonos. Fuente: E-Home Recording Studio*

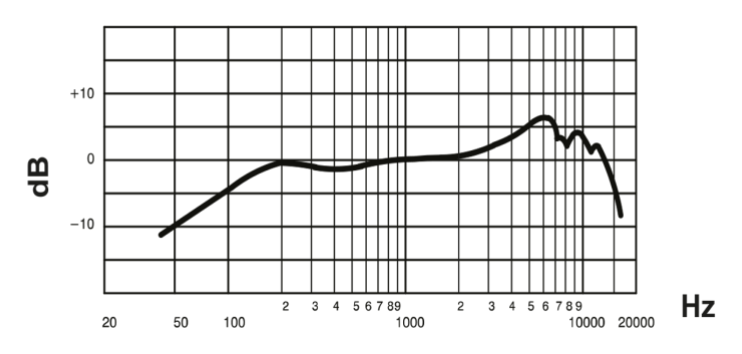

<span id="page-29-3"></span>*Ilustración 7. Respuesta de Frecuencia de un micrófono Shure SM57. Fuente: Shure*

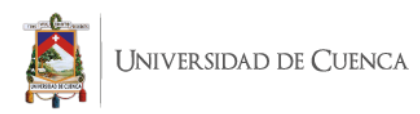

# <span id="page-30-0"></span>**1.6.2 Criterios de Instrumentación**

Antes de iniciar con el proceso de grabación es importante tener en cuenta algunas consideraciones respecto a los instrumentos que vamos a grabar, ya que cada instrumento tiene un rango de frecuencias y dinámicas diferentes que serán importantes de analizar.

White (2003) nos explica que contar con un micrófono dinámico de buena calidad nos permitirá capturar adecuadamente voces, percusión, guitarras eléctricas o bajos, sin embargo, en muchos casos, un micrófono de condensador trabaja notablemente de mejor manera al capturar con mayor detalle instrumentos acústicos con variedad de dinámicas o presencia de frecuencias altas.

## <span id="page-30-1"></span>**1.6.3 Grabación monofónica**

Al momento de capturar el sonido de un instrumento o cualquier fuente sonora, los pasos básicos y generales son el colocar el micrófono frente al instrumento que deseamos grabar y tratar de aislar lo más posible cualquier otro tipo de sonido no deseado.

No existe una regla estricta de qué micrófono se debe usar en cada instrumento ni un cálculo exacto y estricto que diga dónde se debe colocar el micrófono, pues el objetivo final siempre dependerá de la intención subjetiva que queramos tener en el sonido que queremos grabar, lo cual nos llevará siempre a experimentar diferentes tipos de micrófonos, posiciones, etc. hasta encontrar el sonido que deseamos.

Sin embargo, los sonidos que deseamos conseguir son muy probables de ser hallados más rápido si conocemos las características de los micrófonos que usamos, los instrumentos que grabamos y las características del estudio o cuarto donde lo grabamos.

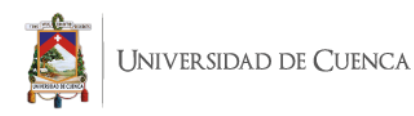

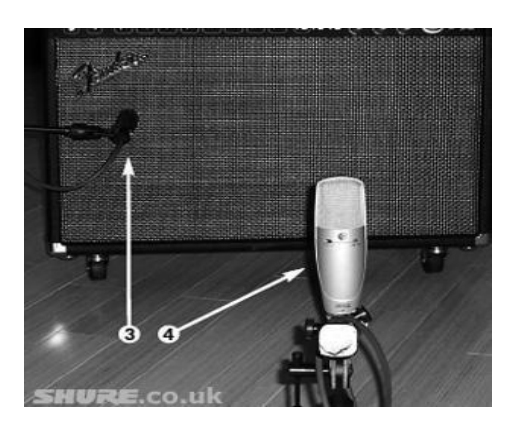

*Ilustración 8. Ejemplo de grabación monofónica de un parlante de guitarra. Fuente: Shure*

#### <span id="page-31-1"></span><span id="page-31-0"></span>**1.6.4 Grabación estereofónica**

Las técnicas de microfonía estéreo tratan de imitar la manera en la que el ser humano percibe el sonido, esto consiste en conectar diferentes tipos de micrófonos y sus utilidades de diferentes formas buscando captar la mayor cantidad de detalle posible.

Las buenas producciones gozan de una sensación de espacio plena gracias a un correcto emplazamiento estéreo de las pistas y al uso de avanzadas técnicas de microfonía que dotan a las grabaciones de una coherencia espacial directamente ligada a la forma que tenemos los humanos de escuchar a través de dos oídos. (G. Roy, 2010)

Roy (2010) nos explica también la importancia del espacio estéreo y la panoramización del audio en base a la forma de funcionamiento de nuestro cerebro gracias al uso de nuestros dos oídos. Debido a la intención de replicar la forma en que nuestros oídos perciben el sonido, se han desarrollado técnicas de microfonía que intentan emular la forma en que escuchamos un sonido y sus diferentes componentes como frecuencias, intensidad, ecualización, reflexiones, etc.

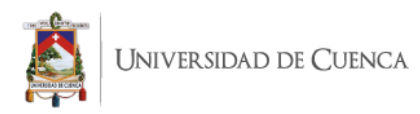

# <span id="page-32-0"></span>**Técnica Coincidente (XY)**

El sistema XY estéreo es una técnica que usa dos micrófonos cardioides situados en el mismo punto y con un ángulo típico de 90º entre sus ejes para producir una imagen estéreo, esto debe ser colocado a una distancia de 30cm de separación entre ellos.

Se han usado ángulos de apertura entre las cápsulas de 120º a 135º, e incluso hasta 180º, lo cual cambiará el ángulo de grabación y la propagación estéreo.

Las dos cápsulas necesitan estar exactamente en el mismo punto para evitar problemas de fase producidos por la distancia entre los micrófonos. Como esto no es posible, la mayor aproximación para colocar los micros en el mismo punto consiste en poner uno sobre otro, con los diafragmas alineados verticalmente.

De este modo, las fuentes sonoras en el plano horizontal se recogerán como si los dos micros estuvieran colocados en el mismo punto. "Ya que las fuentes de sonido son principalmente captadas fuera del eje cuando se usa el sistema XY estéreo, hay mucha información en la respuesta fuera del eje de los micrófonos empleados" (Roy, 2010).

La imagen estéreo se produce por la atenuación de la desviación del eje de los micrófonos cardioides. Mientras que el A-B estéreo es un estéreo por diferencia de tiempo, el sistema XY estéreo es un estéreo por diferencia de volumen.

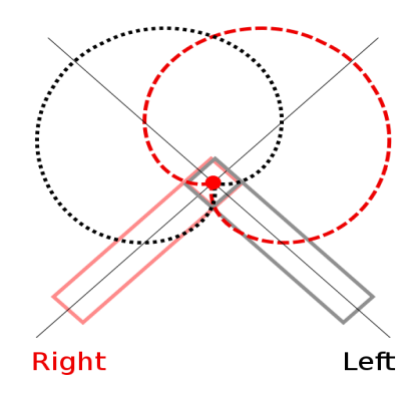

<span id="page-32-1"></span>*Ilustración 9. Esquema de captación de audio con técnica estéreo X-Y. Fuente: Wikipedia*

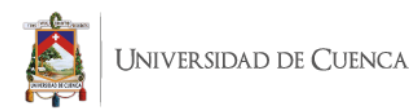

# <span id="page-33-0"></span>**Técnica Par espaciado (A-B)**

Para esta técnica se utilizan dos micrófonos cardioides u omnidireccionales, preferiblemente del mismo tipo. La distancia en la que deben estar posicionados los micrófonos entre ellos será el triple de la distancia entre los micrófonos y la fuente sonora, es decir, si grabamos una guitarra a un metro de distancia, entre los micrófonos debe haber 3 metros de distancia. Esto puede variar dependiendo de otros factores como el tamaño de la sala de grabación, y en ocasiones, el gusto personal del productor.

Para la grabación se deberá crear en el DAW dos canales en mono con un micrófono en cada pista y con un paneo totalmente a cada lado. También se puede crear en un canal estéreo.

De igual manera que el oído humano puede apreciar diferencias de tiempo y fase en las señales de audio y usarlas para la localización de las mismas, la diferencia de tiempo y fase actuaran como señales estéreo para permitir a la audiencia captar el espacio en la grabación y experimentar una intensa imagen estéreo de todo el campo de sonido, incluyendo la posición de cada señal individual y los límites espaciales de la propia sala. (Roy, 2010)

Esta técnica es a menudo, la elección más usada cuando la distancia entre los micrófonos y la fuente de sonido es grande, debido a que los micrófonos omnidireccionales son capaces de captar las frecuencias bajas de una señal con indiferencia de la distancia, mientras que los micrófonos unidireccionales están influenciados por el efecto proximidad.

Los micrófonos unidireccionales, por tanto, mostrarán pérdida de bajas frecuencias a grandes distancias. También posee una notable amplitud de la imagen estéreo del sonido.

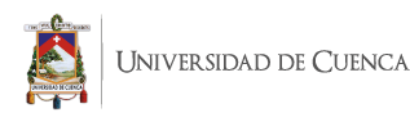

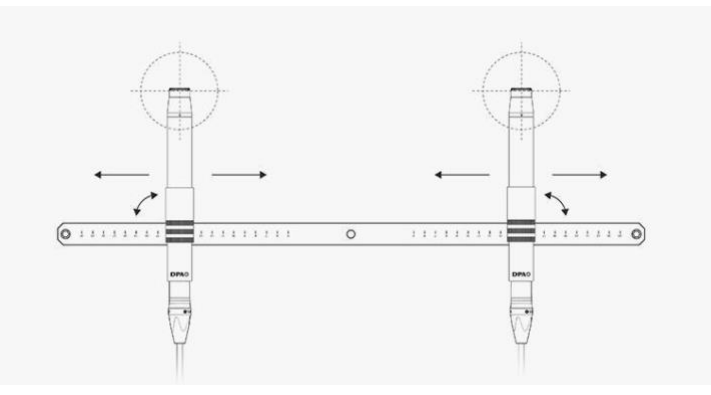

*Ilustración 10. Posición de dos micrófonos separados creando una imagen estéreo. Fuente: DPA Microphones*

#### <span id="page-34-1"></span><span id="page-34-0"></span>**Técnica Mid Side**

Esta técnica es muy utilizada por la gran amplitud aparente de la imagen estéreo. Además de brindar una muy alta compatibilidad mono. También permite ajustar la amplitud estéreo durante el proceso de grabación como posterior a él. Se puede variar la señal mono y estéreo a través de la cantidad de ganancia que se le otorgue a cada canal. "Un micrófono cardioide de primer orden y otro bidireccional en el mismo punto con un ángulo de 90 grados entre sus ejes creando una imagen estéreo a través de la llamada matriz MS" (Roy, 2010).

Esta técnica consiste en utilizar un micrófono cardiode apuntando directamente hacia la fuente sonora (en eje) y otro de patrón polar bidireccional apuntando hacia los lados de manera perpendicular al cardioide. El micrófono cardioide receptará la señal directa del instrumento, lo que se considerará como el Mid de la señal. Por otra parte, el micrófono bidireccional recibirá parte de las reflexiones de la sala de grabación, lo cual nos dará el Side. Para su grabación se deben crear tres pistas. La primera recogerá la señal proveniente de nuestro micrófono cardioide mientras que las otras dos se deberán panear a totalmente a cada lado y estas recogerán la señal del micrófono bidireccional. Además de esto, una de las dos pistas asignadas al micrófono bidireccional deberá invertir su fase.

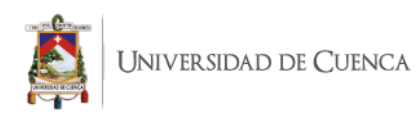

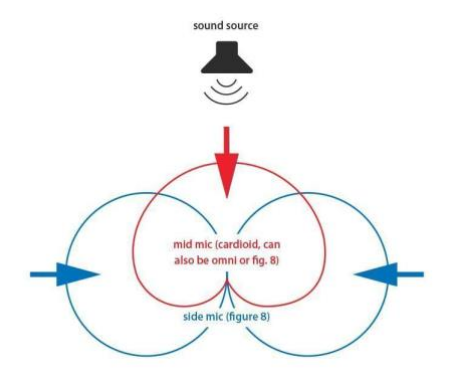

<span id="page-35-1"></span>*Ilustración 11. Esquema de captura de audio con técnica MS estéreo. Fuente: Uaudio.*

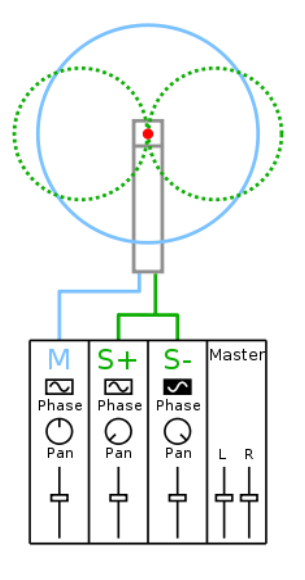

*Ilustración 12. Esquema de ruteo de señal para la técnica MS estéreo. Fuente: Wikipedia*

# <span id="page-35-2"></span><span id="page-35-0"></span>**Técnica Blumlein**

"Dos micrófonos bidireccionales colocados en el mismo punto y con ángulo de 90<sup>o</sup> entre sus ejes creando una imagen estéreo" (Roy, 2010)

Esta técnica proporciona muy buenos resultados en la captura de sonidos con una amplia imagen estéreo. Sin embargo, para ser ejecutada es importante que el lugar de grabación sea cerrado y que la fuente sonora se encuentre muy cerca, pues en distancias muy grandes, los micrófonos perderán respuesta en frecuencias graves debido a la tecnología de gradiente de presión que los pone bajo la influencia del efecto de proximidad.
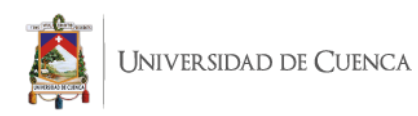

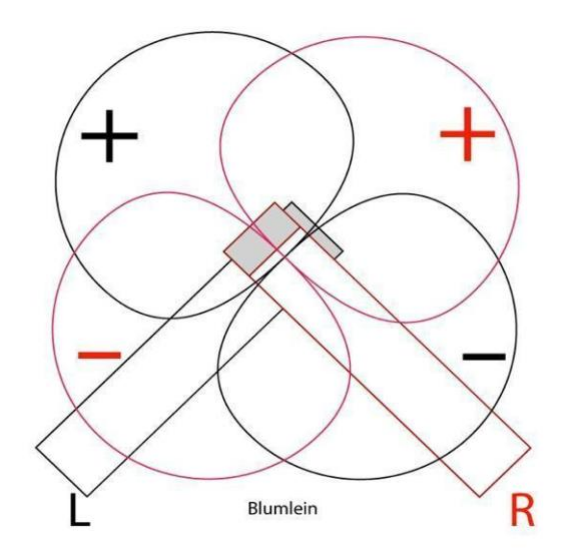

*Ilustración 13. Esquema de captura de sonido con técnica Blumlein. Fuente: Sound On Sound*

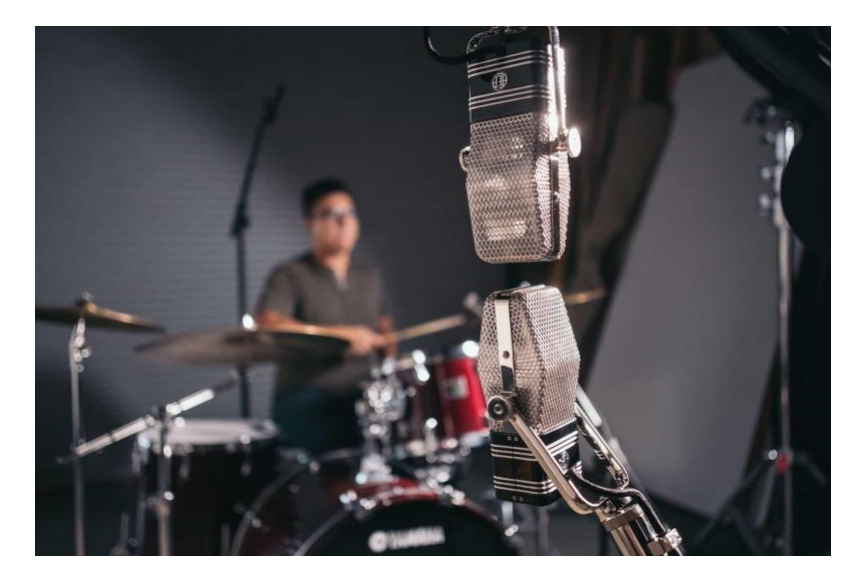

*Ilustración 14. Posicionamiento de micrófonos para la técnica estéreo Blumlein. Fuente: AEA Ribbon Mics and Preamps*

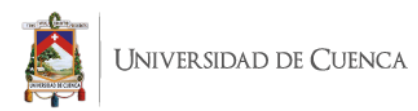

## **CAPÍTULO II**

### **2. METODOLOGÍA DE TRABAJO**

### **2.1 Técnicas metodológicas aplicadas al trabajo de investigación.**

Para el desarrollo de este proyecto se ha optado por las metodologías de trabajo exploratoria, analítica y descriptiva de las herramientas, recursos y técnicas usadas en esta producción musical. A continuación, se presenta una breve descripción de cada metodología utilizada y la forma de su aplicación a este proyecto.

#### **2.1.1 Metodología Exploratoria**

La metodología exploratoria nos permite conocer y examinar un objeto de estudio en concreto para recopilar mediante la observación y el análisis, la información que nos permitirá desarrollar el conocimiento.

Los estudios exploratorios sirven para familiarizarnos con fenómenos relativamente desconocidos, obtener información sobre la posibilidad de llevar a cabo una investigación más completa respecto de un contexto particular, investigar nuevos problemas, identificar conceptos o variables promisorias, establecer prioridades para investigaciones futuras, o sugerir afirmaciones y postulados. (R. Hernández, 2010).

Como expone el autor en la cita anterior, las principales aplicaciones de la metodología exploratoria buscan recabar información de objetos o temas poco explorados. Sin embargo, en la aplicación de este proyecto de investigación, se la utiliza en mayor medida para la identificación de conceptos y variables que, en este caso, consisten y se centran especialmente en las características y cualidades sonoras que determinadas herramientas digitales pueden ofrecer para conseguir un objetivo sonoro determinado.

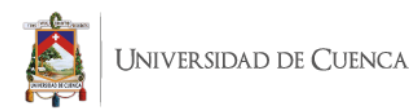

### **2.1.2 Metodología Analítica**

El análisis es una parte fundamental y presente en la mayoría de metodologías existentes para la elaboración de una investigación, debido a que esta es una cualidad humana natural que permite guiar nuestra curiosidad hacia la obtención del conocimiento y el establecimiento del mismo.

Lopera, Ramírez, Zuluaga y Ortiz; mediante el estudio del análisis y del método como temas independientes, concluyen que: "el método analítico es un camino para llegar a un resultado mediante la descomposición de un fenómeno en sus elementos constitutivos" (2010, p.18).

Por lo tanto, la aplicación del método analítico en el proyecto ha constituido una parte fundamental del aparato crítico para determinar las técnicas y herramientas tanto digitales como analógicas a ser utilizadas. Este método ha permitido analizar y estudiar las particularidades prácticas y cualitativas que ofrecen distintos recursos digitales y analógicos para la obtención de un producto sonoro determinado, así como la facilidad y factibilidad de su uso en función de factores como tiempo y presupuesto.

### **2.1.3 Metodología Descriptiva**

A menudo, en una gran variedad de proyectos investigativos, uno de los recursos más comunes es la descripción de diversos fenómenos, procesos, temas u objetos de los cuales se puede obtener información y conocimiento. En proyectos con un énfasis en el desarrollo práctico como lo es esta investigación, el aspecto descriptivo juega un papel igual de fundamental que el análisis previamente expuesto.

Hernández dice: "Los estudios descriptivos buscan especificar las propiedades, las características y los perfiles de personas, grupos, comunidades, procesos, objetos o cualquier otro fenómeno que se someta a un análisis" (2010, p.80).

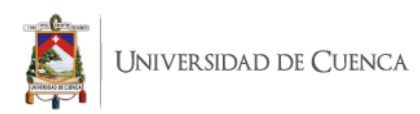

Bajo estos conceptos se puede evidenciar, sobre todo en el capitulo 3 de este proyecto; lo importante y fundamental del método descriptivo, pues nos permite exponer con mayor precisión y de forma específica las técnicas aplicadas al desarrollo de esta investigación, así como las formas de uso y aplicaciones de diferentes herramientas tanto analógicas como digitales que permitirán obtener los respectivos resultados. Así mismo, la metodología descriptiva ha permitido generar un panorama de los procesos logísticos llevados a cabo en cuanto al tiempo, presupuestos y recursos tanto materiales como de talento humano.

#### **2.2 Localidad**

El lugar elegido para desarrollar dicho proyecto es el home studio Redtrack, donde se cuenta con equipos de gama semi profesional y profesional. Redtrack Studio, es un estudio casero de gama intermedia, el cual cuenta con una construcción estructural híbrida, ya que, a pesar de ser un espacio relativamente pequeño, cuenta con la adecuación de una cabina de grabación y un cuarto de control acústicamente tratados para el desarrollo de los proyectos.

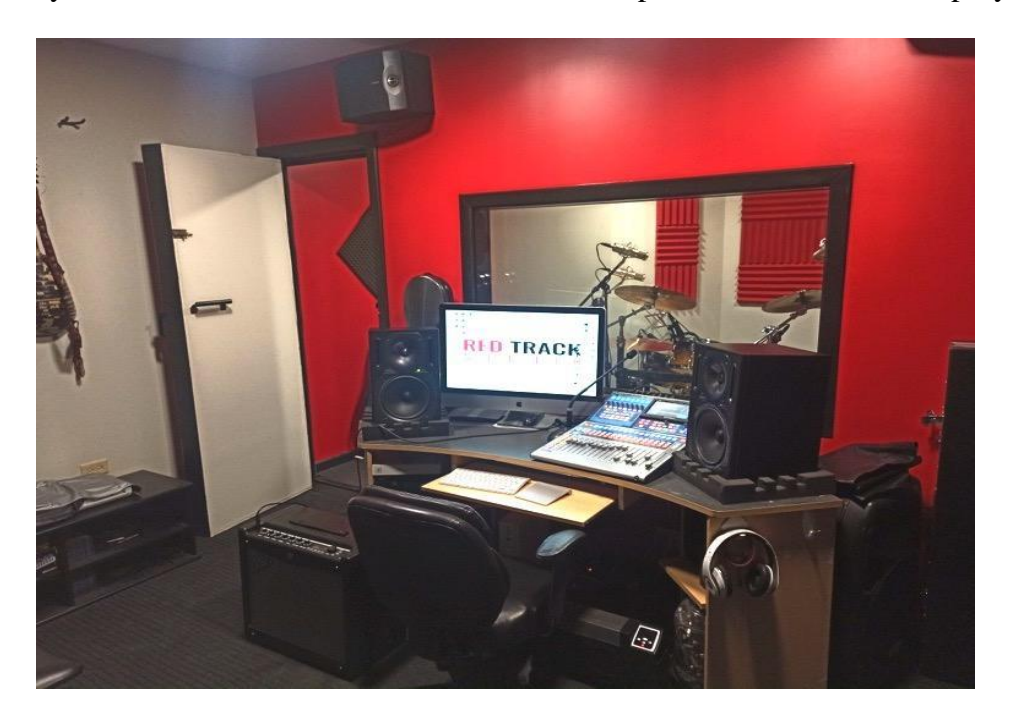

*Ilustración 15. Cuarto de control y equipos de RedTrack Studio*

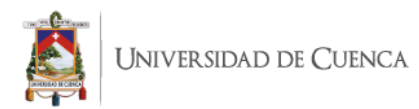

### **2.3 Hardware**

Entre el equipo físico utilizado se encuentran un computador iMac para el uso de programas y software de grabación y edición, una consola digital de mezcla StudioLive 16 Series III de 16 canales de la marca PreSonus como pre amplificador e interfaz a la vez, un par de monitores B2031A marca Behringer, un kit de batería híbrido (eléctrico y acústico) e-Pro Live marca Pearl, amplificador de bajo BXL3000A de Behringer, Amplificador de guitarra Mustang III de Fender, un set de micrófonos para batería marca Audiotech, micrófonos dinámicos SM57 y SM58 marca Shure y micrófonos de condensador C1, C3 y C4 marca Studio Project.

### **2.4 Software**

En función de los recursos necesarios para una producción de géneros extremos, se ha optado por integrar una mayor presencia de recursos y herramientas digitales en función de conseguir el objetivo sonoro adecuado, así como optimizar el tiempo y recursos necesarios para este proyecto. Dentro de los recursos digitales contamos con diferentes opciones tanto de programas de creación y edición musical como también de herramientas complementarias que faciliten el tiempo y flujo de trabajo sin poner en riesgo la sonoridad deseada.

### **2.4.1 Software de grabación y edición musical.**

Las principales empresas desarrolladoras de software actualmente ofrecen un gran abanico de opciones en programas de producción musical, así como software adicional a manera de plugins o instrumentos virtuales, hardware y complementos digitales como redes sociales y educativas para sus usuarios.

A pesar de la variedad de programas existentes, cabe mencionar que en principio todos trabajan el audio bajo parámetros similares, lo cual no implica necesariamente que alguno de estos softwares sea mejor que otro para un tipo de música o proyecto en concreto.

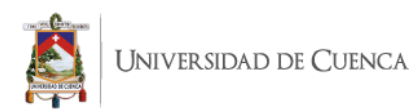

Entre las principales opciones que podemos encontrar en programas de grabación y edición de audio están: Pro Tools, Cubase, Studio One, Logic Pro.

#### **Pro Tools**

Desarrollado actualmente por la empresa AVID, Pro Tools es el software de grabación y edición de audio con mayor presencia en el mundo de la producción musical desde 1994. Siendo un referente para muchos productores alrededor del mundo, es uno de los principales y más reconocidos programas de grabación y edición de audio.

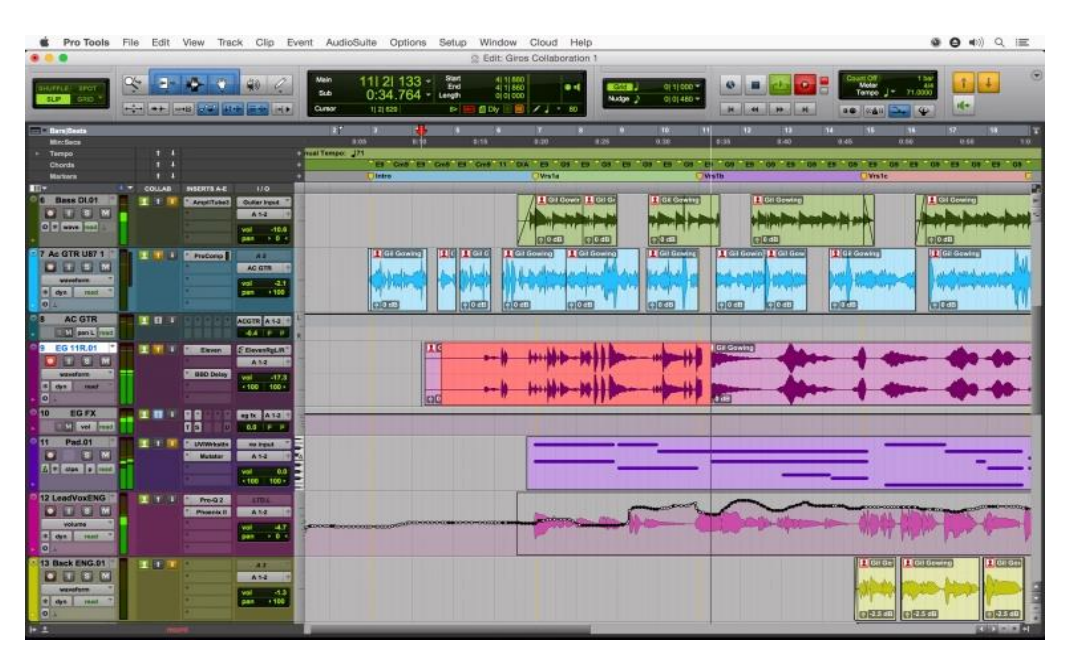

*Ilustración 16. Interfaz gráfica de Pro Tools. Fuente: Drunkat.es*

### **Cubase**

Cubase es un software de grabación y edición musical desarrollado por la empresa Steinberg desde el año 1989. A pesar de tener mayor tiempo en la industria musical, no ha podido gozar de la fama que su principal competidor Pro Tools, sin embargo, a día de hoy se ha convertido en una de las herramientas preferidas tanto por productores como compositores musicales para cine, televisión y videojuegos.

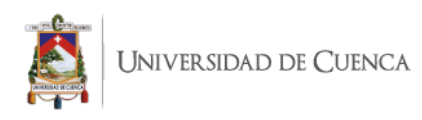

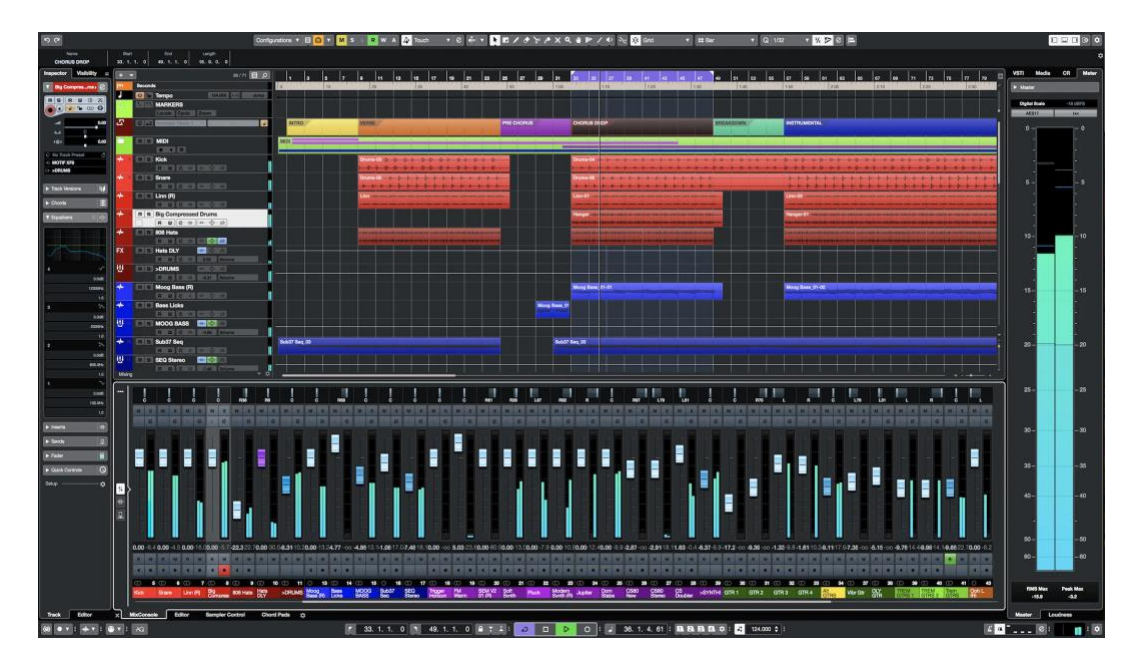

*Ilustración 17. Interfaz Gráfica de Cubase Pro. Fuente: Hispasonic.com*

#### **Studio One**

Studio One es el programa de grabación y edición musical desarrollado desde el año 2004 por ex empleados de la empresa Steinberg los cuales fundaron la compañía PreSonus, bajo la cual se desarrolla actualmente el programa.

Studio One ha sido ganador de diferentes premios y reconocimientos en el medio de desarrollo digital de software y es uno de los programas más preferidos actualmente por varios usuarios gracias a su interfaz gráfica cómoda e intuitiva.

### **Logic Pro**

Logic Pro es el programa de grabación y producción musical desarrollado por la empresa Apple. Al estar bajo esta empresa, este software se convierte en un programa de uso exclusivo de computadores Mac, por lo que no es posible acceder a él en sistemas operativos Windows o Linux. A pesar de su exclusividad, este software se ha posicionado como uno de los principales referentes en la industria de la producción musical.

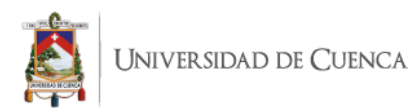

### **2.4.2 Alternativas de licencia libre**

Si bien las alternativas anteriormente mencionadas cuentan cada vez más con innovadoras funciones, interfaces gráficas atractivas y una gran variedad de herramientas, también contamos con alternativas de licencia libre como Garage Band, Audacity o Reaper. Estos programas cumplen con la gran mayoría de funciones que los programas de pago habituales, pero ciertas funciones específicas pueden no encontrarse, además de ser visualmente menos atractivos para el usuario promedio.

#### **2.4.3 Elección de estación de trabajo de audio digital**

El programa principal elegido para el desarrollo del proyecto es Cubase 8 Pro de la empresa Steinberg, debido a la facilidad de recursos que el programa ofrece para trabajar en él, destacando principalmente su intuitiva y detallada interfaz gráfica la cual permite tener a disposición las principales herramientas para producir música. En él se puede encontrar diferentes herramientas y plugins ya sean propios o adicionales para la producción de cada elemento del proyecto. Adicionalmente se cuenta como alternativa el uso del programa Studio One de la empresa PreSonus, debido a ciertas facilidades de uso que esta presenta para el trabajo de una producción. Entre estas facilidades destacamos dos importantes. La primera es la sincronización de trabajo entre el programa y la mezcladora digital ya que, al provenir de la misma empresa, sus protocolos de comunicación hacen más fácil la configuración de salidas y entradas de audio, así como la asignación de canales a cada pista para el tracking. La segunda ventaja consiste en el uso de la aplicación Studio One Remote, disponible para dispositivos Andorid y IOS, la cual permite manejar de forma remota algunas características principales del programa, permitiendo un trabajo más fluido en algunos casos, como por ejemplo el desarrollo del proyecto con poco personal de apoyo o talento humano.

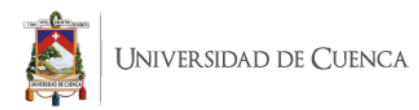

### **2.5 Baterías**

Previo al trabajo de grabación de baterías se realizó un pequeño estudio de exploración y análisis de los diversos métodos de grabación ya sean convencionales, digitales y la combinación de ambos.

### **2.5.1 Grabación tradicional**

El método convencional comprende la grabación acústica de la batería y cada uno de sus componentes utilizando diferentes opciones de micrófonos y técnicas de microfoneo dentro de una sala o espacio adecuado para el mismo, todo esto en función del objetivo sonoro que se desea conseguir.

Este método conlleva una gran necesidad de equipo y presupuesto pues se debe contar con el instrumento, el lugar de grabación adecuado, y los equipos como micrófonos, preamplificadores e interfaces y el personal suficiente para operarlo de la manera más eficiente.

### **2.5.2 Uso de Triggers y Samples**

Uno de los métodos de grabación de baterías que combina componentes analógicos como digitales es la grabación de un kit básico de batería el cual puede ser procesado posteriormente para sustituir los sonidos grabados con la ayuda de un software de reemplazo de sonidos mediante triggers y samples.

Entre algunos programas para este trabajo podemos nombrar el Addictive Trigger de la empresa XLN Audio, Drumagog de Wavemachine Labs y Trigger 2 de Steven Slate Drums.

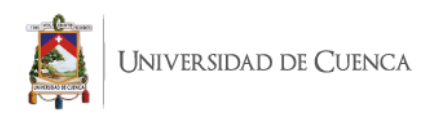

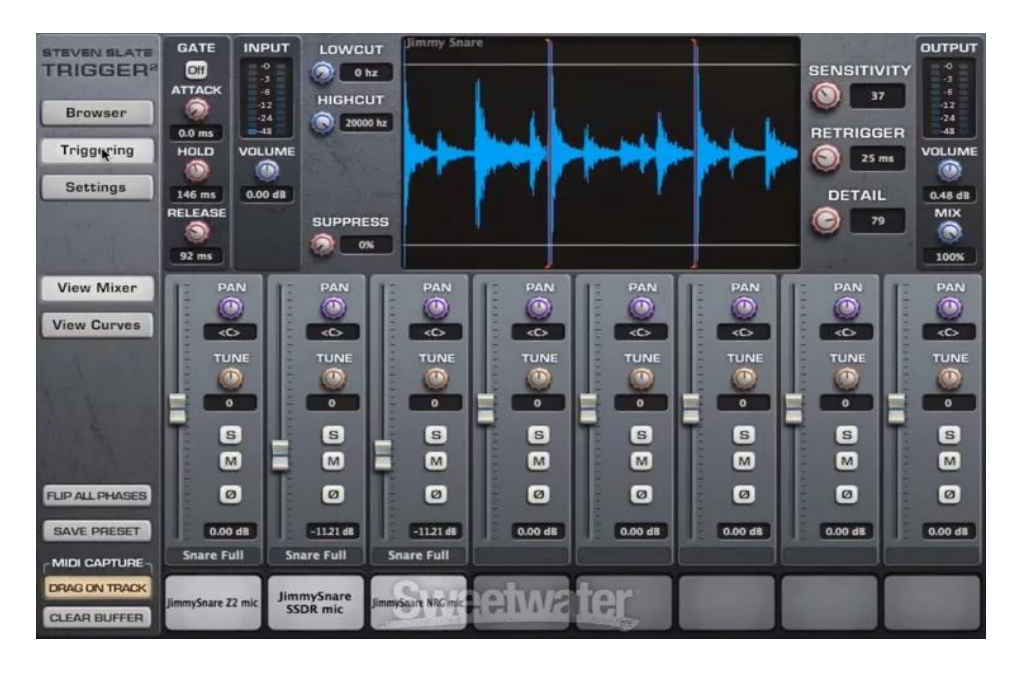

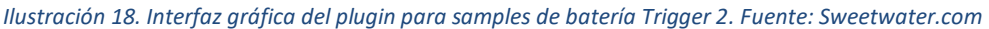

#### **2.5.3 Grabación o escritura Midi**

La tercera opción y la cual ha tomado relevancia en la industria musical en la actualidad es la grabación y escritura o secuenciación de ritmos de percusión mediante archivos midi. Este método de producción implica la programación de ritmos usando archivos midi que al ser ejecutados por un instrumento virtual generan los sonidos deseados en base a las opciones que dichos programas ofrecen. Para dicha programación contamos con dos formas de hacerlo. La primera es la grabación, en la cual, con el uso de una batería electrónica, pads o teclado midi podemos ejecutar la música y grabar un archivo midi para procesar los sonidos.

La segunda forma es la escritura directa de cada dato de información del archivo midi. Este proceso es una de los más accesibles de realizar por una sola persona; sin embargo, toma bastante tiempo por lo cual en ocasiones se puede optar por usar archivos de patrones rítmicos pre establecidos, lo cual reducirá considerablemente el tiempo de trabajo de este método.

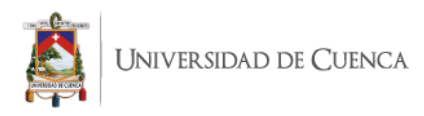

Entre los principales programas de Instrumentos Virtuales para esta aplicación encontramos: Superior Drummer, Addictive Drums y Ez Drummer.

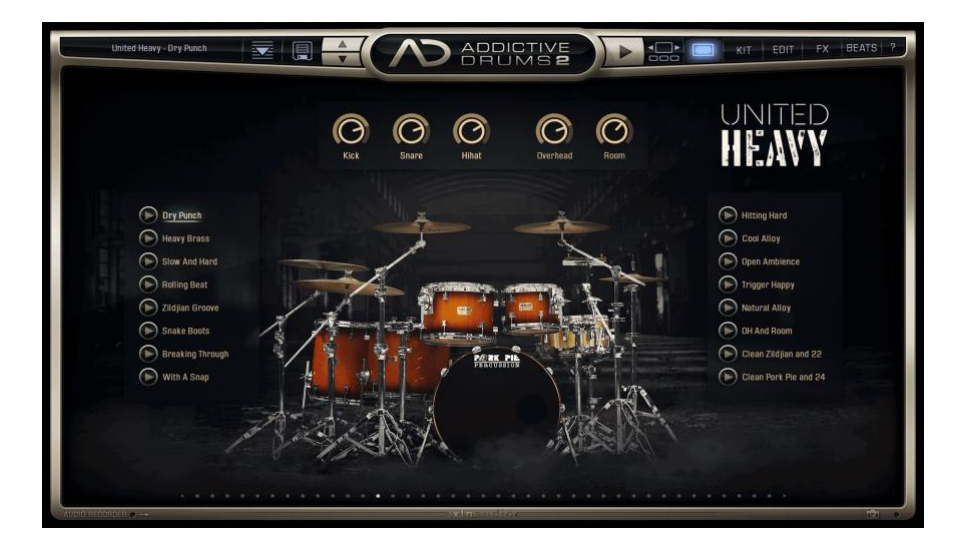

*Ilustración 19. Interfaz de usuario del instrumento virtual Addictive Drums*

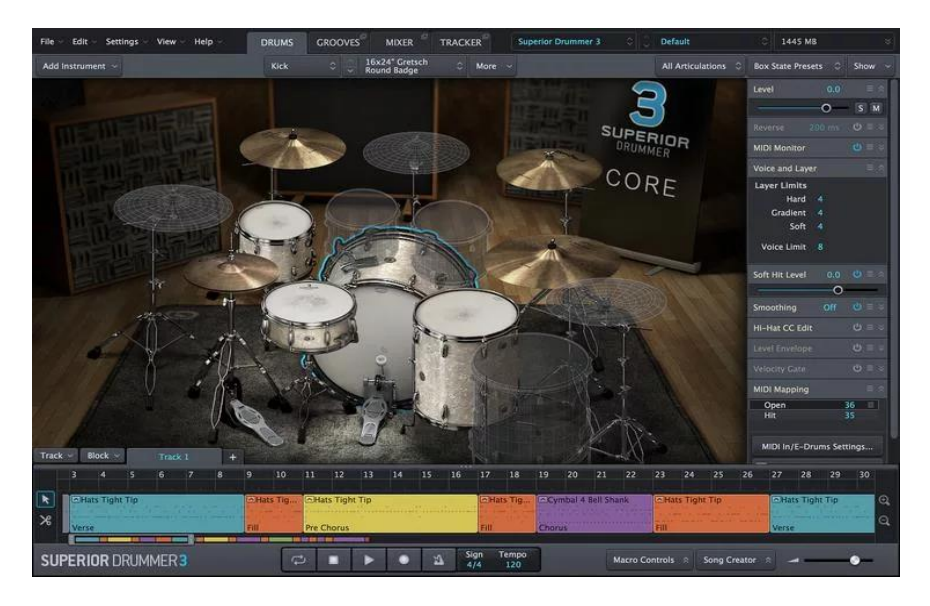

*Ilustración 20. Interfaz de usuario del instrumento virtual Superior Drummer 3*

### **2.5.4 Elección del método de grabación de baterías**

Para este trabajo se realizará la grabación del kit de batería ejecutado por el baterista de una forma convencional. Se procederá a colocar micrófonos de batería a cada elemento como toms, bombo y caja. Para capturar el sonido de los diferentes platillos, se utilizará una técnica más amplia de la convencional.

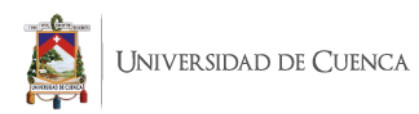

Generalmente se utilizan las técnicas XY, ORTF o par espaciado, situando dos micrófonos de condensador sobre el kit de batería en una posición balanceada para una buena captura estéreo del kit completo. Esto se lo conoce como overheads.

Sin embargo, en esta ocasión se ha optado por colocar 4 micrófonos distribuidos adecuadamente sobre los diferentes platillos, lo cual nos brindará dos ventajas importantes: mayor ataque y potencia del sonido y mejor distribución de los diferentes platillos en el campo estéreo. Para el trabajo de tambores que comprende a toms y bombo, se ha utilizado el apoyo triggers virtuales que constan básicamente de un software que identifica cada sonido capturado de los tambores y los reemplaza por sonidos pre grabados. El uso de esta herramienta consiste un elemento fundamental en las producciones modernas y actuales de este género musical debido a que la característica sonora que este brinda se ha convertido en parte de la estética del sonido en este tipo de producciones. Esto se puede evidenciar en el testimonio del reconocido productor estadounidense Josh Wilbur, quien ha trabajado con agrupaciones como Faith Hill, System of a Down y Trivium. Siempre utilizo triggers por lo cual no me preocupa el bombo que se use en la grabación, así que en realidad, en esta pista de batería sólo está una secuencia midi de un bombo virtual (Josh Wilbur, 2018).

Esta herramienta ayudará a potenciar el sonido que se capture de las grabaciones en vivo, impulsando y aumentando el carácter del sonido para hacerlo competente con el estilo y estética del género en el cual se está trabajando. Para ello, se ha elegido Addictive Trigger como la herramienta para trabajar con baterías por su versatilidad de funciones, facilidad en la curva de aprendizaje de uso del programa e interfaz gráfica intuitiva; además de que el estudio ya cuenta con su programa hermano, Addictive Drums, el cual es un instrumento virtual que ya posee un amplio banco con variedad de sonidos que pueden usarse de igual forma con Addictive Trigger.

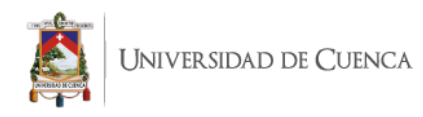

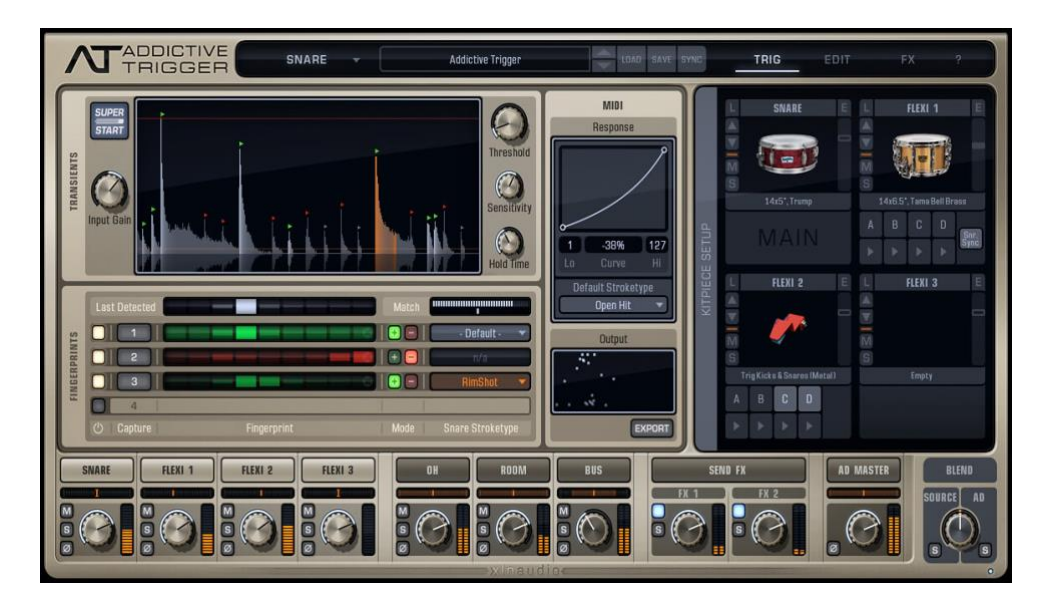

*Ilustración 21. Plugin de remplazo de samples Addictive Trigger*

#### **2.6 Bajo y Guitarras**

Para el trabajo de bajo eléctrico y guitarras rítmicas se combinó la grabación de dos canales, uno de ellos capturó el sonido del amplificador mediante un micrófono, mientras el otro canal procesa una señal de línea limpia para procesarla con plugins de distorsiones e impulsos de cabinas.

En la producción digital de estos instrumentos es frecuente el uso de técnicas de microfonía tradicionales. Sin embargo, en los últimos años se han desarrollado tecnologías que permiten obtener sonidos similares o cercanos a los que ofrecen costosos equipos análogos profesionales. Esto es posible a través de las emulaciones, las cuales son representaciones o reconstrucciones digitales de los equipos anteriormente mencionados.

Los más comunes en esta aplicación son las emulaciones de amplificadores para guitarras y bajos, los cuales, mediante diseño y programación informática, buscan ofrecer un sonido lo más cercano posible a sus contrapartes físicas. Sin embargo, es importante recalcar que no solamente existen emuladores de amplificadores, sino también de diversos equipos de producción musical como compresores, ecualizadores, efectos, etc.

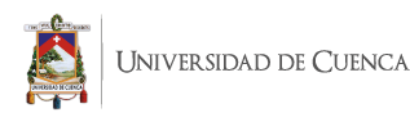

Por otra parte, en la producción de guitarras y bajos encontramos los impulsos de cabina. Los impulsos de cabina por su parte son representaciones del sonido característico de un parlante en concreto, lo cual otorga al sonido que procesa las características sonoras que se apreciaría en su contraparte física. En la producción de guitarras y bajos, este recurso se utiliza posterior al uso de efectos de ganancia, distorsiones y amplificadores para asemejar al sonido que se obtendría al microfonear un parlante real.

#### **2.6.1 Grabación por micrófono**

El proceso de grabación mediante micrófono para bajos y guitarras corresponde a un uso sencillo de la técnica monofónica en donde situamos un micrófono Shure SM57 frente al cono del parlante buscando el sonido adecuado y deseado. El bajo y las guitarras obtendrán de este modo el sonido original que sus respectivos amplificadores ofrecen.

#### **2.6.2 Grabación a línea**

Para la grabación mediante línea se debe conectar el instrumento a una caja directa que optimiza la señal eléctrica enviándola a la interfaz o consola. Adicionalmente es importante que la caja directa cuente con una salida adicional sin procesar para ser conectada a su amplificador, esto con el propósito de proporcionar una señal grabada del sonido del amplificador y otra señal limpia para ser procesada digitalmente.

#### **2.6.3 Selección de impulsos y emuladores para la señal de línea de bajo**

Para la producción del bajo eléctrico en este proyecto se ha optado por el uso de emuladores como el BOD de la empresa TSE Audio el cual es un emulador de la unidad de procesamiento de bajo SansAmp Bass Driver de la empresa Tech 21, así como el SHB-1 de la empresa Ignite Amps que emula a su contraparte física de la misma empresa. Finalmente se utilizó el procesador NadIr, igualmente de la empresa Ignite Amps, el cual permite cargar respuestas de impulso de diferentes parlantes de bajo.

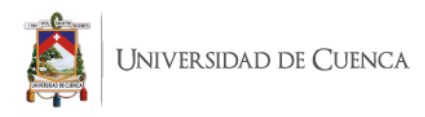

Estas son las principales herramientas digitales que se han elegido en función de la sonoridad deseada para el bajo y la facilidad de adquisición de las mismas.

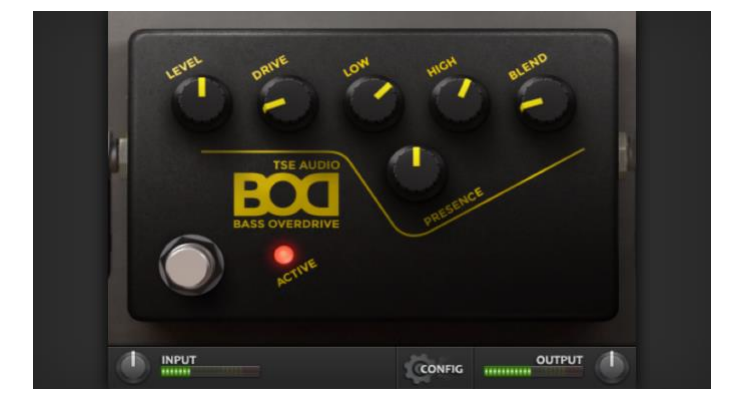

*Ilustración 22. Plugin de emulación del procesador de bajo eléctrico SansAmp*

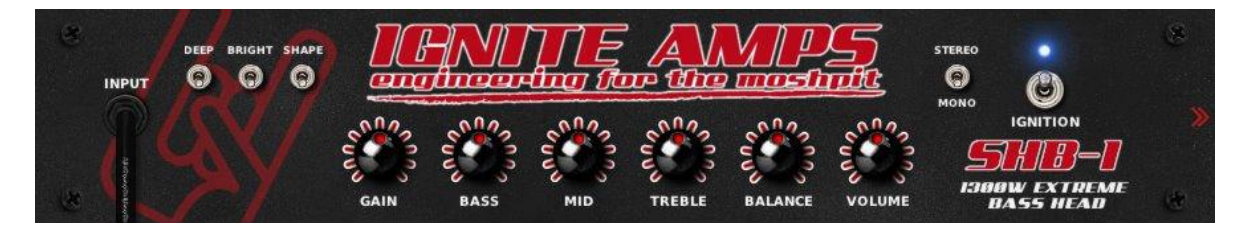

*Ilustración 23. Plugin de emulación de amplificador de bajo eléctrico.*

### **2.6.4 Recursos digitales para producción de guitarras de metal**

Para las guitarras se realizó un análisis comparativo de los principales plugins de impulsos para géneros de música pesada en este instrumento. Entre las principales opciones de software que disponemos se encuentran las suites: Bias FX de Positive Grid, Amplitube de IK Multimedia, y una gran variedad de suites de las empresas STL Tones y Neural DSP. Gracias a la comparación y análisis entre estas opciones, así como el análisis de opiniones generadas por diversos personajes de gran influencia en el medio del internet como Ola Englund y Rabea Massad, se llegó a la conclusión de que las herramientas que ofrecen mejor calidad sonora para guitarras de metal son las empresas STL Tones y Neural DSP

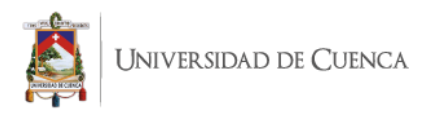

Por parte de **STL Tones** se ofrecen suites que permiten al usuario acceder a diversas opciones en emulación de amplificadores, pedales de efectos e impulsos de cabina basados en la selección del equipo usado por reconocidos artistas y productores musicales como Andy James, Howard Benson, y Will Putney.

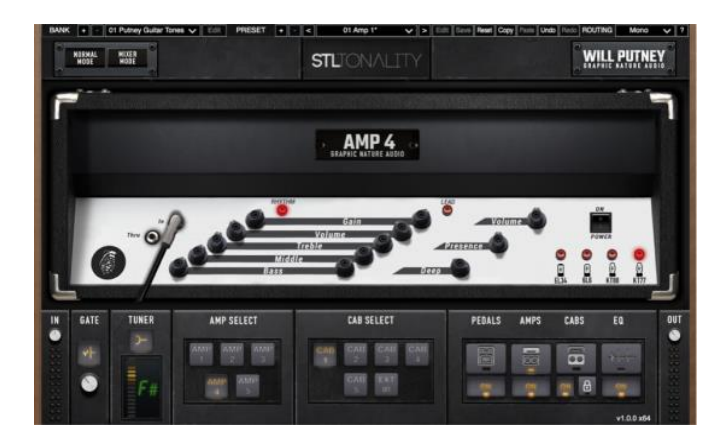

*Ilustración 24. Plugin de la suite de modelado de guitarras eléctricas STL Tonality Will Putney.*

Por otra parte, la empresa **Neural DS**P a más de contar de igual forma con suites basadas en reconocidos artistas y guitarristas como Tosin Abasi (Animals as Leaders), Cory Wong (Vulfpeck) y Adam Nolly (Periphery), cuenta con las licencias para emular directamente amplificadores de guitarra de alta gama destacando los amplificadores Fortin Nameles, Fortin Natas, Fortin Cali y Omega Ampworks Granophyre; añadiendo también diversas opciones de pedales de efectos e impulsos de cabina en estos productos.

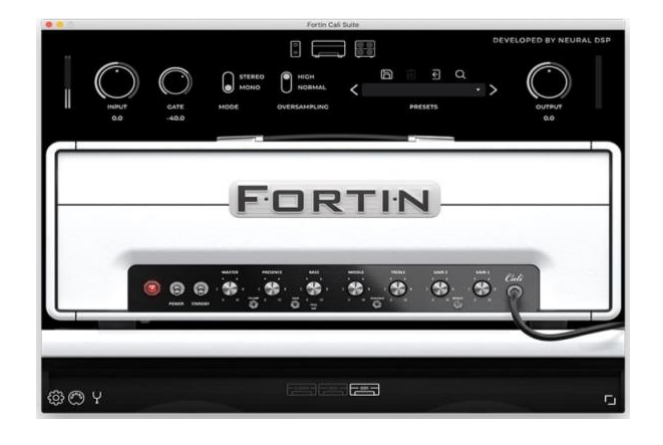

*Ilustración 25. Plugin de emulación de amplificador de guitarra eléctrica Fortin Cali.*

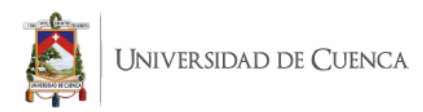

#### **2.6.5 Selección de plugin para procesamiento de línea de guitarras**

Tras un breve trabajo comparativo de primera mano, posible gracias a la adquisición de las versiones de prueba de cada software, se llegó a la conclusión de que los emuladores de licencia ofrecidos por Neural DSP denotan tener una calidad ligeramente superior a las suites ofrecidas por STL Tones en cuestión de calidad de sonido e interfaz gráfica, sin embargo, al ser emulación de un amplificador específico, limita las posibilidades de conseguir diversa cantidad de sonidos. Por su parte, las suites ofrecidas por STL Tones, ofrecen más variedad y posibilidades de sonidos gracias al mayor número de emulaciones de amplificadores, cabinas y efectos, además de ser considerablemente más accesibles al presupuesto designado a este proyecto. Por estas razones se eligió la suite Andy James de la empresa STL Tones como herramienta principal para la producción del sonido de guitarras de este proyecto.

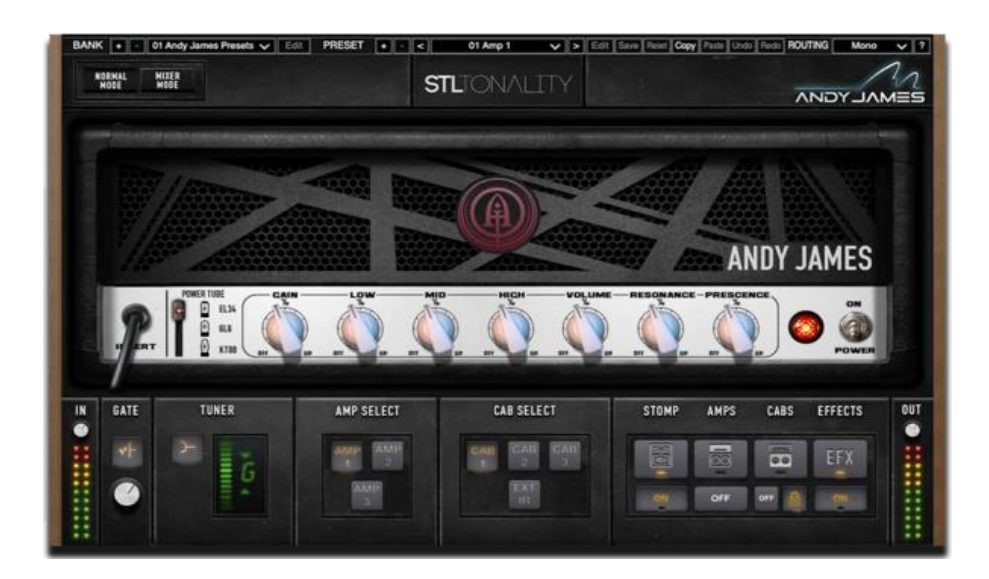

*Ilustración 26. Plugin de la suite de modelado de guitarras eléctricas STL Tonality Andy James.*

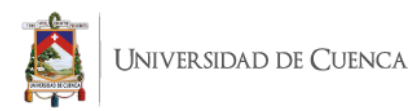

### **2.7 Voces**

Para el trabajo de voces se ha utilizado métodos más tradicionales, haciendo uso de micrófonos de condensador para capturar la interpretación del cantante y sus diferentes técnicas características del estilo a ser trabajado.

Para ahondar en la metodología del trabajo de voces, se ha planteado la grabación de diferentes pistas de audio dentro de la estación digital de trabajo donde cada pista o track corresponderá a una técnica de ejecución distinta, así como a diferentes secciones de los temas como versos o coros en función de obtener versatilidad al momento de trabajar en dichos elementos de cada tema.

### **2.8 Calendario de trabajo**

Para el desarrollo del proyecto se ha planteado un cronograma de trabajo el cual detalla las fechas y días utilizados en las etapas de grabación y edición. Dichas etapas comprenden:

En el aspecto de grabación, la reunión y revisión de aspectos importantes respecto a la música con los artistas, así como la preparación de los temas, el performance, cambios potenciales, logística de instrumentación y grabación y sesiones de grabación de batería, bajo, guitarras de acompañamiento, guitarras solistas, voces, etc. En la etapa de edición se detalla el tiempo estimado para el desarrollo de la edición de cada track de los temas hasta tenerlos preparados para una potencial etapa de mezcla.

A continuación, se presenta una tabla detallada del calendario de producción del proyecto:

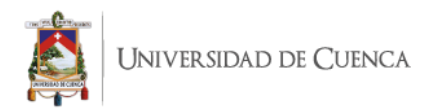

| <b>ACTIVIDAD</b>               | <b>FECHAS</b>                | <b>HORAS DE TRABAJO</b> |
|--------------------------------|------------------------------|-------------------------|
|                                |                              | <b>ESTIMADAS</b>        |
| Pre producción, ensayos y      | 1 y 6 de noviembre.          | $\overline{4}$          |
| planificación de calendarios y |                              |                         |
| presupuestos.                  |                              |                         |
| Preparación de sesiones        | 5 y 7 de noviembre           | $\overline{2}$          |
| Grabación de baterías          | 8, 15 y 22 de noviembre      | 10                      |
| Grabación de bajos             | 23 y 25 de noviembre; 2 de   | 6                       |
|                                | diciembre                    |                         |
| Grabación de guitarras         | $6, 7, 9$ y 11 de diciembre  | 6                       |
| Grabación de voces             | 12, 14 y 15 de diciembre     | 5                       |
| Edición                        | 4, 5, 18 y 22 de diciembre;  | 15                      |
|                                | 7, 9, 13 y 15 de enero 2021. |                         |

*Tabla 1. Calendario de desarrollo del proyecto.*

### **2.9 Presupuesto**

Para el desarrollo de este proyecto será importante la asignación de presupuesto necesario tanto para cubrir gastos de adquisición o alquiler de herramientas digitales como analógicas y adecuaciones de instrumentos necesarios, así como una aproximación del costo del estudio y sus equipos ya sea por horas de trabajo o por proyecto. A continuación, se encuentra una tabla detallada del presupuesto invertido.

Para la elaboración de este cuadro se ha realizado una cotización de tres estudios reconocidos en el medio local, permitiendo identificar el costo promedio de 300 dólares por proyecto de producción de un tema musical.

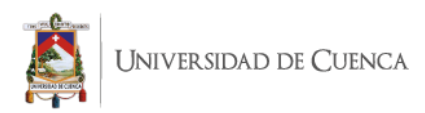

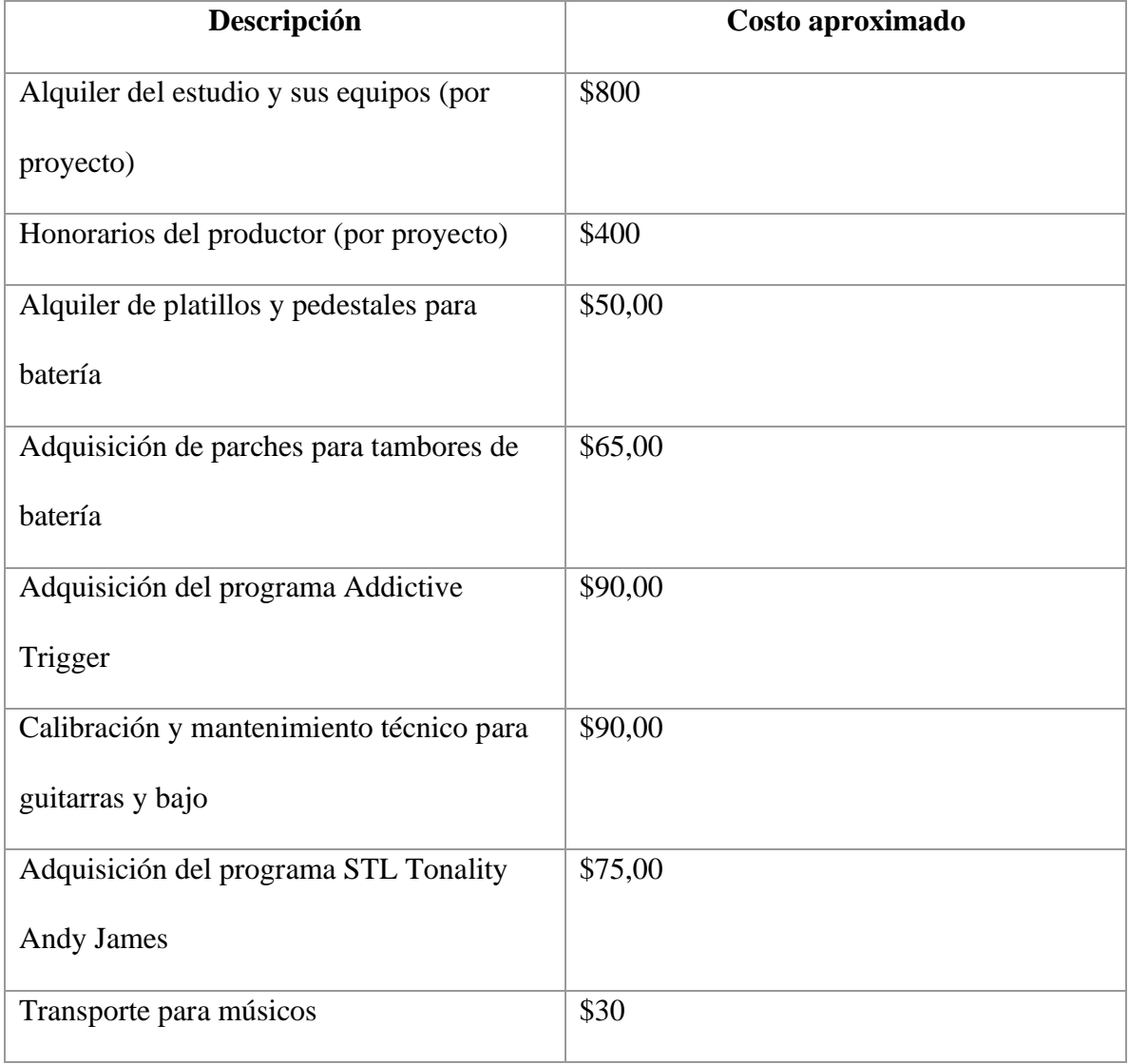

*Tabla 2. Estimación del presupuesto económico del proyecto.*

Nota: Los músicos en este proyecto no han percibido honorarios, sin embargo, se han

contemplado sus gastos de movilización.

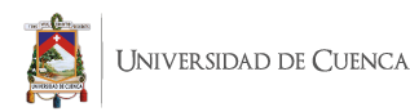

# **CAPÍTULO III**

### **3. Proceso de producción del EP**

### **"Sin Miedo a la Muerte" del grupo Tremor**

#### <span id="page-56-0"></span>**3.1 Pre producción**

Los temas a ser trabajados han sido elegidos por los integrantes de la agrupación Tremor. Dichos temas son composiciones inéditas del grupo y registrados en grabaciones caseras a modo de demo.

Los temas a ser producidos y sus características técnicas son los siguientes:

### **Mi Tormento**

- Tempo:  $201$  bpm
- Compás: 4/4
- Estructura: intro, verso 1, coro 1, puente 1, verso 2, coro 2, puente 2, sección A, sección B, verso 3, solo 1, solo 2, sección B', sección C, intro', coro 3, verso 4, outro.
- Instrumentación: Kit de Batería, Bajo, Guitarras, Voz Principal, Voces Secundarias.

### **Cicatrices**

- Tempo: 192 bpm
- Compás: 4/4
- Estructura: intro A, intro B, verso 1, puente 1, coro 1, intro A', verso 2, coro 2, riff voces 1, verso 3, solo A, solo B, solo C, verso 4, riff voces 2, puente 2, coro 3, coro 4, outro.
- Instrumentación: Kit de Batería, Bajo, Guitarras, Voz Principal, Voces Secundarias.

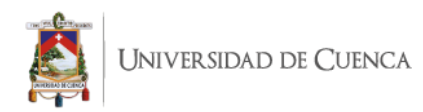

### **Desesperación**

- Tempo: 132 bpm
- Compás: 4/4
- Estructura: intro, puente A, verso 1 A-B, coro 1, puente A', verso 2 A-B, coro 2, solo 1, sección A, verso 3 A-B, riff voces 1, sección B, solo 2, riff voces 2, verso 4, verso 4 scream.
- Instrumentación: Kit de Batería, Bajo, Guitarras, Voz Principal, Voces Secundarias.

## **Dualidad**

- Tempo: 120 bpm
- Compás:  $4/4$
- $\bullet$  Estructura: intro, verso 1, pre coro 1, coro 1, puente, verso 2, pre coro 2, coro 2, verso 3, solo, riff outro A, verso 4, riff outro B.
- Instrumentación: Kit de Batería, Bajo, Guitarras, Voz Principal, Voces Secundarias.

El género musical de los temas es el heavy metal, por lo cual la instrumentación principal que ocupan son un kit de batería, bajo eléctrico, guitarras eléctricas y la voz. De igual manera todos los temas tienen en común el uso de la tonalidad de Do menor como tonalidad principal.

Tras realizarse las respectivas reuniones con la agrupación para definir diversos temas de pre producción como temas a ser grabados, presupuestos y calendarios, se iniciaron los procesos de grabación de los temas partiendo de la creación de sesiones para cada tema musical y posteriormente la grabación de pistas de guía y baterías.

### **3.2 Preparación de sesiones de grabación.**

Los primeros pasos para el desarrollo de esta producción fueron preparar el espacio y elementos necesarios para la grabación de los temas. En cuanto a espacio físico, el estudio se ha ido preparando y acomodando acorde a las necesidades de cada instrumento.

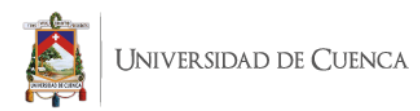

Por otra parte, en la estación de trabajo de audio utilizada, se han creado las respectivas sesiones para cada canción a ser grabada.

#### **3.2.1 Configuración de sesión**

En el aspecto técnico, la configuración de una sesión previo a un trabajo de producción debe realizarse en función del tipo de proyecto a ser realizado. En el caso de este proyecto de carácter musical se han implementado valores estandarizados como el uso de frecuencias a 44.1 kHz y 16 bits de resolución de rango dinámico. Parte importante de la configuración de cada sesión de grabación es el establecer el tempo, compases y marcadores los cuales nos ayudarán a llevar una mejor organización del proyecto.

De forma general se ha utilizado un compás de 4/4 en cada tema trabajado, sin embargo, la velocidad ha sido ajustada acorde a cada tema particular. También es importante llevar una adecuada organización de las pistas a ser trabajadas para obtener una mayor fluidez, versatilidad y eficiencia de trabajo. Para este fin se ha organizado las pistas de grabación mediante carpetas, siendo estas: batería (donde se ubican bombos, redoblantes, toms y overheads), bajos con sus pistas de línea directa y amplificador, guitarras rítmicas, guitarras melódicas, solos y voces. De igual forma es importante el establecer marcadores en el tema a ser grabado, lo cual nos permitirá tener una mejor ubicación temporal a lo largo de la grabación. Esta organización dependerá de la forma que posea cada tema musical, sin embargo, las principales partes que se pueden encontrar son: introducción, versos, coros, solos y secciones secundarias. Para mayor información sobre la forma de cada tema se puede volver a revisar el apartado de [Pre Producción](#page-56-0) donde anteriormente se ha detallado la forma que posee cada tema.

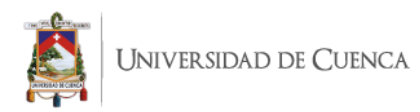

### **3.2.2 Pista de referencia**

Generalmente, es recomendable contar con una pista de referencia la cual contenga los elementos principales como ritmo, armonía y melodía; siendo en este caso baterías, guitarras rítmicas y una voz de referencia. Sin embargo, por la familiaridad de los músicos respecto a los temas, para desarrollar el proyecto se trabajó únicamente con pistas de guitarras izquierda y derecha.

### **3.2.3 Recursos y conexiones para la grabación de baterías.**

Previo al trabajo de grabación de baterías se establecieron los recursos utilizados para esta parte del proyecto con sus respectivas conexiones a los equipos en el estudio. La grabación realizada para esta investigación utilizó los siguientes recursos:

- Set de batería básico: bombo, caja, 3 toms
- $\bullet$  Juego de platillos personalizados: hit hat, 2 crash, ride, china.
- Juego de micrófonos para batería Audio Technica Mkb
- Micrófono Shure SM57
- Micrófonos de condensador Studio Projects C3
- Consola de grabación
- Cables XLR
- **Monitores**
- **Ordenador**

Las conexiones de los respectivos micrófonos con el instrumento que capturan y los canales de la consola se realizaron de la siguiente forma.

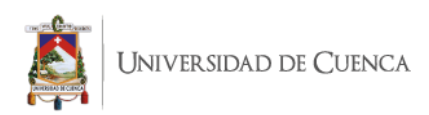

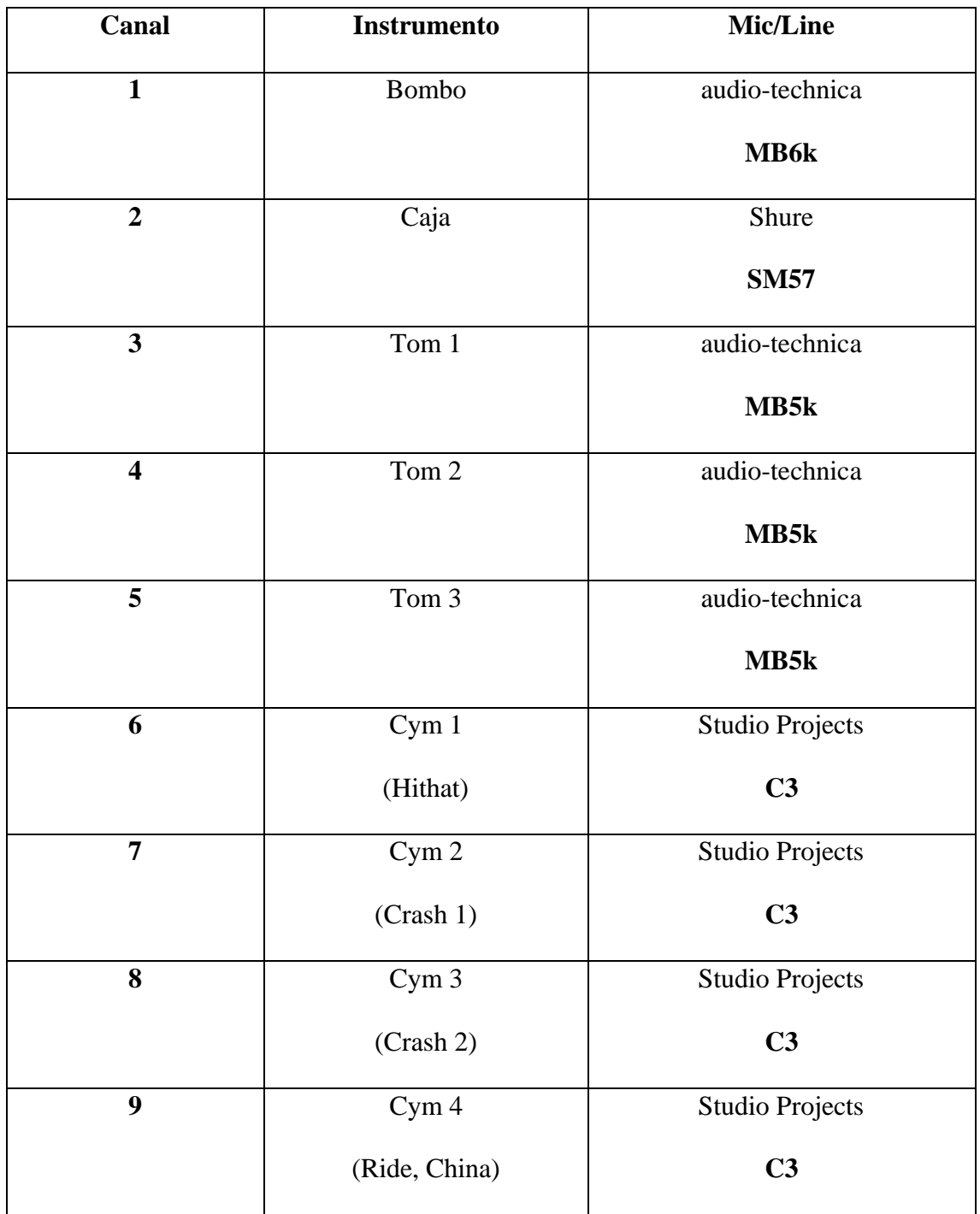

*Tabla 3. Cuadro referencial de conexiones para grabación de baterías*

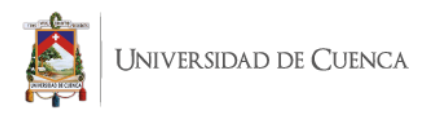

#### **3.2.4 Criterios de microfoneo de batería**

Para capturar el sonido de la batería en este proyecto se empleó un uso tradicional de microfonía para las diferentes partes del set de batería, añadiendo algunos micrófonos adicionales en elementos como la caja y el bombo que son de gran importancia para el sonido característico y estético del género musical en el que se ha trabajado. Se utilizó un set de micrófonos para batería marca Audio Technica; el modelo mB5k para los toms y el modelo MB6k colocado en la parte frontal al interior del bombo. En la parte posterior del bombo se colocó un micrófono de condensador C4 de Studio Projects para capturar el sonido con mayor ataque del golpe del mazo del pedal en el parche del bombo.

Para la caja se utilizó un micrófono SM57 de Shure para capturar el sonido de la parte superior de la caja donde el baterista golpea el parche. Es importante resaltar que para una adecuada proyección de sonido es recomendable ejecutar los golpes de caja con técnica de rimshot o similares. De igual forma que con el bombo, se utilizó un micrófono de condensador C4 en la parte inferior de la caja, consiguiendo aquí un sonido con mayor presencia de la bordona en cada golpe.

Finalmente, para el sonido de platillos y se optó por el uso de 4 micrófonos de condensador con una distribución balanceada entre cada uno de estos. Comúnmente la forma de capturar estos sonidos implica el uso de un par de micrófonos de condensador sobre la batería, a una altura de entre 40 o 60 cm de los platillos y utilizando técnicas estéreo como el par espaciado, ORTF o XY; sin embargo, debido a las características sonoras que se busca en este proyecto, se ha empleado la técnica antes mencionada, la cual puede ser considerada como una variación de la técnica estéreo AB o par espaciado.

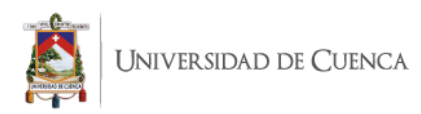

De este modo se obtendrá el sonido general de todo el set de batería con una notable presencia mayor de platillos, además de permitirnos mayor cantidad de opciones en la distribución de estos elementos en el campo estéreo del proyecto. Por último, en este proyecto no se ha utilizado micrófonos dedicados para room, es decir capturar el sonido del cuarto de grabación, debido a que al ser relativamente pequeña la cabina donde se ha grabado, no existe mayor presencia del sonido del cuarto para ser capturado en pistas separadas.

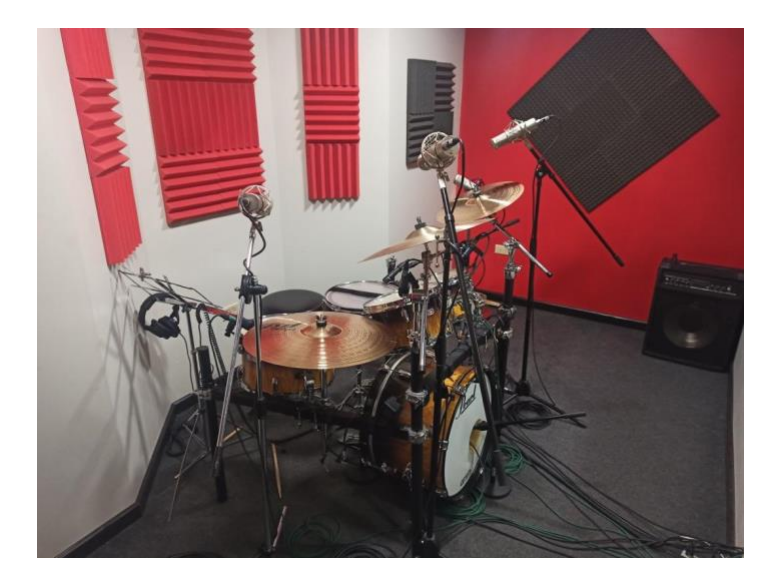

*Ilustración 27. Set de batería utilizado con su configuración de micrófonos posicionados*

### **3.3 Desarrollo de grabación de baterías.**

Una vez realizados los ajustes y conexiones necesarios, se ha procedido a la grabación de los temas. Para este trabajo se contó con la colaboración del licenciado Fabián Jara como baterista de sesión y miembro de la agrupación. Las grabaciones se realizaron a lo largo de 3 sesiones en días diferentes con un aproximado de 3 horas y media en cada sesión, abarcando un breve calentamiento, ajustes de niveles de entrada de señal, niveles de monitoreo para el baterista, grabación y regrabación o punch de secciones que lo requieran.

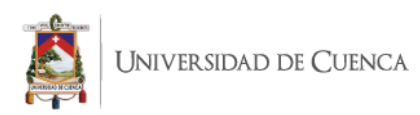

El método de grabación utilizado principalmente en este como en todos los demás instrumentos, ha sido la grabación de una toma principal con la mejor ejecución posible y posteriormente la regrabación de secciones específicas que requieran ser mejoradas.

De igual forma, en este y todos los demás instrumentos grabados, tras obtener estas tomas se realiza una edición bastante rápida y preliminar que busca que las secciones re grabadas puedan ser empatadas con la toma principal sin generar ruidos perceptibles de cortes o descoordinaciones sonoras en el audio. Una vez finalizada la grabación se guardan todos los cambios realizados hasta la próxima sesión.

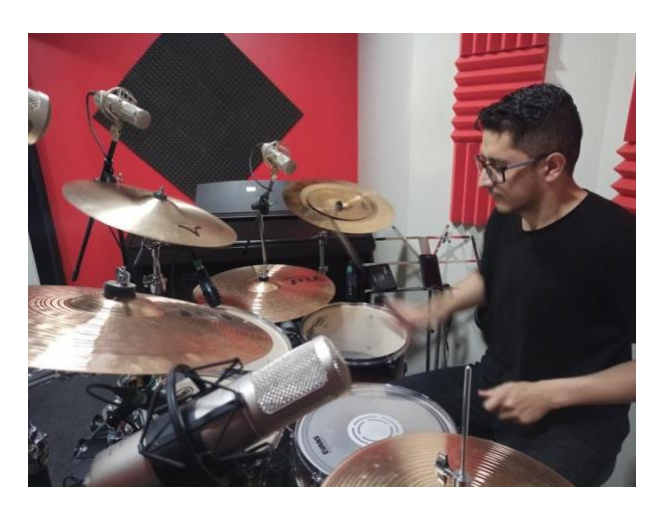

*Ilustración 28. Sesión de grabación de baterías a cargo del licenciado Fabián Jara.*

### **3.4 Grabación de instrumentos a línea: bajo y guitarras**

Para el desarrollo de la grabación de bajos y guitarras se eligió en primera instancia el método de grabación por línea. Este método consiste en capturar la señal proveniente directamente del instrumento mediante el uso de una caja directa, en este caso, la di1 de dbx, la cual convierte el voltaje del instrumento en voltaje micrófono el cual es el adecuado para ingresar a la interfaz o consola de audio.

El sonido registrado ya sea del bajo o la guitarra será un sonido lo más puro y limpio posible sin ningún procesamiento adicional en este. Sin embargo, para una mejor comodidad

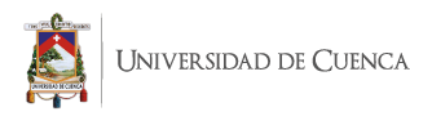

e interpretación del artista, es importante que éste pueda escuchar un sonido lo más cercano posible al que se pretendió en la concepción de la composición o arreglo musical. Para lograr este objetivo se utilizaron dos métodos diferentes, pero igualmente eficaces tanto para bajos como guitarras.

#### **3.4.1 Grabación de bajos (monitoreo de amplificador)**

La interpretación del bajo eléctrico en todos los temas las llevó a cabo el señor Mauricio Rivadeneira, bajista de la agrupación. Para el desarrollo de estas grabaciones se utilizó como herramientas principales una caja directa di1 dbx y un amplificador de bajo Behringer BXL3000A.

Esta técnica de grabación y monitoreo utiliza la salida adicional de instrumento de la caja directa, que nos permite conectar la señal de nuestro bajo desde la caja directa hacia el amplificador. Esto nos permite además de obtener el sonido limpio del instrumento registrado en nuestra sesión de grabación, brindar el sonido más cercano posible al resultado final al artista, para que este pueda ofrecer su mejor interpretación posible.

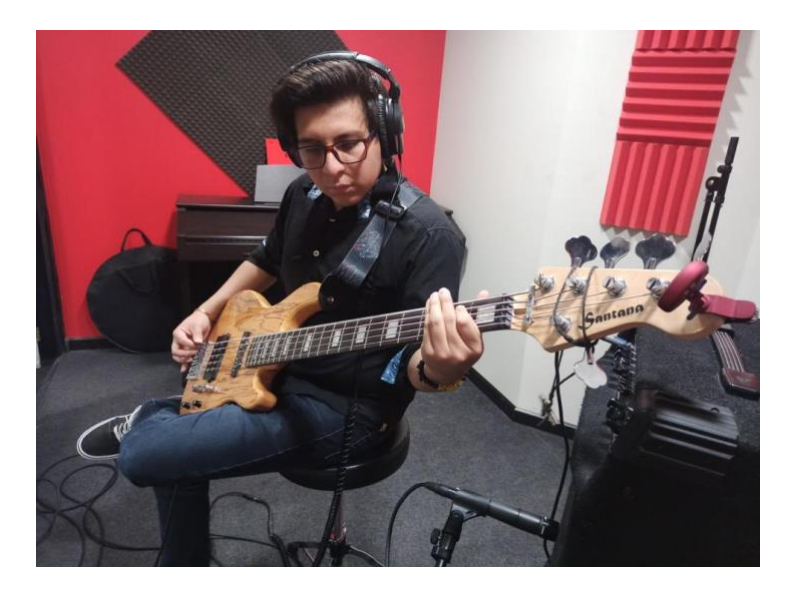

*Ilustración 29. Sesión de grabación de bajos a cargo del señor Mauricio Rivadeneira, utilizando como monitoreo el* 

*amplificador de bajo.*

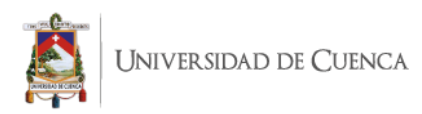

### **3.4.2 Grabación de guitarras rítmicas (monitoreo de plugin)**

Para el trabajo de grabación de guitarras rítmicas y acompañamientos se procedió a usar la misma técnica de grabación por línea utilizando la caja directa. Sin embargo, en el caso del monitoreo se aplicó el uso de software que procesa la señal de instrumento en tiempo real. Este software se debe añadir al canal donde se registra el sonido del instrumento grabado y debe ser habilitado su monitoreo para que el artista perciba el sonido deseado para su ejecución.

El monitoreo es una función presente en toda estación de trabajo de audio digital que permite al productor o ingeniero escuchar en tiempo real un sonido grabado y procesado. En este caso se aplicó el plugin para guitarras STL Tonality Andy James, partiendo de una configuración pre establecida por el programa, se realizó ligeros ajustes de ganancia, distorsión y tipos de emuladores de cabinet para dar el sonido de distorsión requerido por el señor Andrés Vásquez, para la interpretación de guitarras rítmicas en todos los temas.

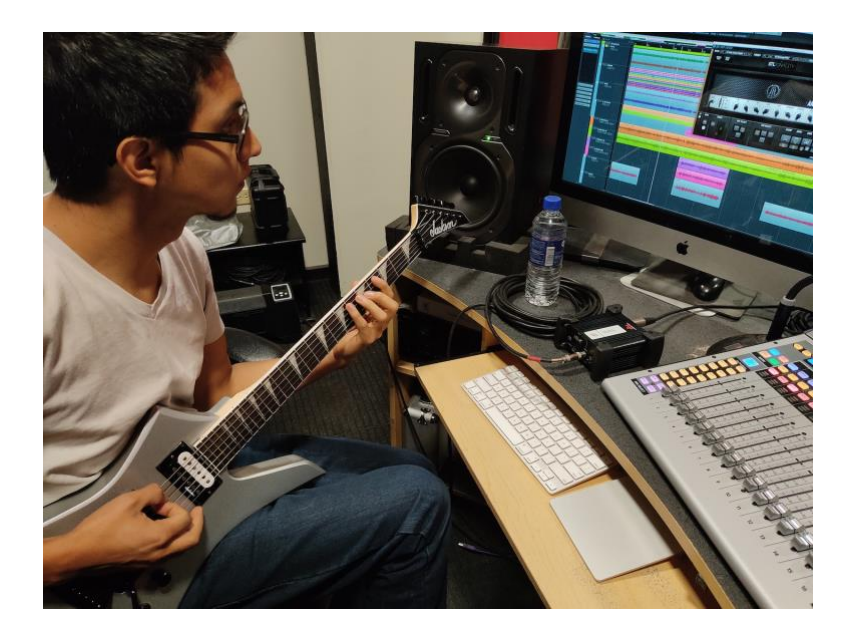

*Ilustración 30. Sesión de grabación de guitarras rítmicas a cargo del señor Andrés Vásquez, aplicando la grabación a línea mediante caja directa y monitoreo de plugin.*

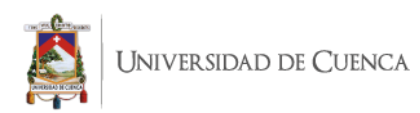

El preset seleccionado fue Midrange Riffer en el cual se aplicó los siguientes ajustes específicos para su monitoreo: Ajustes en las frecuencias medias del amplificador virtual, cambio de emulador de cabinet, adición de ganancia en el efecto de distorsión anterior al amplificador y adición de reverb con parámetros mínimos al final de la cadena para obtener un efecto de ambientación.

Cabe resaltar finalmente que los sonidos y ajustes utilizados para este monitoreo no son los ajustes finales que darán el sonido definitivo al instrumento, sino que sirven principalmente de referencia para una mejor interpretación por parte del músico.

#### **3.4.3 Grabación de guitarras melódicas y solos**

Para la grabación de guitarras melódicas y solos se recurrió a la misma técnica de grabación por línea antes mencionada. En esta ocasión, las interpretaciones fueron ejecutadas por el señor David Paida. Para el monitoreo del artista se utilizó de igual forma el plugin STL Tones Andy James, pero esta vez se aumentó los valores a parámetros de efectos como delay o reverb para generar un sonido más fiel al producto final que ayude a mejorar la percepción del artista y que este pueda ejecutar de mejor manera sus partes a ser grabadas.

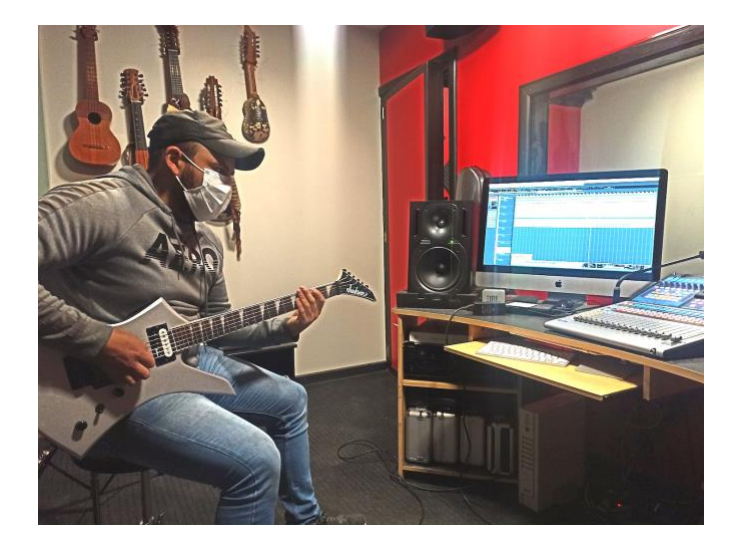

*Ilustración 31. Sesión de grabación de guitarras melódicas y solos a cargo del señor David Paida, aplicando la grabación* 

*a línea y monitoreo de plugin.*

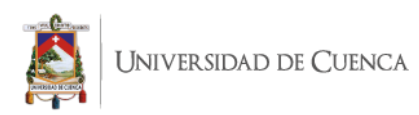

Se partió del preset nombrado Arrival Lead Tone y se lo modificó en función de la necesidad de cada parte grabada. Para melodías de contra cantos y refuerzo en secciones como coros, se redujo la cantidad de efecto de reverb en relación a la cantidad preestablecida de fábrica, a valores suficientes que destaquen al instrumento de otros en dichas secciones.

Por otro lado, en la grabación de solos se aumentó los valores del efecto de reverberación en relación a los valores de fábrica y se añadió además un efecto de retardo o delay configurado a ¼ del tempo establecido en la canción; lo cual otorga un sonido más atmosférico y realza las partes ejecutadas provocando una sonoridad más climática la cual se buscaba para estas secciones.

Finalmente, en ambas secciones tanto de solos como melodías se realizaron cambios de ecualización en frecuencias medias y agudas, así como también cambios en el emulador de cabinet utilizado con el fin de obtener un sonido más agudo y resaltante sobre las guitarras rítmicas.

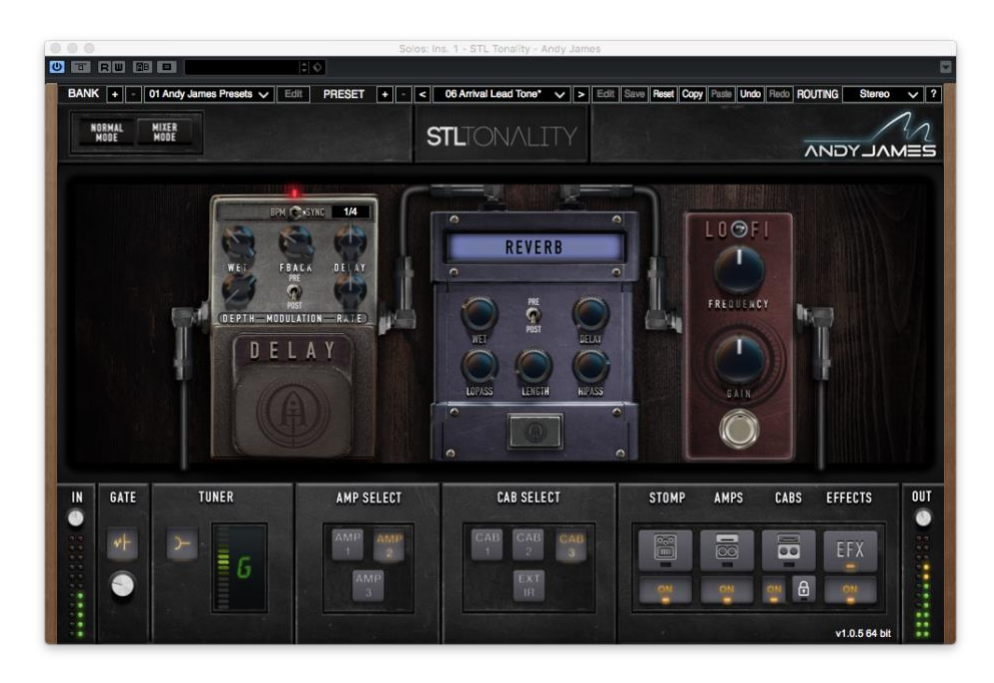

*Ilustración 32. Plugin STL Tones Andy James mostrando los efectos utilizados en la grabación de solos.*

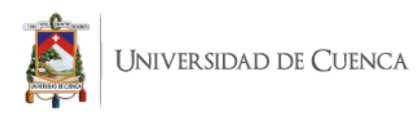

### **3.5 Grabación de voces**

Para la grabación de voces melódicas se recurrió al uso de la técnica tradicional de microfoneo ubicando el micrófono de condensador C3 de Studio Projects con patrón polar cardioide frente a la voz del cantante en este caso el señor Andrés Vázquez. Se utilizó también un filtro anti pop para reducir el golpe de aire producido al pronunciar consonantes cómo be y pe.

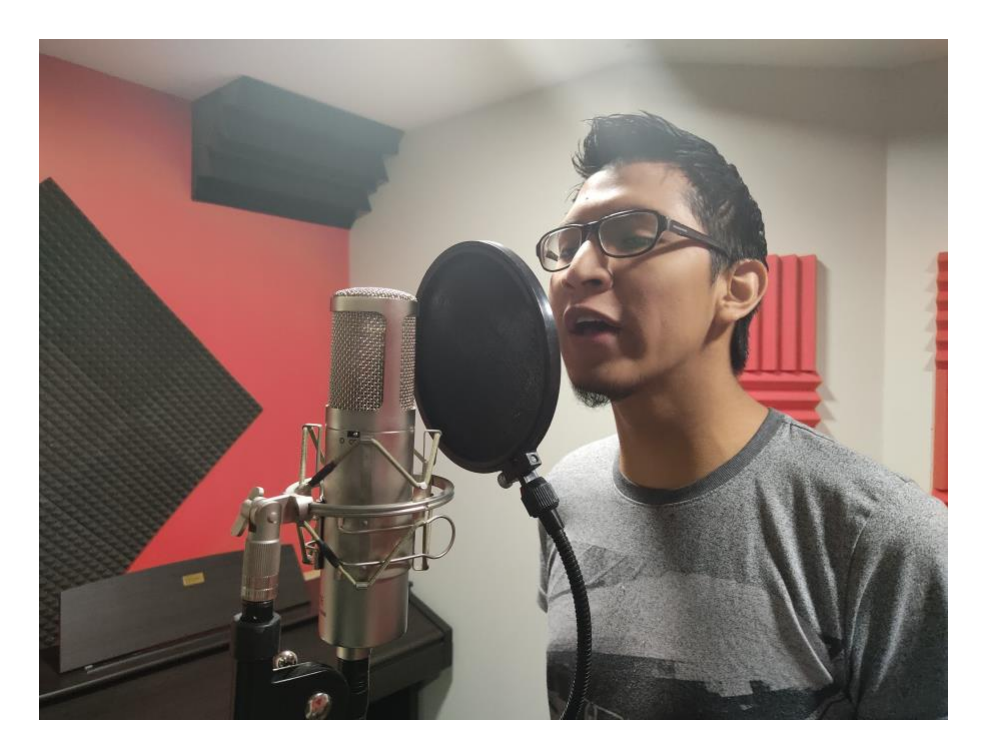

*Ilustración 33. Grabación de voces melódicas a cargo del señor Andrés Vásquez*

En el registro de voces con técnicas de distorsión se procedió a aumentar los niveles de ganancia de la entrada de señal del micrófono y se añadió también un filtro al micrófono para mejorar su ejecución por parte del vocalista, quien en esta ocasión sostuvo el micrófono en sus manos para tener mayor cercanía al mismo y generar un efecto de proximidad que aporte a conseguir la intensión sonora deseada. Esta técnica ha sido muy utilizada por diversos cantantes de metal y sus diversos sub géneros como el death, thrash, metalcore, entre otros.

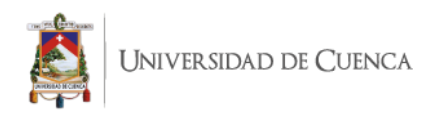

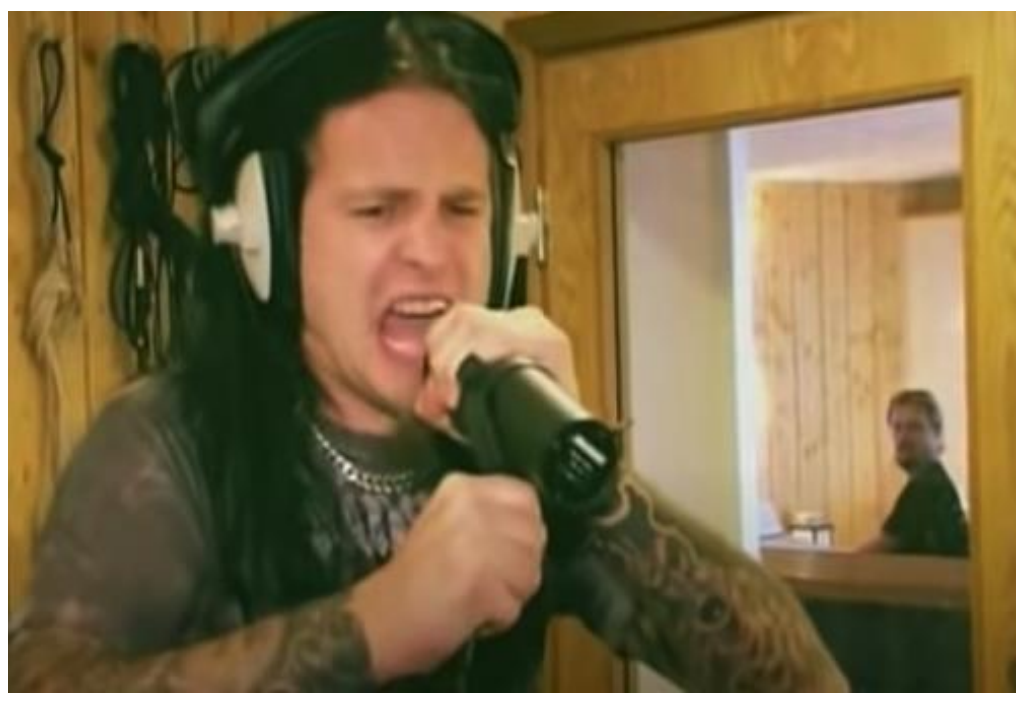

*Ilustración 34. Stian Tomt Thoresen, vocalista de la agrupación Dimmu Borgir haciendo uso de la técnica de proximidad.* 

*fuente: youtube.com (DIMMU BORGIR - The Making of - In Sorte Diaboli (Part 2))*

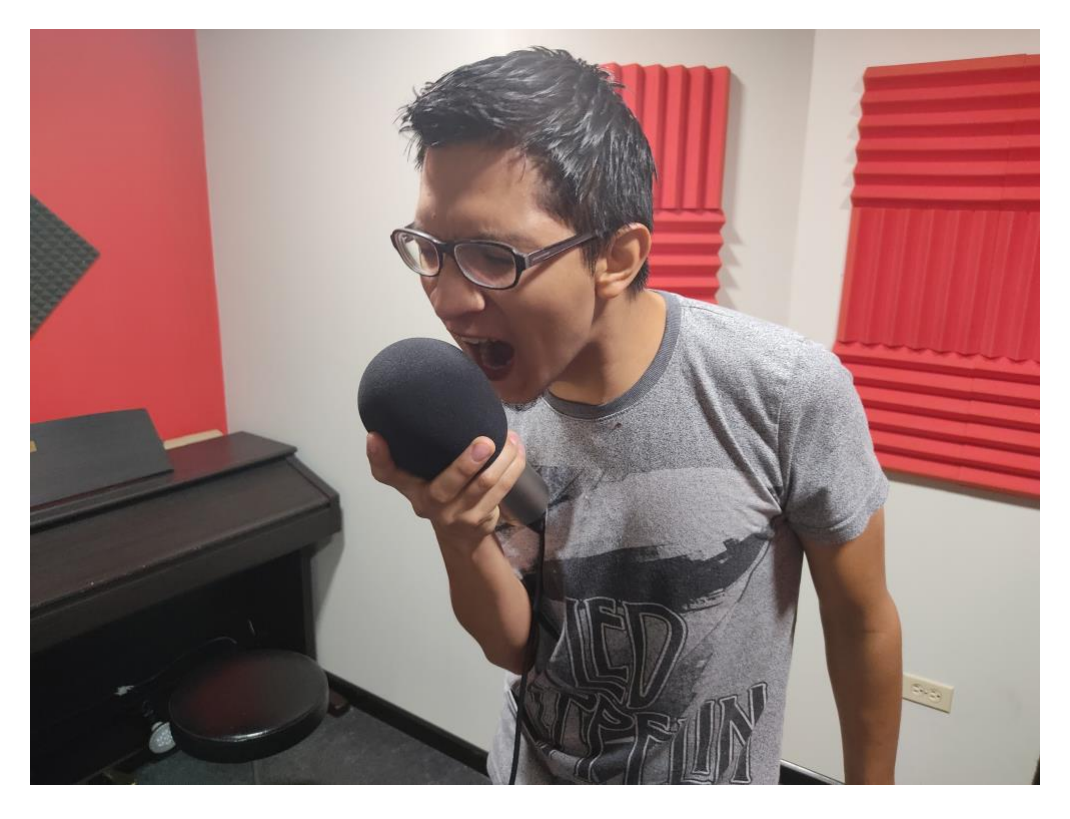

*Ilustración 35. Grabación de voces con distorsión generando efecto de proximidad.*

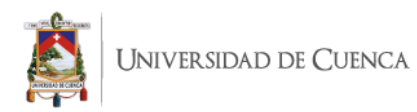

El desarrollo de esta técnica de canto requirió varios intentos y pruebas previas a la obtención del material musical final. Durante todo este proceso se realizaron tomas continuas de la interpretación musical de los temas completos para causar una misma energía e intención en el cantante, sin embargo, se realizaron correcciones en ciertas regiones donde se necesitaba corregir el carácter o afinación de la ejecución. Finalmente se realizó un balance de niveles de volumen entre todos los instrumentos anteriormente grabados y las voces, permitiéndonos tener un panorama más fiel al balance adecuado de volúmenes para el tema en general.

#### **3.6 Edición**

Una vez culminada la etapa de grabación y registro de los instrumentos rítmicos, armónicos y melódicos; pasamos a la etapa de edición dónde se prepara el material musical bruto buscando dejarlo listo para la etapa de mezcla. Cómo se mencionó anteriormente, la etapa de edición contempla actividades como el recorte y fundido de audios, cuantización, ajuste de niveles, reemplazo de sonidos, entre otros aspectos. Así pues, iniciamos la edición con un ajuste de los niveles de volumen de cada pista grabada obteniendo un panorama general sonoro de la canción completa.

Una vez balanceado los volúmenes, el siguiente aspecto importante es determinar las versiones de cada pista (en caso de existir más de una) que serán utilizadas en el producto final. Cabe mencionar que en el proceso de registro se suele llevar pequeñas ediciones rápidas que permiten al productor conocer si el material registrado será útil para el proyecto.

#### **3.6.1 Recortes**

Una vez seleccionado y determinado el material musical a ser editado, se procedió al recorte de regiones de audio excedentes en donde pueda existir ruidos no deseados o

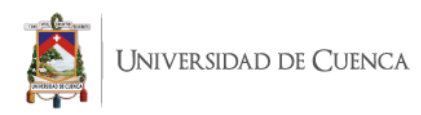

simplemente espacios en blanco o silencios. Para esto es importante el uso de la herramienta de grilla que podemos encontrar en todo software de edición de audio.

La grilla es la herramienta que, en el programa que se ha trabajado, nos permite ubicarnos a lo largo del tiempo o duración de una canción o proyecto. Entre sus ajustes puede ser utilizada en divisiones de compases, segundos y minutos, códigos de tiempo, entre otras opciones que varían en dependencia de cada marca o fabricante del software utilizado. Para la edición de este proyecto se ha optado por generar recortes de audio con un margen entre uno y dos segundos previos al inicio de cada audio registrado y posteriores al mismo. Esto, en conjunto con el uso de fundidos que se detalla más adelante, nos brinda una reproducción de cada audio de manera gradual, evitando así el efecto de clip generado cuando un audio se reproduce o deja de reproducirse de forma abrupta.

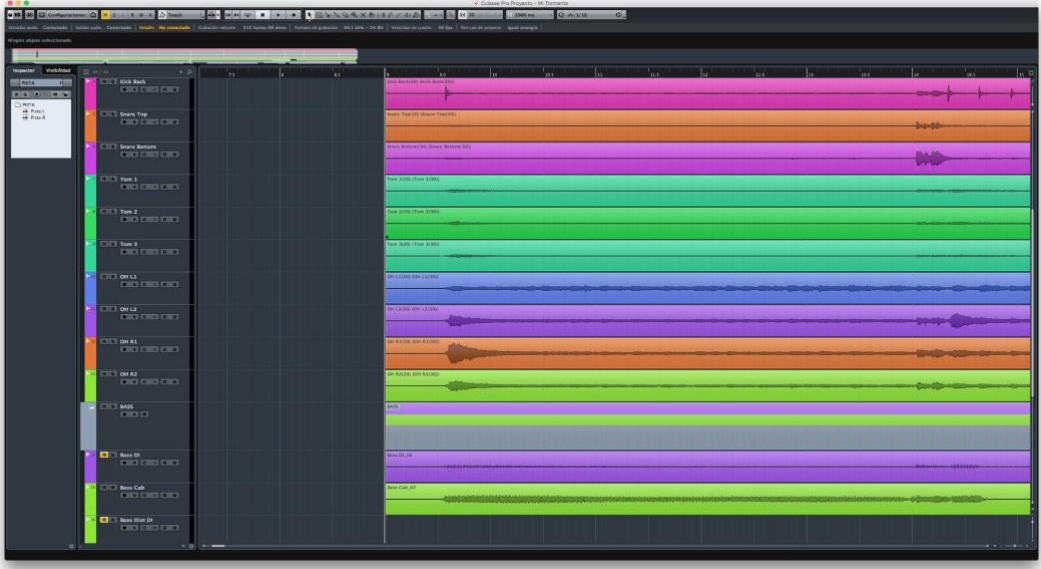

#### *Ilustración 36. Recortes de excedentes al inicio del audio con margen de un segundo.*

Por otro lado, encontramos también recortes en el audio generados por la necesidad de corregir ciertas tomas. Para lograr la correcta unión entre dos audios recortados es fundamental realizar un trabajo quirúrgico en el recorte y fundido de dichos audios.
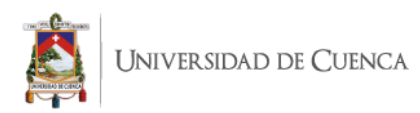

Este proceso inicia con la selección de regiones de audio que serán unidas; en este caso, se trabajó principalmente en secciones de compases al momento de repetir y ponchar tomas. Una vez elegida con precisión la sección donde finalizará un audio e iniciará el siguiente, se procedió a recortar los audios y unirlos utilizando la configuración de códigos de tiempo de la grilla, que es, en el software utilizado para este proyecto, la configuración con mayor cantidad de divisiones para trabajar.

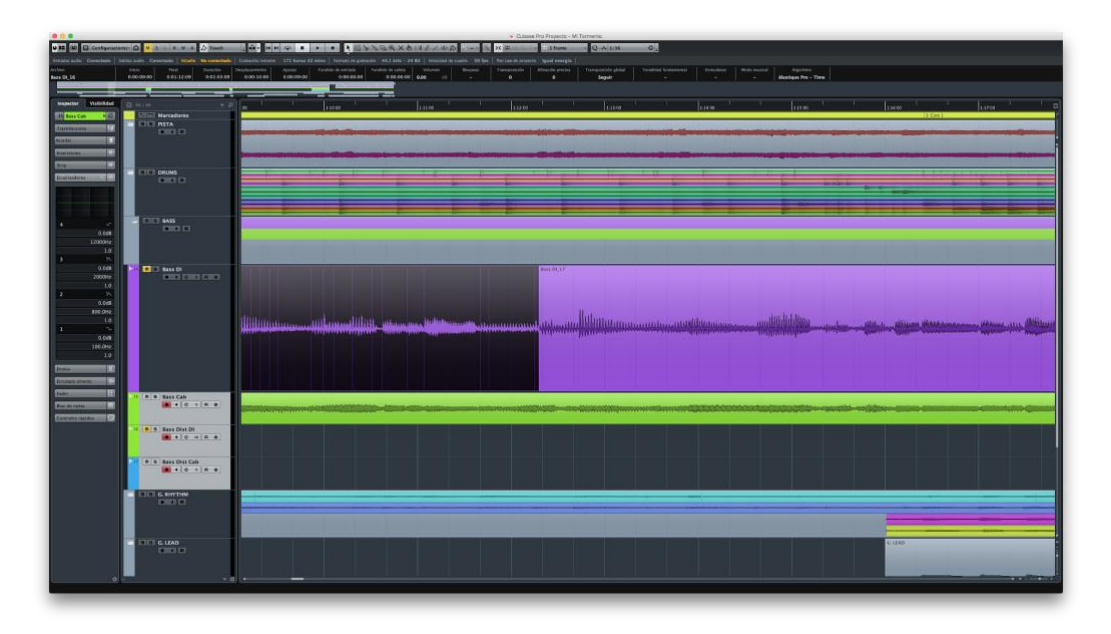

*Ilustración 37. Unión de dos tomas de bajo eléctrico recortadas para aplicar fundido cruzado.*

El recorte de excedentes al inicio y final de los audios se aplicaron en pistas como guitarras melódicas, solos y voces; cuyo registro mayoritariamente se pudo lograr en una sola toma, salvo excepciones en los temas Desesperación y Dualidad.

No fue igual en el proceso de recorte de pistas de guitarras rítmicas, bajos y batería; donde fue necesario un mayor número de tomas compiladas para obtener el mejor resultado posible. Para estos casos se recurrió a un trabajo de recorte con mayor precisión como se ha detallado anteriormente.

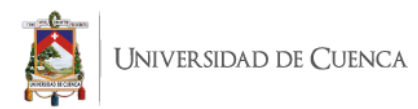

## **3.6.2 Fundidos**

El fundido es un trabajo que se recomienda llevar a cabo a la par con los recortes, esto para asegurarse de no omitir una región de audio recortada que después pueda causar artificios en el audio (clicks y pops). Generalmente, toda región de audio debe contar con su respectivo fundido que suavice su inicio y/o final, salvo decisiones estéticas donde pueden ser omitidos. Existen diversas opciones de fundidos las cuales pueden variar en función del programa de edición utilizado; sin embargo, para este proyecto se ha trabajado con dos tipos principales y básicos: los fundidos de entradas y salidas; y, fundidos cruzados. Los fundidos de entradas y salidas se encuentran prácticamente en todo clip de audio registrado en este proyecto. Han sido aplicados con un margen de uno o dos segundos al inicio y final de cada clip, con excepción en el final del tema Desesperación, donde debido a la intención de su composición, se aplicó un fundido de mayor duración para una disminución de volumen progresiva y prolongada.

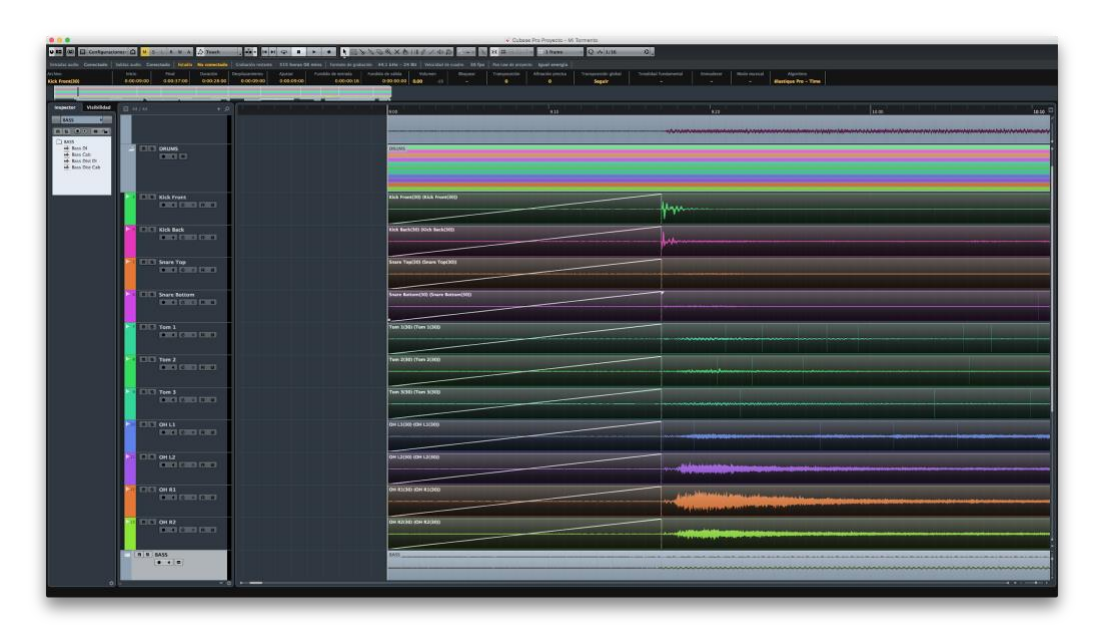

*Ilustración 38. Aplicación de fundido de entrada a pistas de batería.*

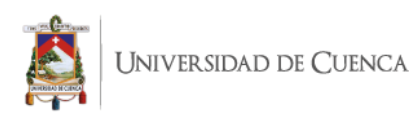

Los fundidos cruzados por su parte, son aquellos que se aplican cuando se encuentran dos regiones de audio unidas con el fin de generar una transición progresiva entre ellas. Para la aplicación esta técnica es importante que exista un pequeño excedente entre ambas tomas que se juntan, sobreponiéndose una sobre otra para que la unión de audios sea lo menos perceptible posible; de igual forma es importante la correcta y precisa ubicación de estos fundidos en secciones como inicios de compás o frases donde pueda ser disimulado el corte y la unión.

En este proyecto, esta técnica de edición ha sido frecuentemente utilizada en todos los temas; con mayor presencia en baterías, guitarras rítmicas y bajos; y ciertos elementos específicos como la voz distorsionada y el primer solo del tema Desesperación, donde su compleja ejecución requirió de correcciones que ocasionaron cortes y poncheos (grabación de fragmentos musicales específicos) para un mejor performance.

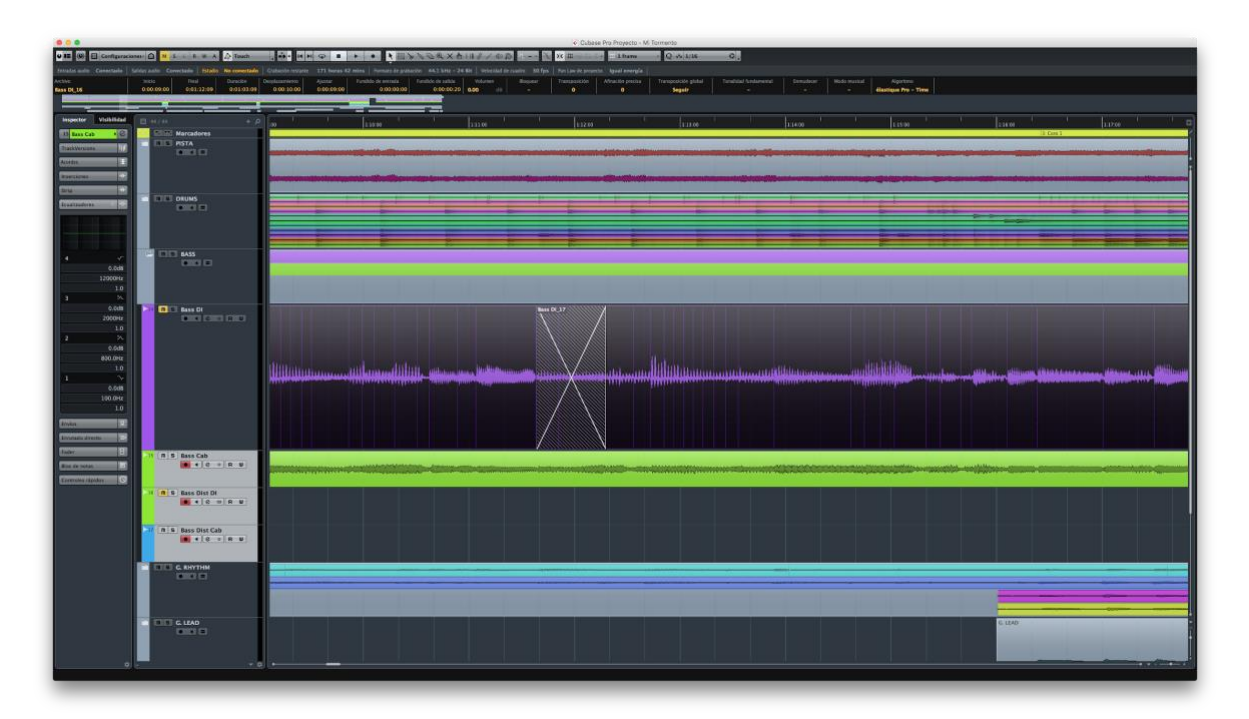

*Ilustración 39. Aplicación de fundido cruzado a la unión de dos tomas de bajo.*

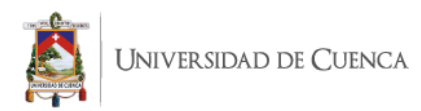

# **3.6.3 Cuantización**

La cuantización consiste en la alineación de los audios registrados en base al compás y tempo definidos en la grilla. Si bien en el momento del registro es importante asegurar la mejor interpretación posible, siempre pueden existir pequeñas pero importantes imperfecciones que necesitan ser corregidas, principalmente en el aspecto rítmico de la música como golpes o ejecuciones adelantadas o atrasadas a su tempo.

Para este proyecto, las correcciones de cuantización se han aplicado principalmente en golpes de bombo y caja en baterías, algunas secciones de bajo y de igual forma secciones en guitarras rítmicas, melódicas y solos donde se pueda encontrar imperfecciones en el tempo. En el apartado de voces se ha observado que no ha sido necesario este tipo de corrección, sin embargo, sí se requiere de correcciones de afinación En el caso de guitarras eléctricas, a pesar de ser amplificadas y sobre todo al trabajar géneros extremos como rock y metal, es recomendable contar siempre con una línea directa que permite mayor facilidad en su edición. En el enlace a continuación se puede apreciar una comparativa entre un audio sin cuantizar y uno cuantizado:

[https://drive.google.com/drive/folders/1Uxkv9y1pMQjnke637n6qzqPFxOk9A1y1?](https://drive.google.com/drive/folders/1Uxkv9y1pMQjnke637n6qzqPFxOk9A1y1?usp=sharing)

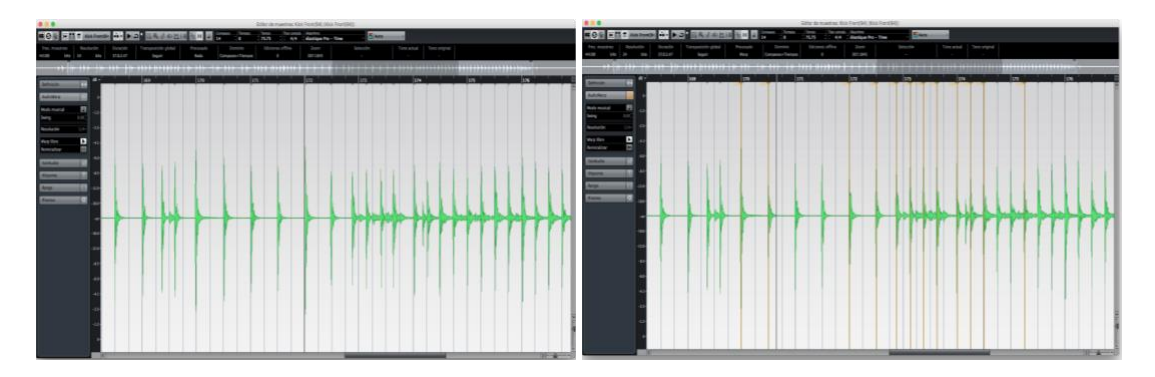

[usp=sharing](https://drive.google.com/drive/folders/1Uxkv9y1pMQjnke637n6qzqPFxOk9A1y1?usp=sharing)

*Ilustración 40. Comparación de una pista de bombo sin cuantización (izquierda) y una pista de bombo correctamente* 

*cuantizada (derecha).*

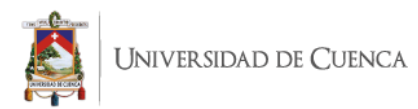

## **3.6.4 Afinación**

Si bien la cuantización nos permite corregir desperfectos a nivel rítmico en la música, tenemos también la afinación que nos permitirá realizar correcciones en la altura de los sonidos. Es importante tener en cuenta que el proceso de afinación se aplica generalmente a instrumentos melódicos o voces ya que en ellos podemos analizar, modificar y corregir sonidos consecutivos más no sobre puestos.

Este aspecto hace que la afinación no sea tan comúnmente aplicada en instrumentos armónicos donde se generan dos o más sonidos superpuestos al mismo tiempo. Tras aclarar este aspecto, podemos mencionar que la afinación en este proyecto ha sido aplicada principalmente a voces. Para este proceso se ha elegido la herramienta digital Waves Tune el cual es un programa de detección y manipulación de altura En este proyecto, las voces melódicas registradas poseen la característica de sonar roncas por lo cual ha sido necesario aplicar una limpieza de frecuencias graves por debajo de 160 Hz; y agudas por encima de 2000 Hz, previo a la aplicación del plugin para permitir que el programa pueda reconocer mejor el rango melódico de la voz.

La forma de uso de esta herramienta radicó en aplicarlo a la cadena de inserciones de efectos del canal elegido para ser afinado. Tras ajustar parámetros que ayudan al programa a identificar mejor el sonido como, por ejemplo, el tipo de voz que en este caso corresponde a un barítono; y, la escala tonal que en todos los temas ha sido de Do menor; se reproduce el audio del proyecto de inicio a fin para que el programa pueda analizarlo y una vez concluido, la información obtenida puede ser modificada para ajustarlo a su altura adecuada.

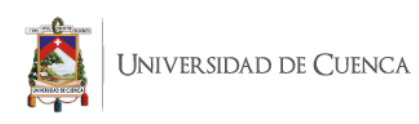

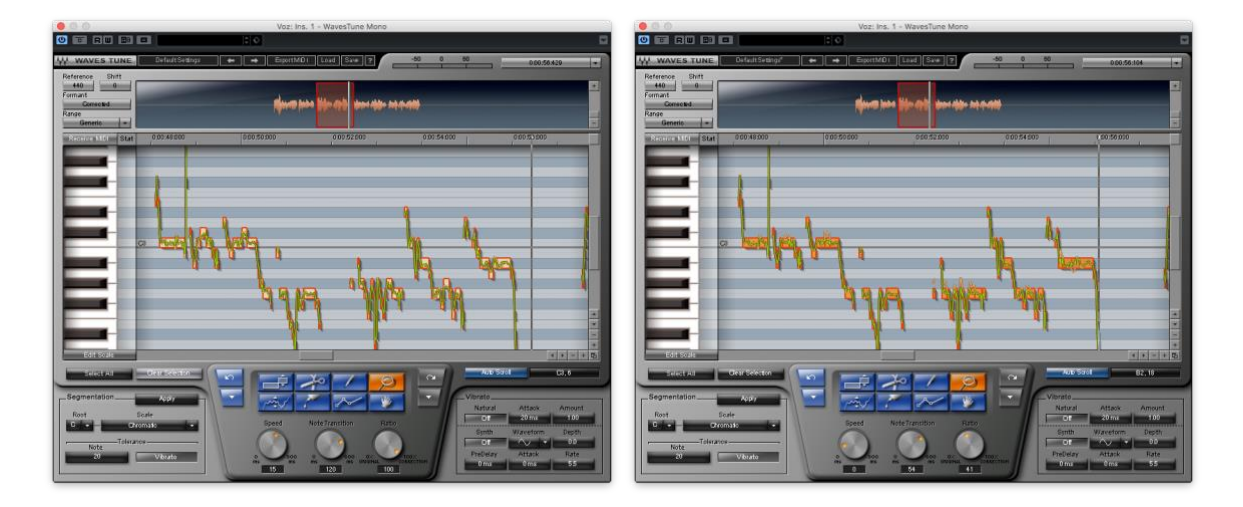

*Ilustración 41. Comparación entre una pista de voz melódica sin afinar (izquierda) y una afinada (derecha).*

Se puede encontrar en el siguiente enlace audios con y sin afinación para ser comparados: [https://drive.google.com/drive/folders/1y-](https://drive.google.com/drive/folders/1y-nnoFViIbJT04Fbr6Lx2yyWXtVyT1Z1?usp=sharing)

#### [nnoFViIbJT04Fbr6Lx2yyWXtVyT1Z1?usp=sharing](https://drive.google.com/drive/folders/1y-nnoFViIbJT04Fbr6Lx2yyWXtVyT1Z1?usp=sharing)

#### **3.6.5 Reemplazo de sonidos de baterías**

Tras obtener el material musical limpio de excedentes y correctamente cuantizado y ajustado a su tempo, se procedió a trabajar con el software Addictive Trigger para conseguir los sonidos virtuales que, en conjunto con los ya registrados, otorgan el sonido buscado para este proyecto. Al ejecutar el programa se nos abrirá una interfaz gráfica que analizará el audio que hemos grabado y nos permitirá mezclarlo o sustituirlo con samples pregrabados de alta calidad en función del estilo sonoro y estético de nuestro proyecto.

Este software, al actuar de forma analítica sobre una onda de audio y procesarla, debe ser aplicado a cada canal de cada elemento de la batería grabada por separado ya que, de lo contrario, al aplicarlo sobre el multitrack de la batería completa, estará analizando y procesando los golpes de bombos, cajas y toms a la vez, dificultando el correcto proceso de reemplazo de sonidos. Debido a esto, se aplicó el mismo procedimiento para cada elemento grabado, excluyendo platillos.

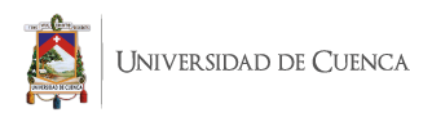

Una vez aplicado, el programa nos permite definir, entre otros varios aspectos, la ganancia de entrada de señal y el umbral de detección de audio para poder definir los sonidos y/o golpes que serán detectados para su procesamiento. Tras este análisis es posible elegir de una biblioteca pre establecida y ampliable los sonidos más adecuados para el objetivo sonoro de este proyecto; así como ajustar el porcentaje de mezcla entre el sonido grabado y el procesado. En este caso se ha optado por hacer un reemplazo total de bombos y una relación de 50% en la combinación de samples y el sonido grabado para la caja.

La cantidad de porcentajes realizados se debe al impacto sonoro que se puede lograr con estos ajustes, permitiendo un acercamiento más adecuado al sonido buscado.

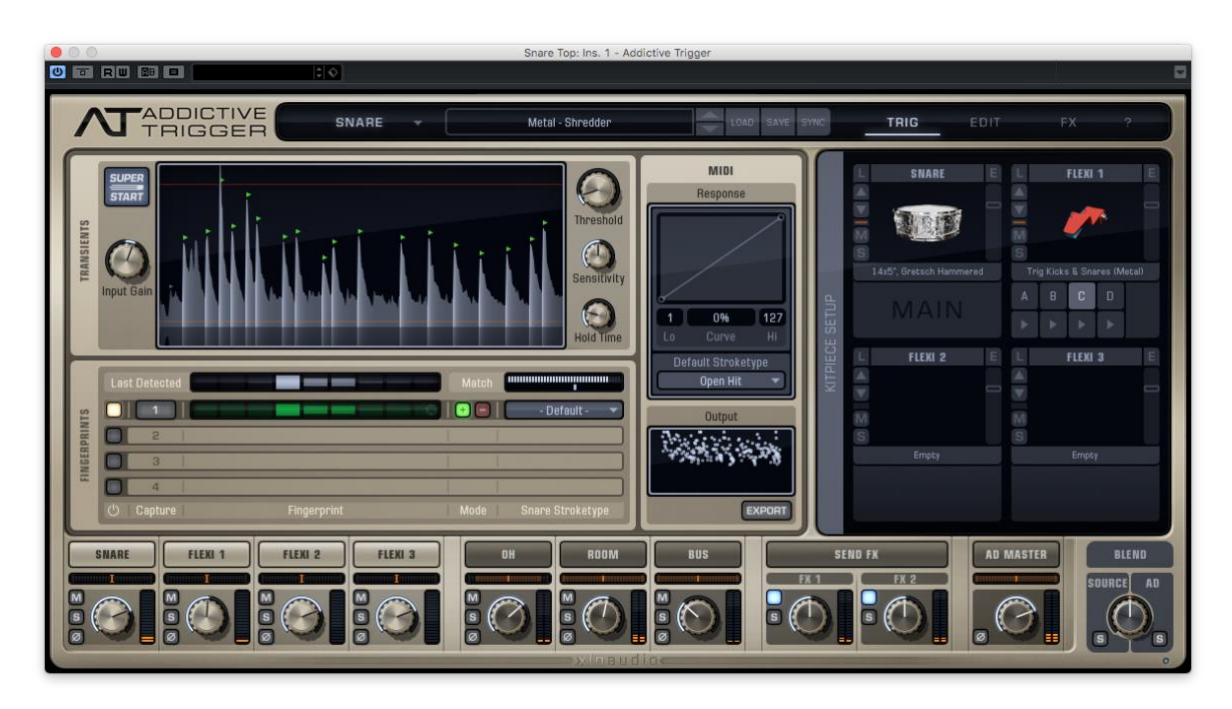

*Ilustración 42. Proceso de reemplazo de sonido de caja con el plugin Addictive Trigger.*

Finalmente, se procedió a aplicar una renderización a los elementos tratados con este plugin para generar una nueva pista con el sonido ya establecido. Es de vital importancia contar con la seguridad de que el track renderizado está completamente optimizado para ser

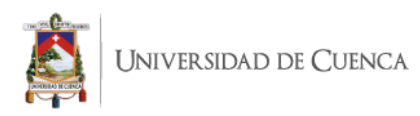

trabajado en la etapa de mezcla, de esta forma es posible desactivar la pista anteriormente editada para aligerar la carga de procesamiento para el ordenador.

En el enlace a continuación se puede encontrar un ejemplo del audio de batería previo y posterior al procesamiento aplicado:

[https://drive.google.com/drive/folders/12HAAkfmrq5v8Xx\\_8o1q0BWnpnVJWzi2c](https://drive.google.com/drive/folders/12HAAkfmrq5v8Xx_8o1q0BWnpnVJWzi2c?usp=sharing) [?usp=sharing](https://drive.google.com/drive/folders/12HAAkfmrq5v8Xx_8o1q0BWnpnVJWzi2c?usp=sharing)

#### **3.6.6 Re Amplificación de bajo y guitarras rítmicas**

Obedeciendo a uno de los objetivos de este proyecto el cual es generar una combinación sonora de técnicas tradicionales y digitales en la producción de los temas; se procedió con la re amplificación de las pistas grabadas a línea de guitarras rítmicas y bajos para capturar el sonido de sus respectivas cajas amplificadas mediante micrófono. De igual forma que el trabajo de baterías visto anteriormente, es de gran importancia que las pistas a ser re amplificadas estén adecuadamente editadas. Mediante el uso de salida de monitoreo de la interfaz de audio se envió la señal de audio editada de bajos y guitarras rítmicas a sus respectivas cajas amplificadas.

El sonido de estos amplificadores que fue modelado a criterio de los artistas intérpretes se capturó con un micrófono Shure SM57 ubicado en eje con el centro del parlante y registrado en una nueva pista que alberga estas nuevas características sonoras. Los amplificadores utilizados fueron para bajo un Behringer BXL3000A y para guitarra un amplificador Fender Mustang III. El uso de estas herramientas obedece a la intención de los artistas de sumar sonidos con características más cálidas y tradicionales y combinarlos con elementos digitales.

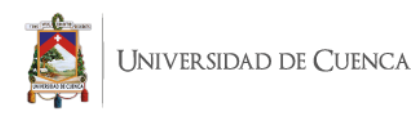

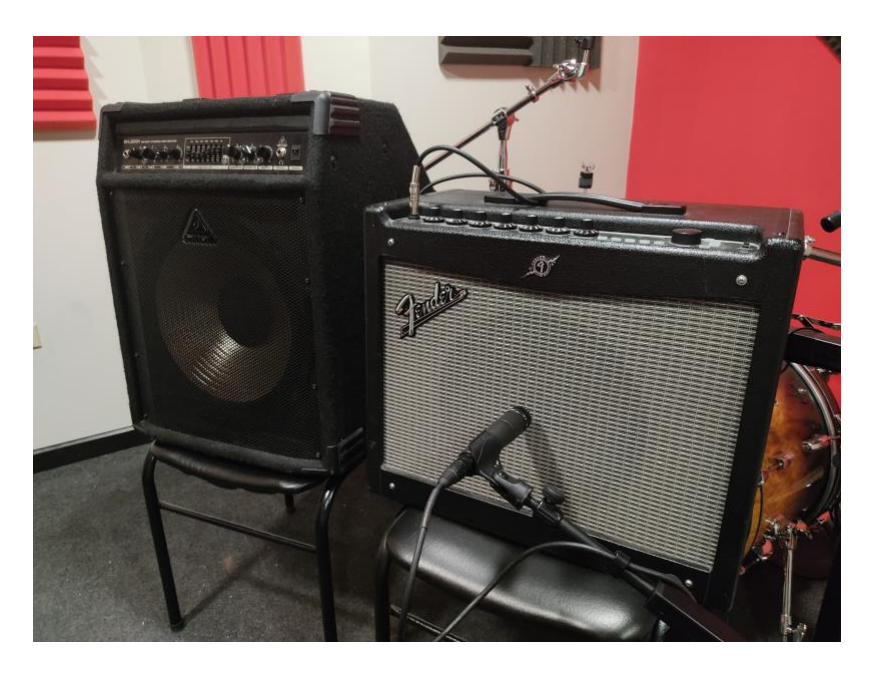

*Ilustración 43. Proceso de re amplificación y grabación de amplificadores de guitarras y bajo.*

#### **3.6.7 Procesamiento digital de bajo**

Como parte del proceso de edición encontramos al procesamiento de señal que se aplicó a instrumentos como bajo y guitarras rítmicas con el fin de generar y conseguir el sonido deseado utilizando las herramientas digitales de emulación de distorsiones, amplificadores, efectos y respuestas de impulso. Al igual que en la re amplificación de señal, es importante contar con las pistas editadas y listas para ser procesadas.

En este caso, para la línea de bajo eléctrico se utilizó primeramente el plugin BOD que consiste en una emulación de efecto de overdrive que otorga ganancia e incremento de frecuencias altas a la señal. A continuación, se aplicó el SHB-1, emulador de amplificador de bajo de la empresa Ignite Amps que añade carácter y saturación a la señal. Finalmente se añadió el emulador de cabinet NadIR el cual es un simulador de parlantes y cabinas que otorga al sonido las características similares a ser reproducido en un parlante o cabina real.

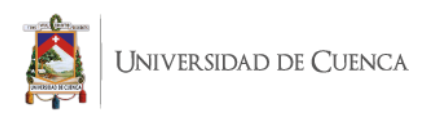

Combinando las características de estas herramientas se consiguió establecer el sonido deseado que complementará el capturado del amplificador para otorgar al bajo la sonoridad potente característica del estilo musical en que se ha trabajado.

Cabe mencionar que el orden de aplicación de estos plugins es el mismo de la cadena regular de conexión de equipos en sus contrapartes físicas; siendo estos primeramente el pedal de efecto de aumento de ganancia y saturación, posteriormente el amplificador y finalmente el parlante o cabina. Este proceso se aplicó de forma generalizada a todas las pistas de bajo de todos los temas producidos.

En el siguiente enlace se puede encontrar ejemplos del procesamiento de audio aplicado al bajo eléctrico:

[https://drive.google.com/drive/folders/1UmxxtEkW\\_ylo\\_Ig4aEmCaK1M03BxdSIR](https://drive.google.com/drive/folders/1UmxxtEkW_ylo_Ig4aEmCaK1M03BxdSIR?usp=sharing)

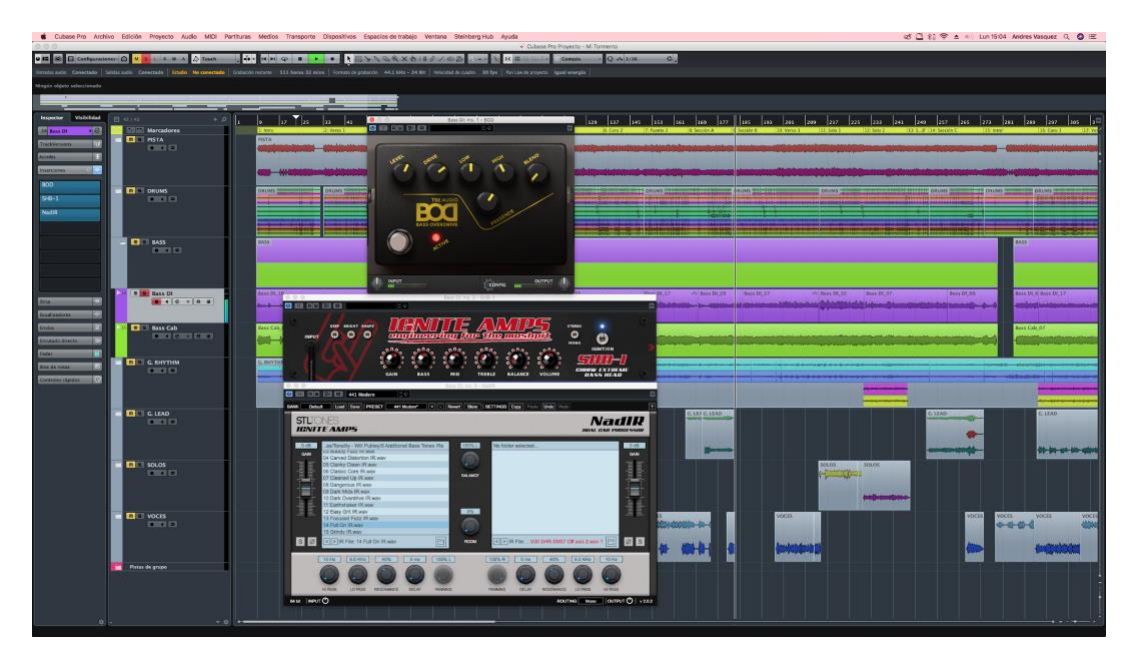

[?usp=sharing](https://drive.google.com/drive/folders/1UmxxtEkW_ylo_Ig4aEmCaK1M03BxdSIR?usp=sharing)

*Ilustración 44. Cadena de uso de herramientas digitales para procesamiento de señal de bajo.*

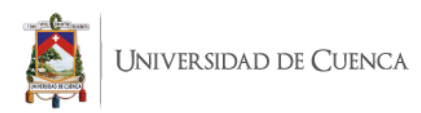

#### **3.6.8 Procesamiento digital de guitarras**

El procesamiento digital aplicado a guitarras rítmicas, melódicas y solos se hizo a partir de los ajustes antes utilizados en la grabación y monitorización de estos elementos. Haciendo uso del plugin STL Tonality Andy James, se ha modelado el sonido deseado mediante las opciones de emulación de amplificadores, cabinets y efectos de esta herramienta digital. De igual forma que con el procesamiento de baterías y bajos, se aplicó el procesamiento de forma individual a cada pista y se realizó una renderización de la pista para obtener una nueva con todas estas características sonoras ya establecidas.

Sin embargo, en esta ocasión se ha optado por conseguir un sonido sobrio pero potente que destaque la distorsión de estos elementos, sin la aplicación de efectos de tipo reverberaciones o delay principalmente en guitarras melódicas y solos, ya que imprimir un nuevo track con estos efectos activados dificulta su modificación en la etapa de mezcla. Seguidamente, las pistas y plugins anteriores se han desactivado para aligerar el procesamiento del computador.

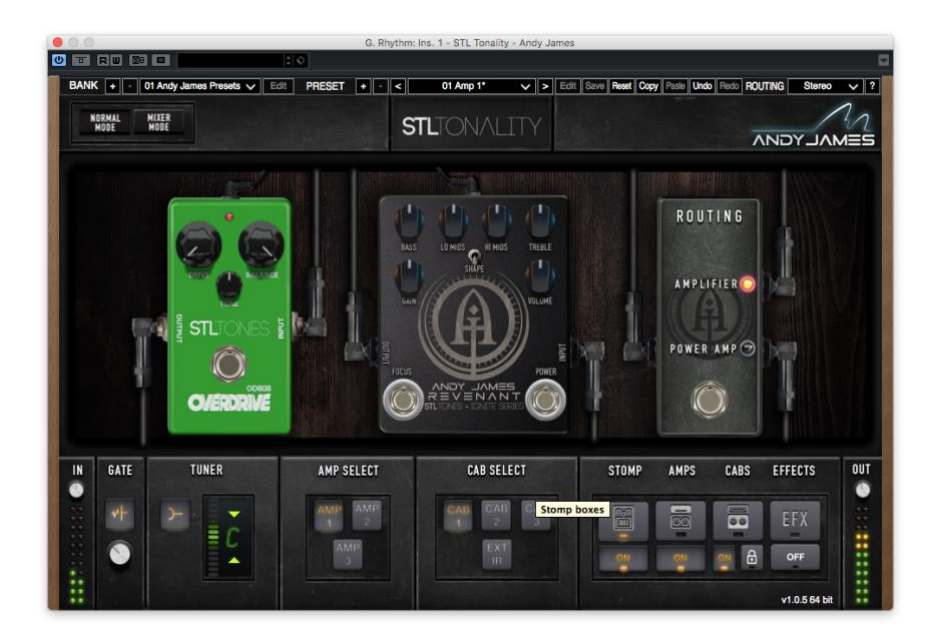

*Ilustración 45. Procesamiento de señal de guitarras eléctricas con el plugin STL Tonality Andy James.*

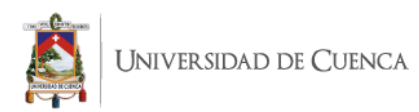

# **3.7 Ajuste final de niveles**

Finalmente, una vez que el material musical ha sido editado correctamente mediante la limpieza de ruidos, aplicación de fundidos, cuantización, afinación, reemplazo de sonidos y procesamiento de señales; se realiza de forma rápida y sencilla una distribución de los elementos dentro del espectro estéreo del audio y se ajusta sus niveles de volumen de cada pista de audio que intervienen en los temas musicales para otorgar un panorama general de los temas que estarán listos para proceder a la etapa de post producción (mezcla y mastering). Para este fin se hizo el registro de esta mezcla básica de niveles de volumen de cada tema incluido en los anexos.

En los enlaces a continuación se puede apreciar ejemplos del procesamiento aplicado a guitarras rítmicas, melódicas y solos.

Procesamiento de guitarras rítmicas:

[https://drive.google.com/drive/folders/1acm82GJALTMcpuEqDskcoXCn2Weqe4n\\_?usp=s](https://drive.google.com/drive/folders/1acm82GJALTMcpuEqDskcoXCn2Weqe4n_?usp=sharing) [haring](https://drive.google.com/drive/folders/1acm82GJALTMcpuEqDskcoXCn2Weqe4n_?usp=sharing)

Procesamiento de guitarras melódicas y solos:

[https://drive.google.com/drive/folders/19Y7ZGXWD7VFcVnZv79WypBBaEKZvmKnl?us](https://drive.google.com/drive/folders/19Y7ZGXWD7VFcVnZv79WypBBaEKZvmKnl?usp=sharing) [p=sharing](https://drive.google.com/drive/folders/19Y7ZGXWD7VFcVnZv79WypBBaEKZvmKnl?usp=sharing)

# **3.7.1 Panoramización**

La panoramización de la batería se realizó desde la perspectiva del baterista. Elementos como el bombo y la caja se ubican al centro del panorama estéreo debido a su naturaleza de marcación rítmica presente en todo momento. Los toms se repartieron buscando una amplitud y espacio entre ellos, situando al primer tom a un 70% en el extremo izquierdo, el segundo tom a un 30% del lado izquierdo; y el tercer tom a un 80% del lado derecho.

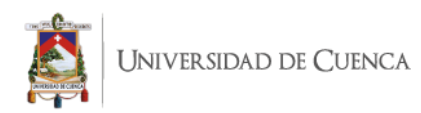

Los micrófonos de captura de platillos u overheads, en este caso al contar con cuatro micrófonos, se los ubicó al 70% y 40% respectivamente de cada lado izquierdo y derecho. El bajo al igual que el bombo y la caja al ser un elemento de importancia rítmica y armónica se lo ha mantenido en un plano central. Para la distribución de las guitarras rítmicas se ha situado las de señal procesada en un plano principal totalmente a los extremos derecho e izquierdo, mientras que las guitarras rítmicas de sonido capturado por micrófono se aplicaron un 66% a cada extremo estableciéndose como refuerzo sonoro.

Las guitarras melódicas se situaron acorde a las necesidades de cada tema producido, encontrándose en planos izquierdo, derecho, central o incluso en dos planos a la vez. Las guitarras de solos se ubican principalmente al centro otorgando protagonismo a estas secciones, salvo en el tema "Cicatrices" donde se puede encontrar la primera sección de solos repartidos a un 30% en sus extremos derecho e izquierdo. Finalmente, las voces tanto melódicas como distorsionadas se ubican al centro en todos los temas, otorgándoles así su protagonismo respectivo en los temas.

#### **3.7.2 Distribución de volumen**

El balance de volumen aplicado a este proyecto ha sido principalmente para otorgar una perspectiva general del tema musical armado con cada uno de sus elementos. Si bien estos niveles llegarán a variar y volver a ser ajustado tras el proceso de mezcla, se ha aplicado de forma general los siguientes criterios para estos ajustes. Elementos rítmicos como el bombo y la caja se sitúan en un primer plano debido a su importancia tanto rítmica como estética. Otros elementos como toms y platillos se sitúan en un segundo plano, pero manteniendo notablemente su presencia. De igual forma la línea procesada de bajo eléctrico se ubica en un segundo plano manteniendo la base tonal en los temas.

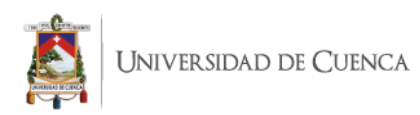

Las guitarras de señal procesada se sitúan en un primer plano sobre todo en secciones donde los riffs sobresalen del tema y no se encuentran secciones cantadas las cuales presentan una obvia mayor importancia. Por otro lado, las guitarras y bajo de línea grabada por micrófono se establecen hasta un tercer plano generando un efecto de muro de sonido de fondo que complementa el refuerzo rítmico armónico de los temas. Las secciones donde encontramos guitarras melódicas, al estar presentes principalmente en secciones como coros donde a su vez se presencia la voz principal, han sido establecidas en un segundo plano para aportar al desarrollo musical de los temas sin opacar el protagonismo de la voz principal.

Finalmente, las secciones de voces tanto melódicas como distorsionadas y solos de guitarra ocupan un primer plano que destaca su presencia en los temas producidos. Cabe mencionar que en casos concretos como el tema Cicatrices, donde encontramos secciones donde la voz distorsionada hace refuerzos a la voz melódica, se ha realizado una rápida aplicación de automatización que permita percibir ambas interpretaciones sin quitarle protagonismo al canto melódico.

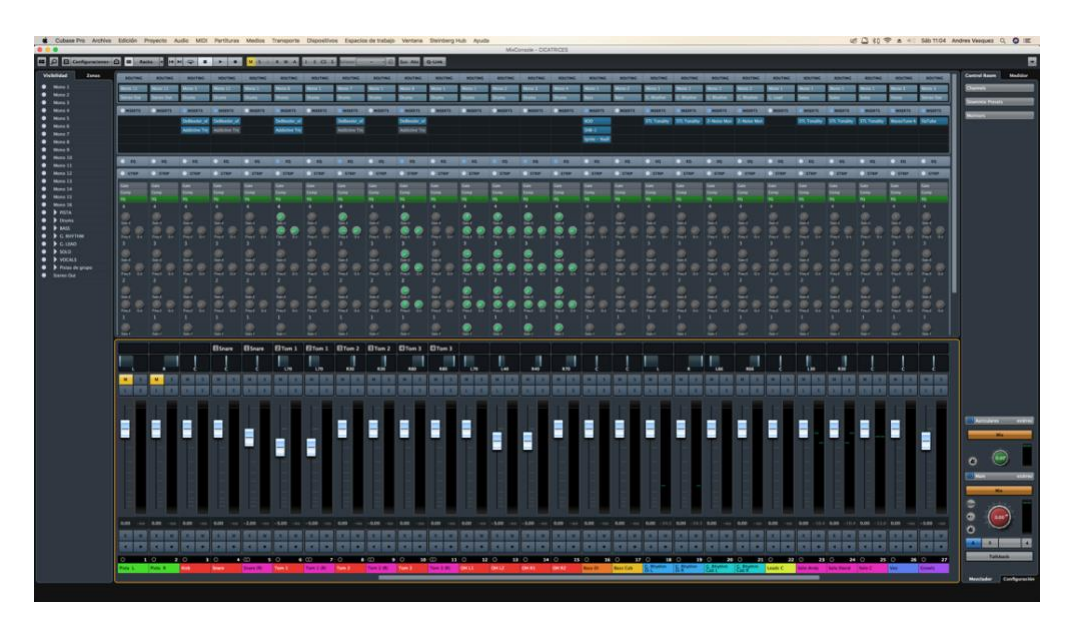

*Ilustración 46. Panorama general de distribución de niveles de volumen y panoramización del proyecto.*

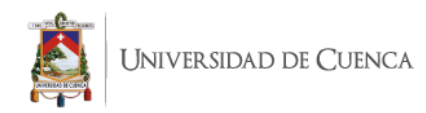

### **4. Análisis de Resultados**

Tras haber concluido con el trabajo práctico de producción musical de este proyecto, el cual consistió en la grabación y edición de cuatro temas musicales de metal del grupo Tremor, se realiza a continuación un análisis de los resultados obtenidos de estos procesos. Primeramente, se debe mencionar que las cualidades de los resultados de esta investigación son principalmente cualitativas, es decir que estos resultados se basan en características y cualidades sonoras del trabajo realizado, las herramientas utilizadas y los procesos aplicados; mas no hacen referencia a resultados numéricos o estadísticos.

Dicho esto, los primeros resultados obtenidos de esta investigación comprenden las facilidades u obstáculos que el uso de herramientas digitales puede ofrecer. La aplicación de estos componentes digitales en este proyecto ha constituido un importante elemento para la calidad sonora de esta producción musical con un uso de presupuesto considerablemente menor al requerido al trabajar de forma totalmente analógica.

A pesar de que es totalmente posible llevar a cabo un trabajo de producción enteramente digital, este proyecto ha optado por combinar elementos analógicos y digitales para conseguir una mezcla de sonidos con carácter. Dicho esto, los resultados obtenidos de esta aplicación práctica han consistido en tiempos de grabación reducidos y de mejor calidad, especialmente en instrumentos como guitarras y bajos, donde el uso de estos plugins ha permitido obtener un sonido cercano al final de forma más rápida y así mismo han aportado a un mejor performance del artista ejecutante. Sin embargo, se ha podido observar una exigencia mayor en el aspecto de edición, donde se requiere mayor limpieza y precisión de las pistas trabajadas para poder ser adecuadamente procesadas digitalmente.

Así mismo, cabe mencionar que de este proceso se genera una mayor cantidad de información para ser procesada por el computador, por lo cual es importante tener en cuenta

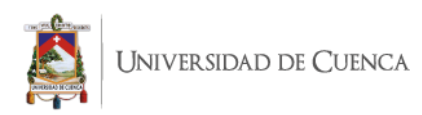

las capacidades y características de este. La facilidad de manipular y modelar el audio procesado a voluntad hasta conseguir el sonido deseado ha consistido sin duda en un beneficio para el desarrollo de este proyecto, evitando tener que recurrir reajustar equipos físicos y regrabar tomas ya registradas que pudieron necesitar corregir determinado aspecto erróneo.

La aplicación de estas herramientas ha permitido también ofrecer al artista ejecutante un acercamiento al sonido final ya procesado al momento de ejecutar su interpretación; ayudando a que la ejecución de este sea de mayor calidad y precisión. Finalmente, respecto al resultado sonoro de la combinación de todos los sonidos generados en este proyecto, podemos concluir que estos han aportado a obtener un sonido de mayor carácter y energía que otorgan un adecuado potencial para la post producción de los temas musicales.

#### **5. Conclusiones**

El propósito que se buscaba dentro de este trabajo de investigación era la realización de la etapa de producción musical que comprende la grabación y edición del material musical de cuatro temas en el género del metal, mediante el uso de herramientas digitales para este fin. A lo largo de esta investigación se ha logrado detallar en diferentes capítulos las bases teóricas, antecedentes, criterios, técnicas y sus aplicaciones al proceso de producción musical del EP del grupo musical Tremor.

Primeramente, hemos podido conocer gracias al marco teórico de este trabajo los antecedentes que han tenido lugar a lo largo de la historia de la producción musical, lo que nos ha permitido comprender diversos aspectos del ámbito de la producción desde el papel que desempeña el productor musical, la evolución del mismo, el uso y aplicaciones de herramientas tanto analógicas como digitales y el papel que desempeñan actualmente en las expresiones más modernas de este ámbito profesional.

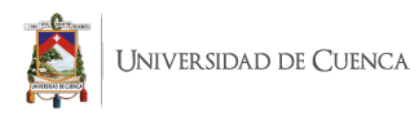

Gracias a la exposición y comprensión de estos aspectos, se pudo establecer una metodología de trabajo que permitió llevar a este proyecto a su realización. Las metodologías planteadas permitieron aplicar la combinación de técnicas digitales y tradicionales que han sido de gran importancia para conseguir el objetivo sonoro pensado para este proyecto.

El uso de herramientas como Addictive Trigger para el remplazo de sonidos de batería; y los diferentes emuladores de amplificadores y respuestas de impulso en guitarras y bajos destacan su importancia gracias a que otorgan versatilidad y flexibilidad en las posibilidades de conseguir la sonoridad adecuada, con un costo económico y de tiempo considerablemente menor en relación a otras herramientas analógicas tradicionales; sin embargo, es importante destacar la importancia del trabajo de edición para garantizar los más óptimos resultados.

#### **6. Recomendaciones**

Finalmente, algunas recomendaciones que se pueden hacer a partir del desarrollo de este proyecto y para proyectos similares se describen en base a diferentes consideraciones como presupuestos, aplicaciones y resultados.

Al abordar el desarrollo de grabaciones, las recomendaciones pueden quizás ser lógicas y obvias para lectores músicos de trayectoria intermedia o alta; sin embargo, cabe recalcar que la preparación musical implica un factor clave en la obtención de material musical de calidad. Al momento de realizar las tomas con cada artista es recomendable crear o contar con un espacio de comodidad, confianza y relajación que permitan una mejor concentración y ejecución de las tomas.

En caso de presentarse problemas de preparación o enfoque al realizar las tomas, y estos empiecen a abarcar más tiempo del necesario, la decisión más sabia será replantear una fecha de grabación donde los objetivos se cumplan de forma satisfactoria. Esto es importante

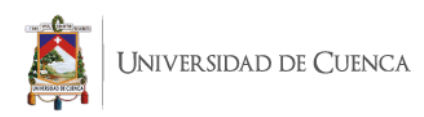

ya que el seguir adelante y conservar tomas de mala calidad, con demasiados cortes o desperfectos, implica un mayor número de horas de trabajo de edición para el productor o ingeniero y supone un gasto ineficiente de tiempo. Por otro lado, la combinación de tomas microfoneadas y procesadas digitalmente ha sido una decisión estética y en cierto aspecto experimental por parte de la agrupación; sin embargo, en un proyecto de producción estándar se puede optar por trabajar de una de las dos formas y no precisamente ambas a la vez.

Estas decisiones estarán siempre sujetas tanto a los intereses sonoros de los artistas, así como al género musical en que se encuentren. Sin lugar a duda, el uso de herramientas digitales optimiza la inversión de presupuesto y horas de trabajo, así como permite las posibilidades y facilidades de modelar y modificar audio a lo largo del proceso de producción en función de las necesidades del proyecto, no obstante, de no realizar la aplicación y tratamiento adecuado, es posible percibir un sonido más secuenciado con una menor presencia o influencia humana en la ejecución musical.

Este tipo de dilemas es muy común encontrarlos en diversas comunidades de músicos y productores, sin embargo, la decisión final estará en función del objetivo sonoro buscado por los artistas y/o productores, así como del género en que se ha trabajado.

Se recomienda al lector interesado en el uso de estas herramientas digitales el descargar las versiones gratuitas de prueba que los diferentes fabricantes ofrecen a los usuarios para poder conocer las características y opciones que ofrecen previo a la inversión de un presupuesto económico. Estas versiones de prueba suelen constar de entre 10, 15 o hasta 30 días para que el usuario pueda conocer las posibilidades sonoras que estas herramientas ofrecen y adquirir un criterio en función de los objetivos estéticos y artísticos de cada proyecto.

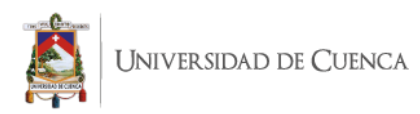

# **7. Bibliografía**

- Bartlett, B., & Bartlett, J. (2009). *Practical recording techniques: The step-by-step approach to professional audio recording* (5th ed). Focal Press.
- Benjamín Jose Ruz Guzmán. (2005). *GRABACIÓN, EDICIÓN, Y MASTERIZACIÓN DEL*

*DISCO "MÚSICA PARA GUITARRA CLÁSICA DE VÍCTOR BISKUPOVIK"*. 77.

Burgess, R. J. (2014). *The history of music production*. Oxford University Press.

- Enrique Gonzalez Muller. (2016). *¿Quieres saber cómo trabajan los productores ganadores* 
	- *de un Grammy? - YouTube* [YouTube]. https://www.youtube.com/watch?v=BhHG2MjGOq0
- G. Roy. (2010). *TÉCNICAS DE MICROFONÍA ESTÉREO*. 10.
- Geoffrey Francis. (2009). *Home Recording for Beginners*. Course Technology.
- James Hall. (2011). The first recording in the history of recorded sound: 17 years before Edison. By a Frenchman! *Sound Of The Hound*. https://soundofthehound.com/2011/03/20/leon-scott-de-martinvilles/
- Joe Dochtermann. (2011). *Big Studio Secrets for Home recording and Production*. Course Technology.
- Josh Wilbur. (2018). *Josh Wilbur (Demi Lovato, Faith Hill, System of a Down) Using Drum Triggers - YouTube* [YouTube]. https://www.youtube.com/watch?v=KGVYA4gaOYE&ab\_channel=WestlakeProW estlakePro
- Katz, B. (2002). *Mastering Audio.* Focal Press.
- Lopera, J., Ramírez, C., Zuluaga, M., y Ortíz, J. (2010). *EL MÉTODO ANALÍTICO COMO MÉTODO NATURAL.* Nómadas. Critical Journal of Social and Juridical Sciences.

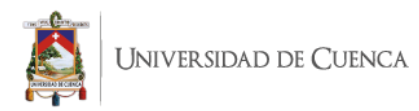

Paul White. (2003). *Desktop Digital Studio*. Sanctuary Publishing Limited.

- *Publicaciones: FirstSounds.ORG*. (s. f.). Recuperado 22 de julio de 2020, de http://www.firstsounds.org/research/scott.php
- Roberto Hernandez S. (2010). *Metodología de la Investigación (5ta ed)*. McGraw-Hill / Interamericana Editores, S.A.

Sound on sound. (s. f.). *Plug-in* [Revista]. Sound On Sound. Recuperado 4 de agosto de 2020, de https://www.soundonsound.com/glossary/plug

*Your Mix Sucks—Marc Mozart.pdf*. (s. f.).

## **8. Anexos**

- 1. Pre mezcla de audios finalizados:
	- Mi Tormento:

[https://drive.google.com/file/d/1MQ1UFeY6TSijKCfHMyKXW4tMsNLu3Mo6](https://drive.google.com/file/d/1MQ1UFeY6TSijKCfHMyKXW4tMsNLu3Mo6/view?usp=sharing)

[/view?usp=sharing](https://drive.google.com/file/d/1MQ1UFeY6TSijKCfHMyKXW4tMsNLu3Mo6/view?usp=sharing)

Cicatrices:

[https://drive.google.com/file/d/1GKNMr3Y3wW6TwZ5gKNOaG4hSKbzag-](https://drive.google.com/file/d/1GKNMr3Y3wW6TwZ5gKNOaG4hSKbzag-CH/view?usp=sharing)

[CH/view?usp=sharing](https://drive.google.com/file/d/1GKNMr3Y3wW6TwZ5gKNOaG4hSKbzag-CH/view?usp=sharing)

Desesperación:

[https://drive.google.com/file/d/1ZiWHF8iBo4VgsGD\\_yslkWvCH1\\_jBkcA\\_/vie](https://drive.google.com/file/d/1ZiWHF8iBo4VgsGD_yslkWvCH1_jBkcA_/view?usp=sharing) [w?usp=sharing](https://drive.google.com/file/d/1ZiWHF8iBo4VgsGD_yslkWvCH1_jBkcA_/view?usp=sharing)

Dualidad:

[https://drive.google.com/file/d/1ASPXhYOC3\\_YUi1x\\_TiByDQe7g1LTRKVp/](https://drive.google.com/file/d/1ASPXhYOC3_YUi1x_TiByDQe7g1LTRKVp/view?usp=sharing)

[view?usp=sharing](https://drive.google.com/file/d/1ASPXhYOC3_YUi1x_TiByDQe7g1LTRKVp/view?usp=sharing)

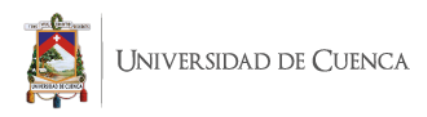

2. Imágenes de sesiones de grabación:

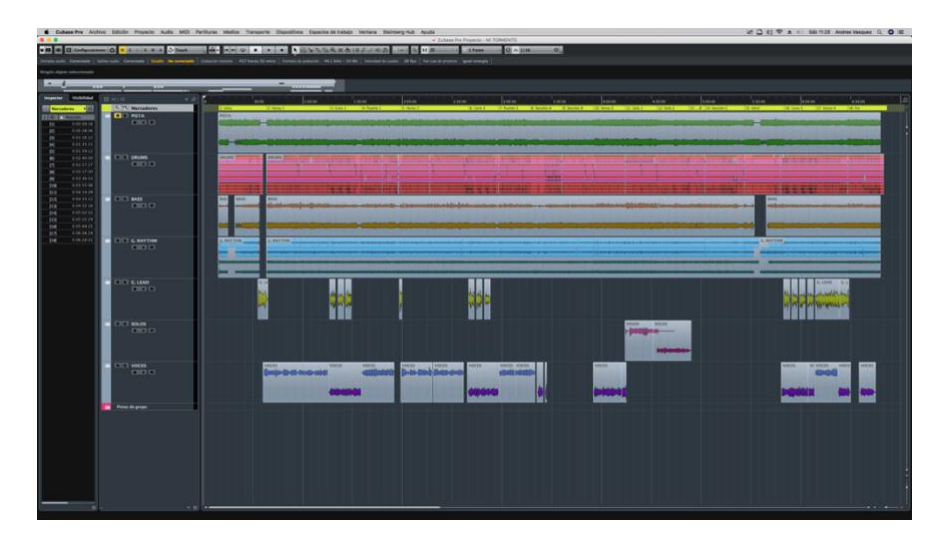

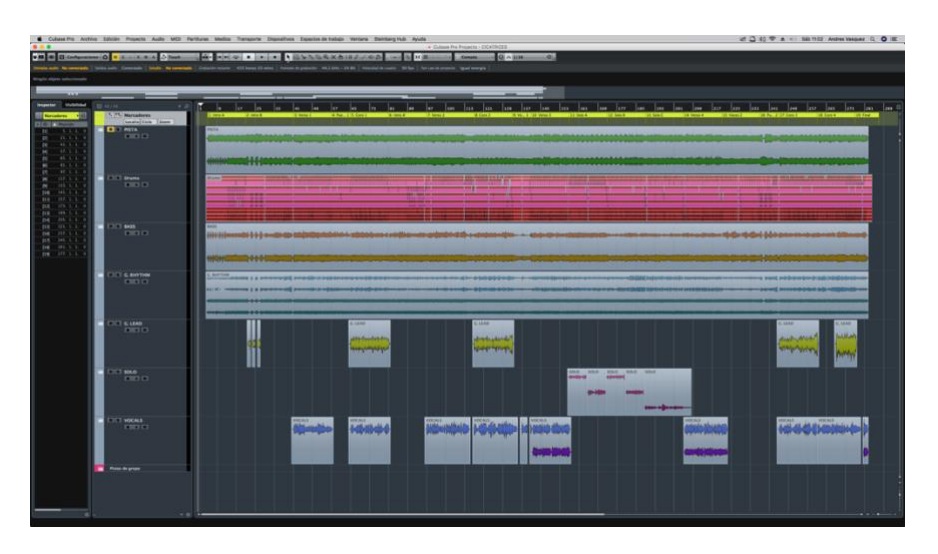

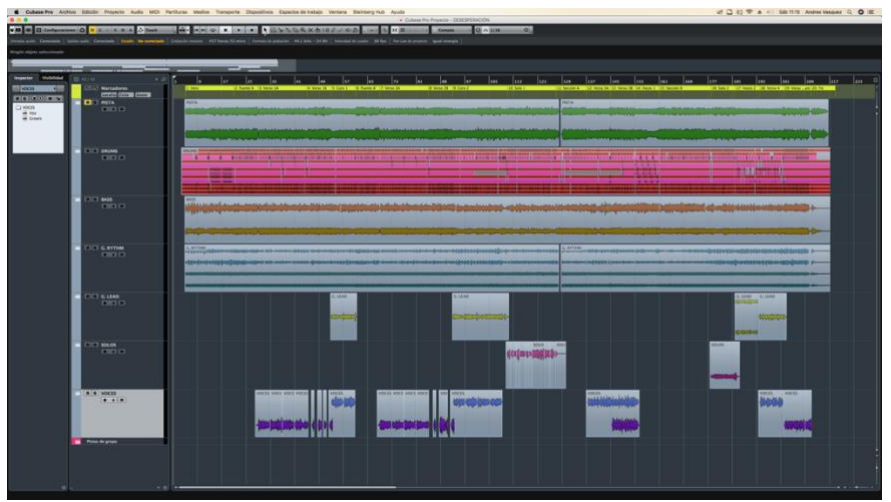

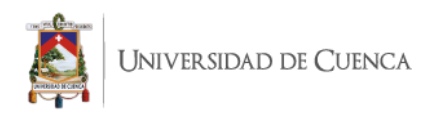

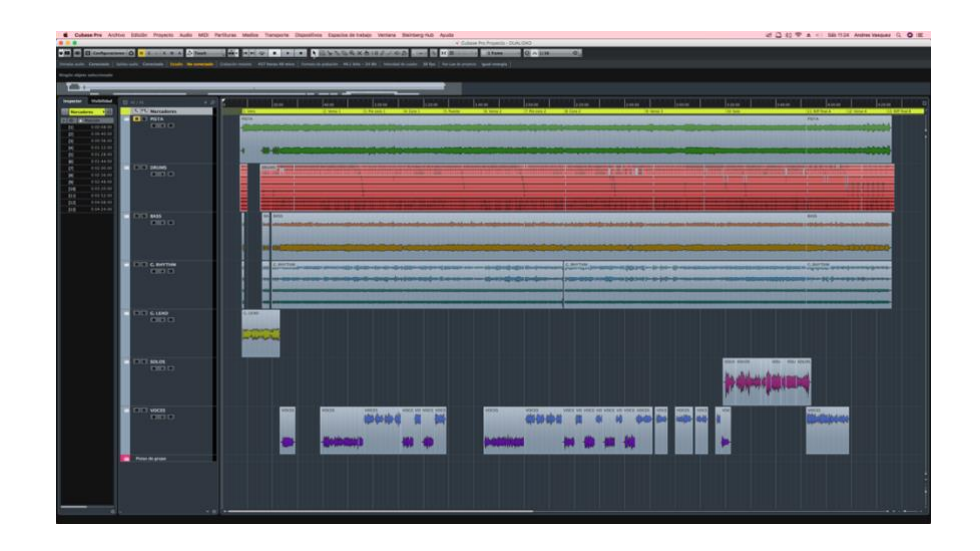